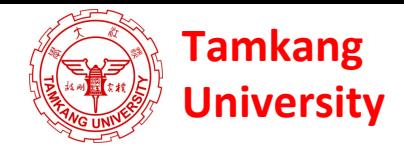

# **Social Media Apps Programming**

# **Developing iPhone / iPad Native Apps with Swift (XCode)**

1041SMAP04 TLMXM1A (8687) (M2143) (Fall 2015) (MIS MBA) (2 Credits, Elective) [Full English Course] Wed 9,10 (16:10-18:00) B310

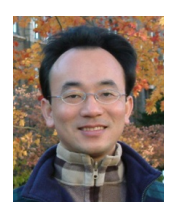

Min-Yuh Day, Ph.D. **Assistant Professor** 

Department of Information Management

**Tamkang University** 

http://mail.tku.edu.tw/myday

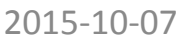

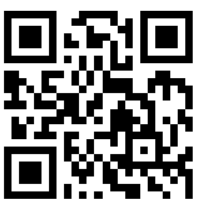

# **Course Schedule** (1/3)

Week Date Subject/Topics

- 1 2015/09/16 Course Orientation and Introduction to Social Media and Mobile Apps Programming
- 2 2015/09/23 Introduction to Android / iOS Apps Programming
- 3 2015/09/30 Developing Android Native Apps with Java (Android Studio) (MIT App Inventor)
- 4 2015/10/07 Developing iPhone / iPad Native Apps with Swift (XCode)
- 5 2015/10/14 Mobile Apps using HTML5/CSS3/JavaScript
- 6 2015/10/21 jQuery Mobile

# **Course Schedule** (2/3)

Week Date Subject/Topics

- 7 2015/10/28 Create Hybrid Apps with Phonegap
- 8 2015/11/04 jQuery Mobile/Phonegap
- 9 2015/11/11 jQuery Mobile/Phonegap
- 10 2015/11/18 Midterm Exam Week (Midterm Project Report)
- 11 2015/11/25 Case Study on Social Media Apps Programming and Marketing in Google Play and App Store
- 12 2015/12/02 Google Cloud Platform

# **Course Schedule** (3/3)

Week Date Subject/Topics

- 13 2015/12/09 Google App Engine
- 14 2015/12/16 Google Map API
- 15 2015/12/23 Facebook API (Facebook JavaScript SDK) (Integrate Facebook with iOS/Android Apps)
- 16 2015/12/30 Twitter API
- 17 2016/01/06 Final Project Presentation
- 18 2016/01/13 Final Exam Week (Final Project Presentation)

# **Outline**

- Developing iPhone / iPad Native Apps with **Swift 2 (Xcode 7)** 
	- **Mac OS X 10.8, 10.9, 10.10, 10.11**
	- **Xcode 6, Xcode 7**
	- **iOS 8, iOS 9**
- Building Your First iOS App with Xcode 7

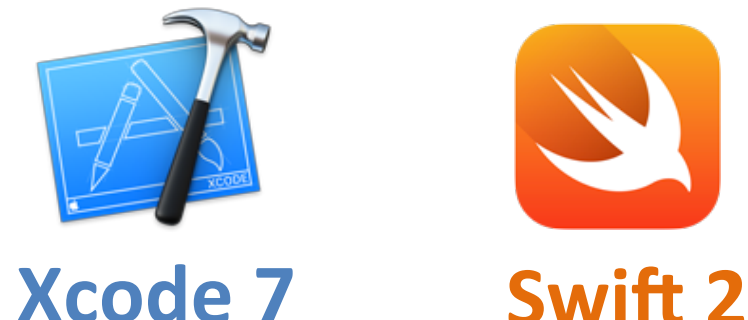

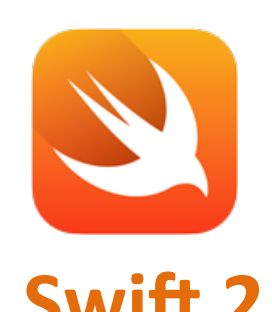

### **Building Your First iOS App with Xcode 7**

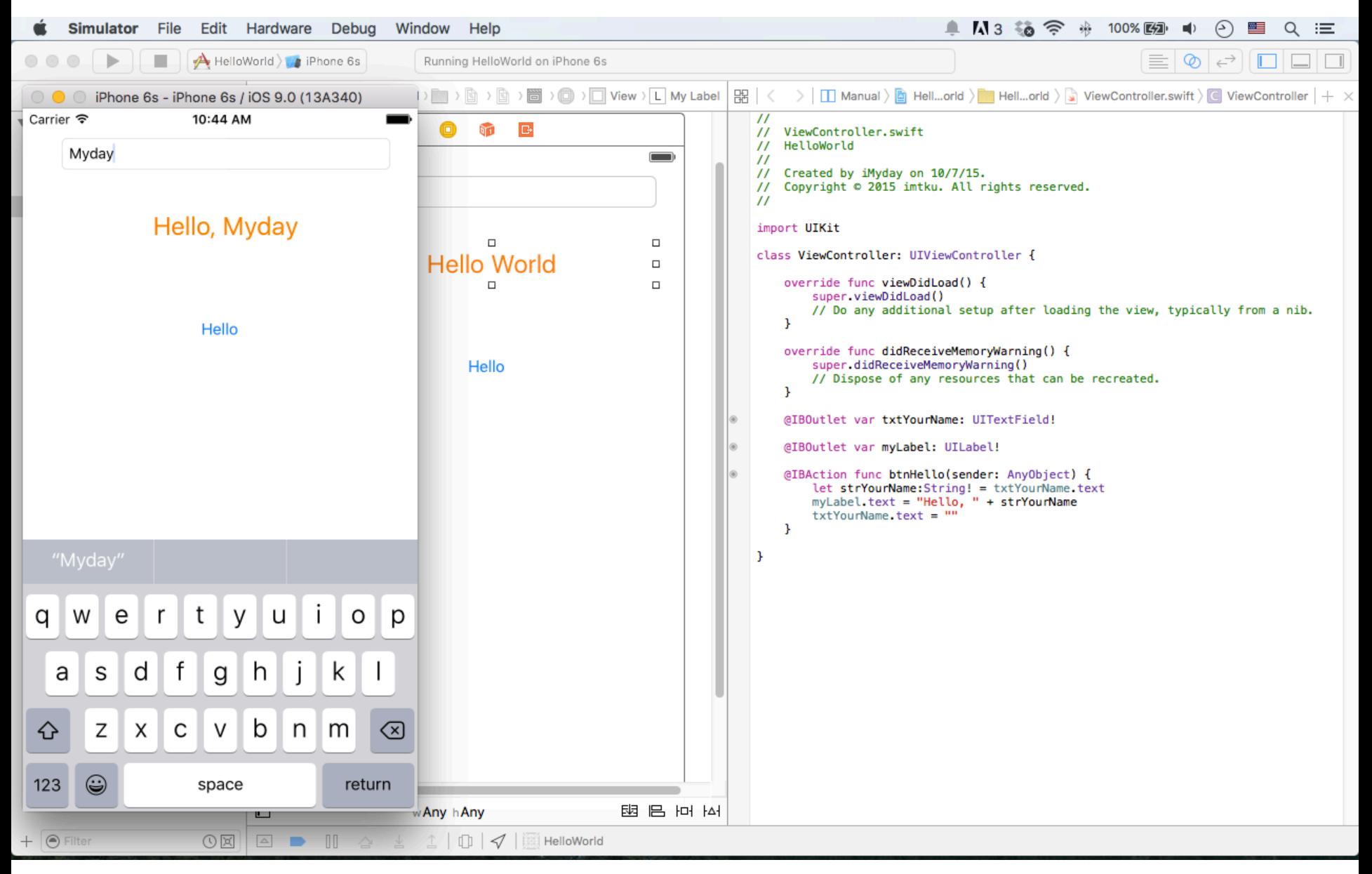

# **Android /iOS Apps Programming**

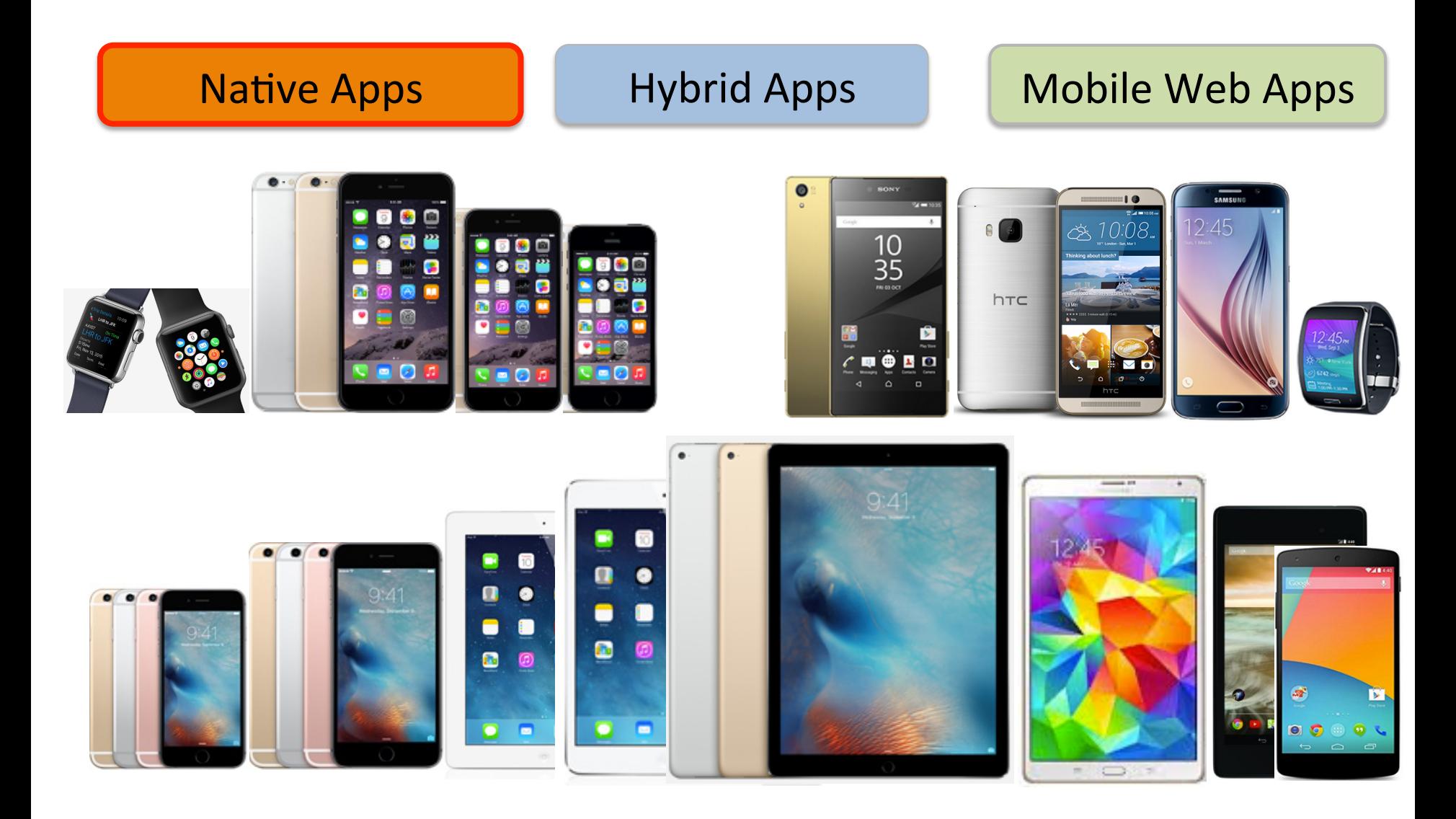

### **App Development Comparison**

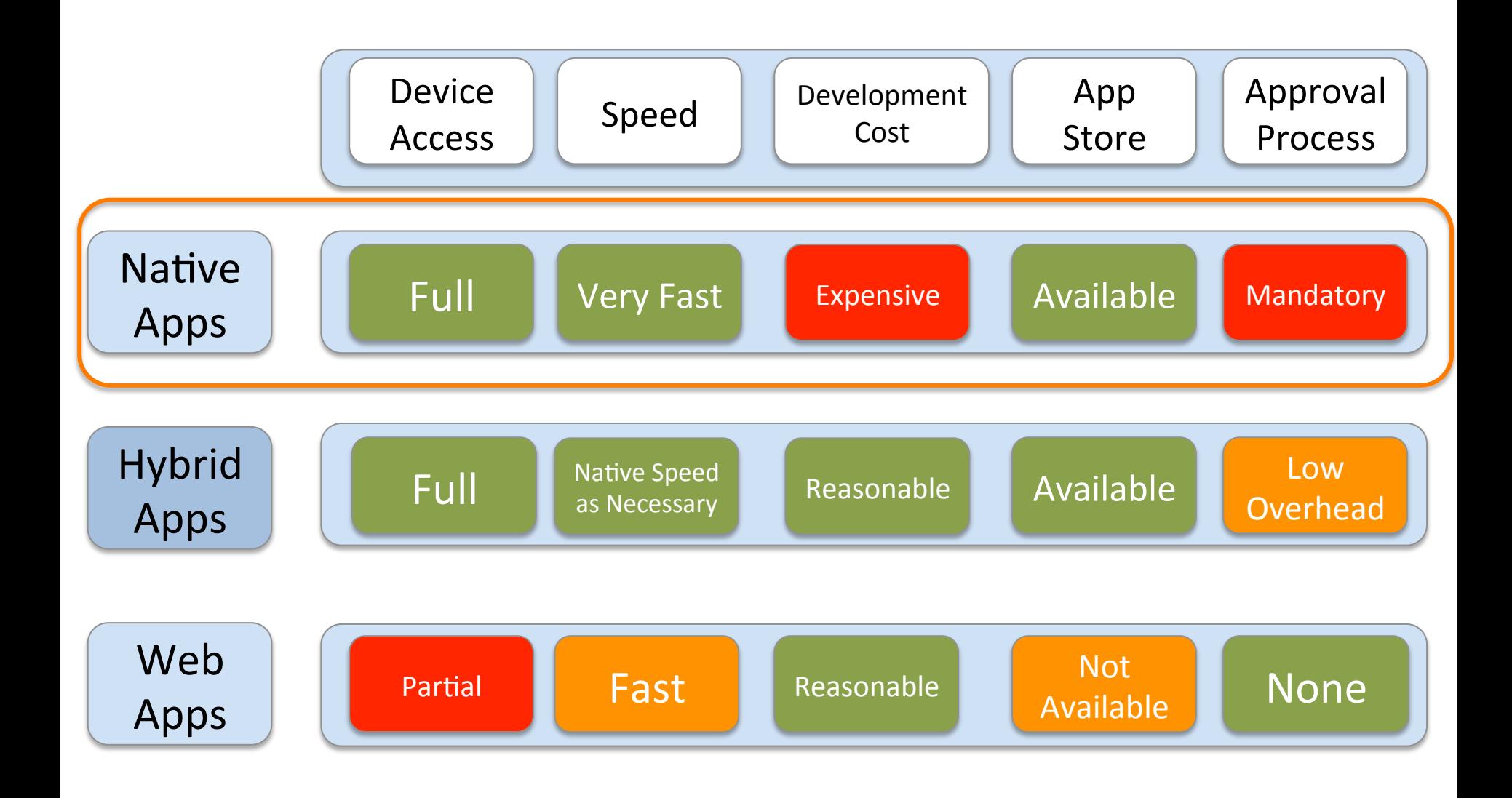

Source: http://www.scribd.com/doc/50805466/Native-Web-or-Hybrid-Mobile-App-Development 8

# **iOS - Native App Development**

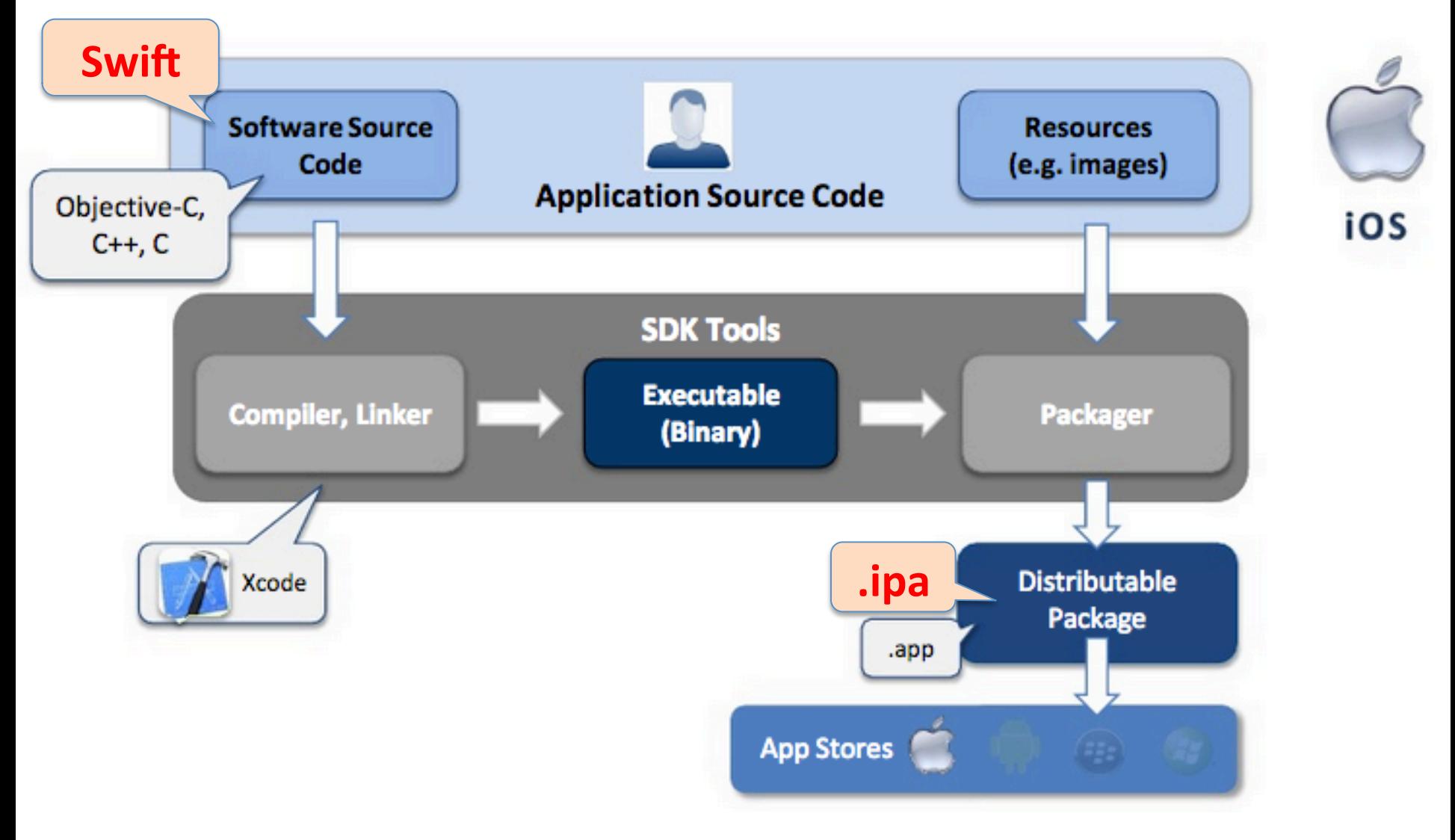

#### **Native App - Interaction with Mobile Device**

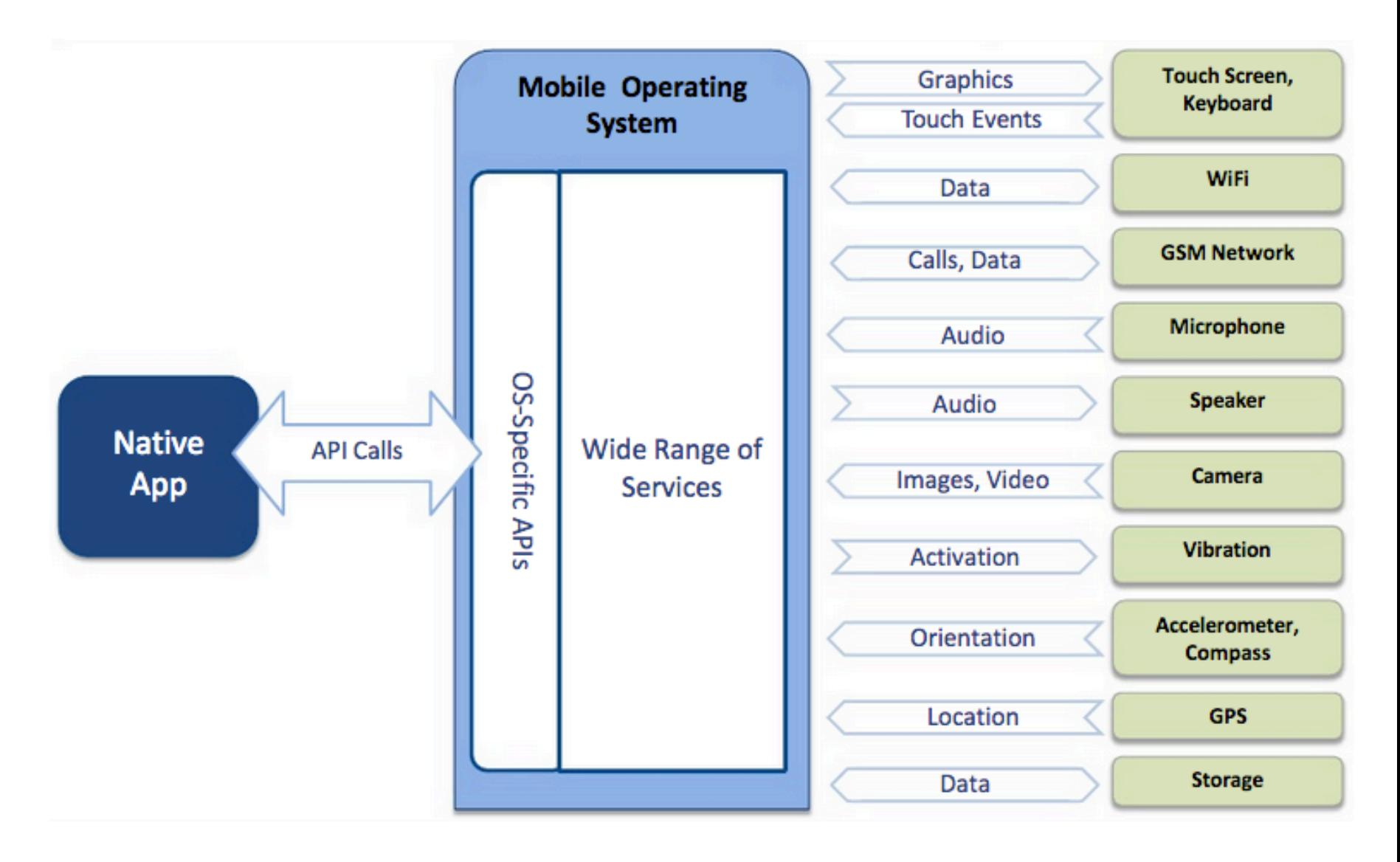

Source: http://www.scribd.com/doc/50805466/Native-Web-or-Hybrid-Mobile-App-Development

# **Apple App Distribution Workflows**

![](_page_10_Figure_1.jpeg)

# **developer.apple.com**

![](_page_11_Picture_1.jpeg)

#### See what's new for developers.

Learn about all the new technologies and powerful capabilities available in iOS 8, OS X Yosemite, and the new programming language, Swift, available in Xcode 6.

# **developer.apple.com**

Download the latest development tools and SDKs.

![](_page_12_Picture_2.jpeg)

# **developer.apple.com**

#### Become a member.

Enroll in an Apple Developer Program and get everything

you need to develop and distribute your apps.

Learn more  $\rightarrow$ 

![](_page_13_Picture_5.jpeg)

Rory Lewis and Laurence Moroney, **iPhone and iPad Apps for Absolute Beginners**, 4th Edition, Apress, 2013

![](_page_14_Picture_1.jpeg)

#### http://www.apress.com/9781430263616 15

#### **Start Developing iOS Apps Today**

![](_page_15_Picture_1.jpeg)

#### Source: https://developer.apple.com/library/ios/referencelibrary/GettingStarted/RoadMapiOS/index.html 16

# **Start Developing iOS Apps Today**

![](_page_16_Figure_1.jpeg)

# To develop iOS apps, you need:

- A Mac computer running OS X 10.8 or later
	- Mac OS X 10.8 (Mountain Lion)
	- Mac OS X 10.9 (Mavericks)
	- Mac OS X 10.10 (Yosemite)
	- Mac OS X 10.11 (El Capitan)
- Xcode
	- Xcode 6
	- Xcode 7
- iOS SDK

![](_page_18_Picture_0.jpeg)

![](_page_19_Picture_15.jpeg)

#### The notebook people love. MacBook Air

![](_page_19_Picture_2.jpeg)

Source: https://www.apple.com/mac/

## **MacBook and MacBook Air**

![](_page_20_Picture_1.jpeg)

MacBook from \$1299

- o 12-inch (diagonal) LED-backlit Retina display
- o 1.1 GHz, 1.2 GHz, or 1.3 GHz dual-core Intel Core M processor Turbo Boost up to 2.9GHz
- Up to 9 hours battery life<sup>1</sup>
- Up to 512GB flash storage<sup>2</sup>
- o 2.03 pounds<sup>3</sup>
- Available in gold, silver, and space gray
- . The world's most energy-efficient notebook<sup>4</sup>

![](_page_20_Picture_10.jpeg)

MacBook Air 11-inch from \$899

- o 11.6-inch (diagonal) LED-backlit display
- 1.6GHz dual-core Intel Core i5 or 2.2GHz dual-core Intel Core i7 processor Turbo Boost up to 3.2GHz
- Up to 9 hours battery life<sup>1</sup>
- Up to 512GB flash storage<sup>2</sup>
- 2.38 pounds<sup>3</sup>

![](_page_20_Picture_17.jpeg)

MacBook Air 13-inch from \$999

- o 13.3-inch (diagonal) LED-backlit display
- 1.6GHz dual-core Intel Core i5 or 2.2GHz dual-core Intel Core i7 processor Turbo Boost up to 3.2GHz
- · Up to 12 hours battery life<sup>1</sup>
- Up to 512GB flash storage<sup>2</sup>
- 2.96 pounds<sup>3</sup>

## **MacBook Pro**

![](_page_21_Picture_1.jpeg)

MacBook Pro 13-inch from \$1099

- o 13.3-inch (diagonal) LED-backlit display
- 2.5GHz dual-core Intel Core i5 or 2.9GHz dual-core Intel Core i7 processor Turbo Boost up to 3.6GHz
- Up to 7 hours battery life<sup>1</sup>
- Up to 1TB 5400-rpm hard drive; or up to 512GB solid-state drive<sup>2</sup>
- 4.5 pounds<sup>3</sup>

![](_page_21_Picture_8.jpeg)

MacBook Pro 13-inch with Retina display from \$1299

- o 13.3-inch (diagonal) LED-backlit Retina display
- o 2.7GHz or 2.9GHz dual-core Intel Core i5 or 3.1GHz dual-core Intel Core i7 processor Turbo Boost up to 3.4GHz
- · Up to 10 hours battery life<sup>1</sup>
- Up to 1TB flash storage<sup>2</sup>
- 3.48 pounds<sup>3</sup>

![](_page_21_Picture_15.jpeg)

MacBook Pro 15-inch with Retina display from \$1999

- o 15.4-inch (diagonal) LED-backlit Retina display
- o 2.2GHz, 2.5GHz, or 2.8GHz quad-core Intel Core i7 processor Turbo Boost up to 4.0GHz
- Up to 9 hours battery life<sup>1</sup>
- Up to 1TB flash storage<sup>2</sup>
- 4.49 pounds<sup>3</sup>

### iMac

![](_page_22_Picture_1.jpeg)

iMac 21.5-inch from \$1099

- o 21.5-inch (diagonal) LED-backlit display
- <sup>o</sup> 1.4GHz dual-core, 2.7GHz quad-core, or 2.9GHz quad-core Intel Core i5 or 3.1GHz quad-core Intel Core i7 processor Turbo Boost up to 3.9GHz
- o 500GB or 1TB 5400-rpm hard drive; 1TB Fusion Drive; or up to 512GB flash storage (SSD)<sup>2</sup>
- Apple Wireless Keyboard and Magic Mouse or Magic Trackpad

![](_page_22_Picture_7.jpeg)

iMac 27-inch from \$1799

- o 27-inch (diagonal) LED-backlit display
- <sup>o</sup> 3.2GHz quad-core Intel Core i5 processor Turbo Boost up to 3.6GHz
- o 1TB or 3TB 7200-rpm hard drive; 1TB or 3TB Fusion Drive; or up to 1TB flash storage (SSD)<sup>2</sup>
- Apple Wireless Keyboard and Magic Mouse or Magic Trackpad

![](_page_22_Picture_13.jpeg)

iMac 27-inch with Retina 5K display from \$1999

- o 27-inch (diagonal) LED-backlit Retina display
- ∘ 3.3GHz or 3.5GHz quad-core Intel Core i5 or 4.0GHz quad-core Intel Core i7 processor Turbo Boost up to 4.4GHz
- o 1TB or 3TB 7200-rpm hard drive; 1TB or 3TB Fusion Drive; or up to 1TB flash storage (SSD)<sup>2</sup>
- Apple Wireless Keyboard and Magic Mouse or Magic Trackpad

## **Mac mini**

![](_page_23_Picture_1.jpeg)

Mac mini from \$499

- Up to 3.0GHz dual-core Intel Core i7 processor Turbo Boost up to 3.5GHz
- Highly energy efficient<sup>5</sup>
- Up to 1TB hard drive; 256GB, 512GB, or 1TB flash storage (SSD); or 1TB or 2TB Fusion Drive<sup>2</sup>

![](_page_23_Picture_6.jpeg)

Mac Pro from \$2999

- ∘ 3.7GHz quad-core, 3.5GHz 6-core, 3.0GHz 8-core, or 2.7GHz 12-core Intel Xeon E5 processor Up to 30MB of L3 cache
- Up to 1TB flash storage (SSD)<sup>2</sup>

Source: http://www.apple.com/mac/compare/

![](_page_24_Picture_34.jpeg)

Design

Continuity

Better Apps What is OS X How to Upgrade

Upgrade

Yosemite Every bit as powerful as it looks.

An elegant design that feels entirely fresh, yet inherently familiar. The apps you use every day, enhanced with new features. And a completely new relationship between your Mac and iOS devices. OS X Yosemite changes how you see your Mac. And what you can do with it. Upgrade for free at the Mac App Store.

# OS X El Capitan

A refined experience and improved performance for your Mac.

Learn More >

#### Best New Apps & Games

![](_page_25_Picture_4.jpeg)

FREE UPGRADE

# OSX El Capitan

A refined experience and improved 100 MB of 6.08 GB - 1 hour 58 minutes performance for your Mac.

Learn More >

**PAUSE** 

## **OS X El Capitan for Developers**

![](_page_27_Picture_1.jpeg)

![](_page_27_Picture_2.jpeg)

#### https://developer.apple.com/osx/

![](_page_28_Picture_0.jpeg)

![](_page_28_Picture_1.jpeg)

#### The complete toolset for building great apps.

![](_page_28_Picture_3.jpeg)

![](_page_29_Picture_0.jpeg)

![](_page_29_Picture_1.jpeg)

#### The complete toolset for building great apps.

![](_page_29_Picture_3.jpeg)

![](_page_29_Picture_4.jpeg)

Source: https://developer.apple.com/xcode/

## **OS X Yosemite for Developers**

![](_page_30_Picture_1.jpeg)

![](_page_31_Picture_0.jpeg)

![](_page_31_Picture_1.jpeg)

#### iOS 8 includes over 4,000 new APIs that let you add amazing new features and capabilities to your apps

![](_page_32_Picture_0.jpeg)

![](_page_32_Picture_1.jpeg)

# Developing for iOS 9

iOS 9 SDK includes new APIs and services that enable new categories of apps and features. Multitasking and gaming APIs help enhance app functionality and create immersive games. Expanded search capabilities, and new support for CloudKit, HomeKit, HealthKit, and MapKit extend iOS to more places than ever before.

![](_page_33_Picture_0.jpeg)

### **Xcode 6**

![](_page_33_Picture_2.jpeg)

Source: https://developer.apple.com/xcode/ 34

## **Get the Tools**

![](_page_34_Figure_1.jpeg)

### **Xcode 7**

![](_page_35_Picture_1.jpeg)

Xcode 7 This release includes the Xcode IDE, Swift 2 compiler, Instruments, Simulator, and latest SDKs for OS X, iOS, and watchOS. 

Build 7A220 Posted Date Sep 16, 2015 SDK iOS<sub>9</sub> OS X v10.11 watchOS 2
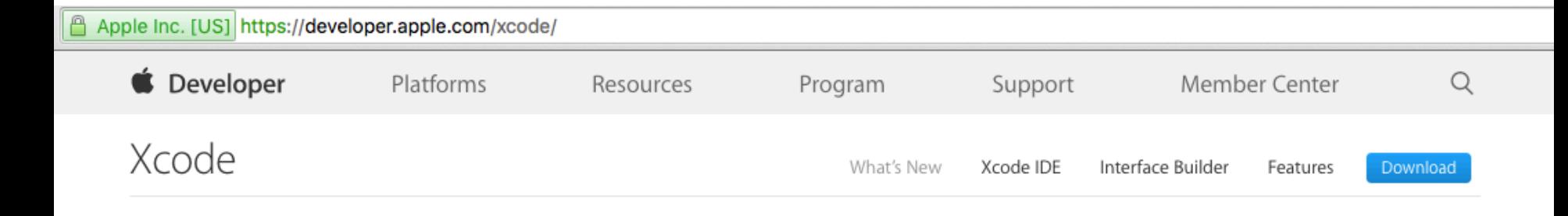

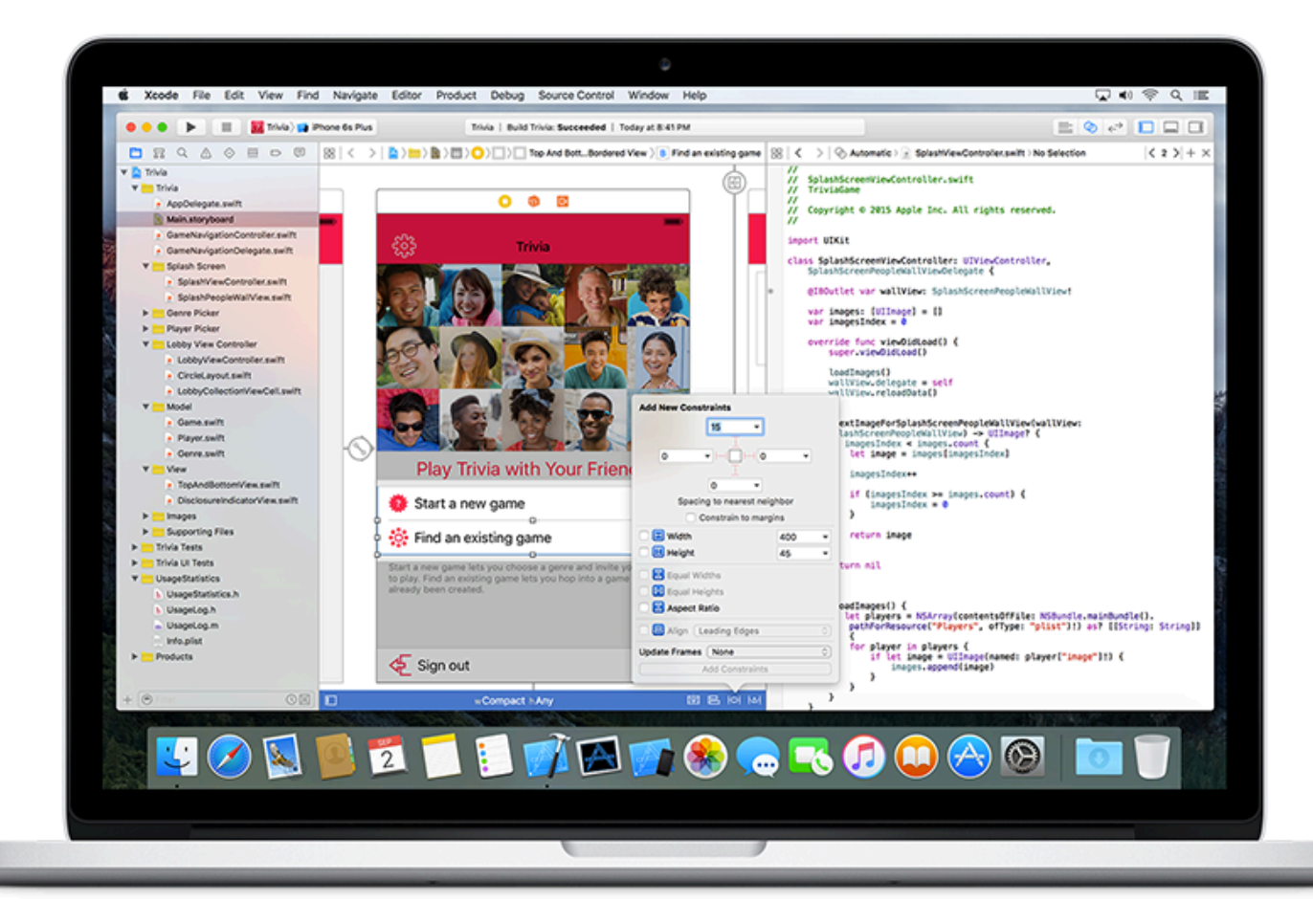

# Download Xcode for Free

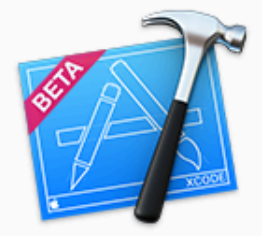

#### Xcode 7.1 beta 2 PRE-RELEASE

This is the complete Xcode developer toolset for building apps that run on Apple TV, Apple Watch, iPhone, iPad, and Mac. It includes the Xcode IDE, simulators, and all the required tools and frameworks to build apps for iOS, watchOS, tvOS, and OS X.

- Download Xcode 71 beta 2  $\circledast$
- Xcode 71 beta 2 Release Notes P

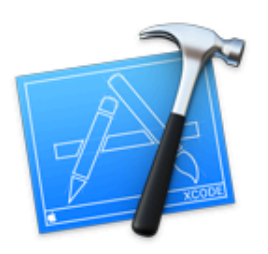

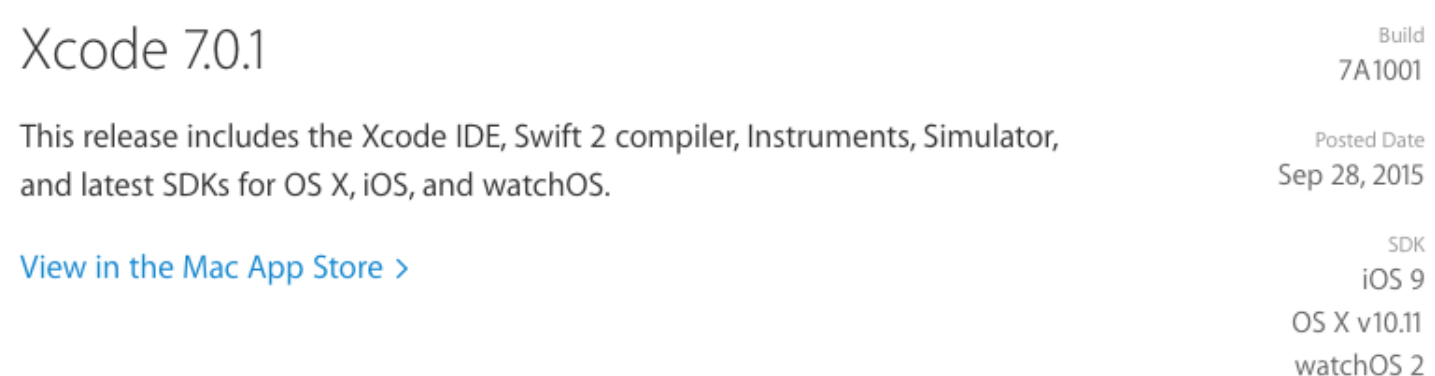

Build

**SDK** 

7B75

Posted Date Sep 23, 2015

iOS 9.1 beta

OS X v10.11

watchOS<sub>2</sub> tvOS beta

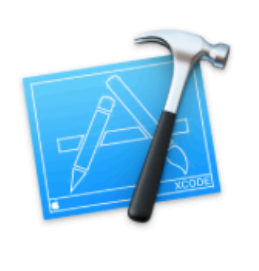

#### Xcode

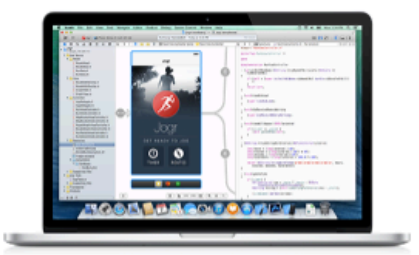

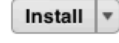

#### Xcode  $4+$ Essentials

Xcode includes everything developers need to create great applications for Mac, iPhone, iPad, and Apple Watch. Xcode provides developers a unified workflow for user interface design, coding, testing, and debugging. The Xcode IDE combined with the Cocoa frameworks and Swift programming language make developing apps easier and more fun than ever before.

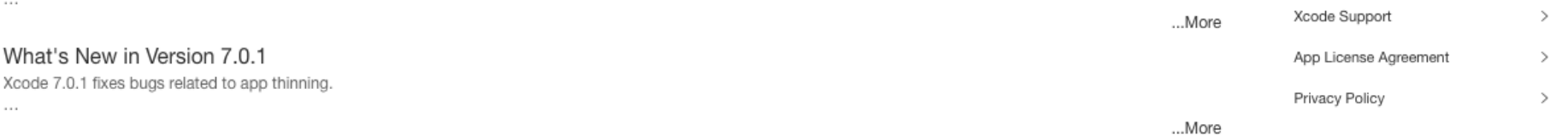

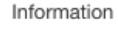

Apple Web Site

Category: Developer Tools Updated: 28 September 2015 Version: 7.0.1 Price: Free Size: 3.59 GB Family Sharing: Yes Language: English Developer: iTunes S.a.r.l. @ 1999-2014 Apple Inc.

Rated 4+ Compatibility: OS X 10.10.4 or later

More Apps by Apple

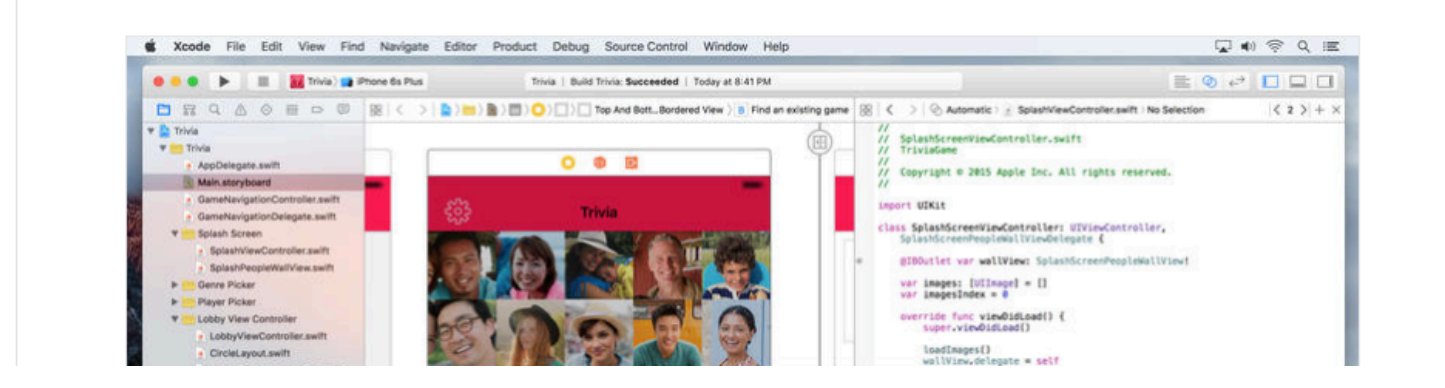

 $\geq$ 

# **Xcode**

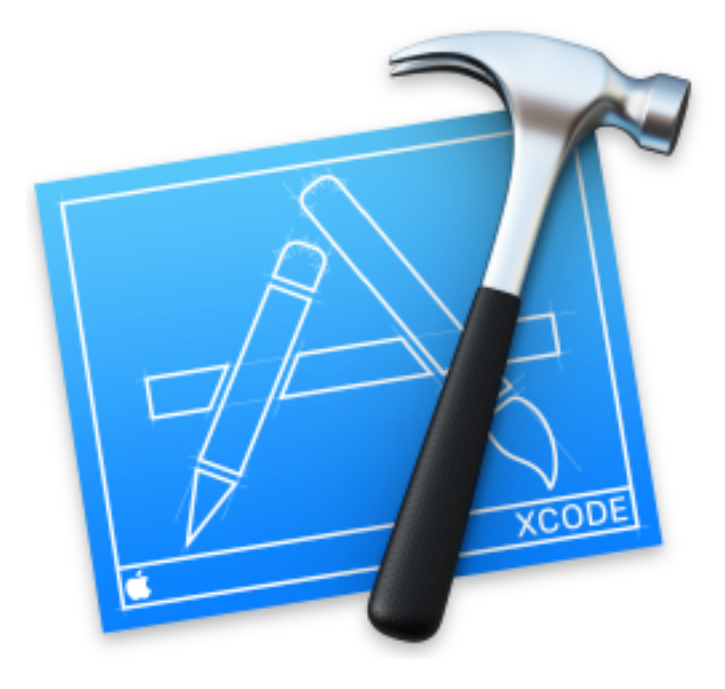

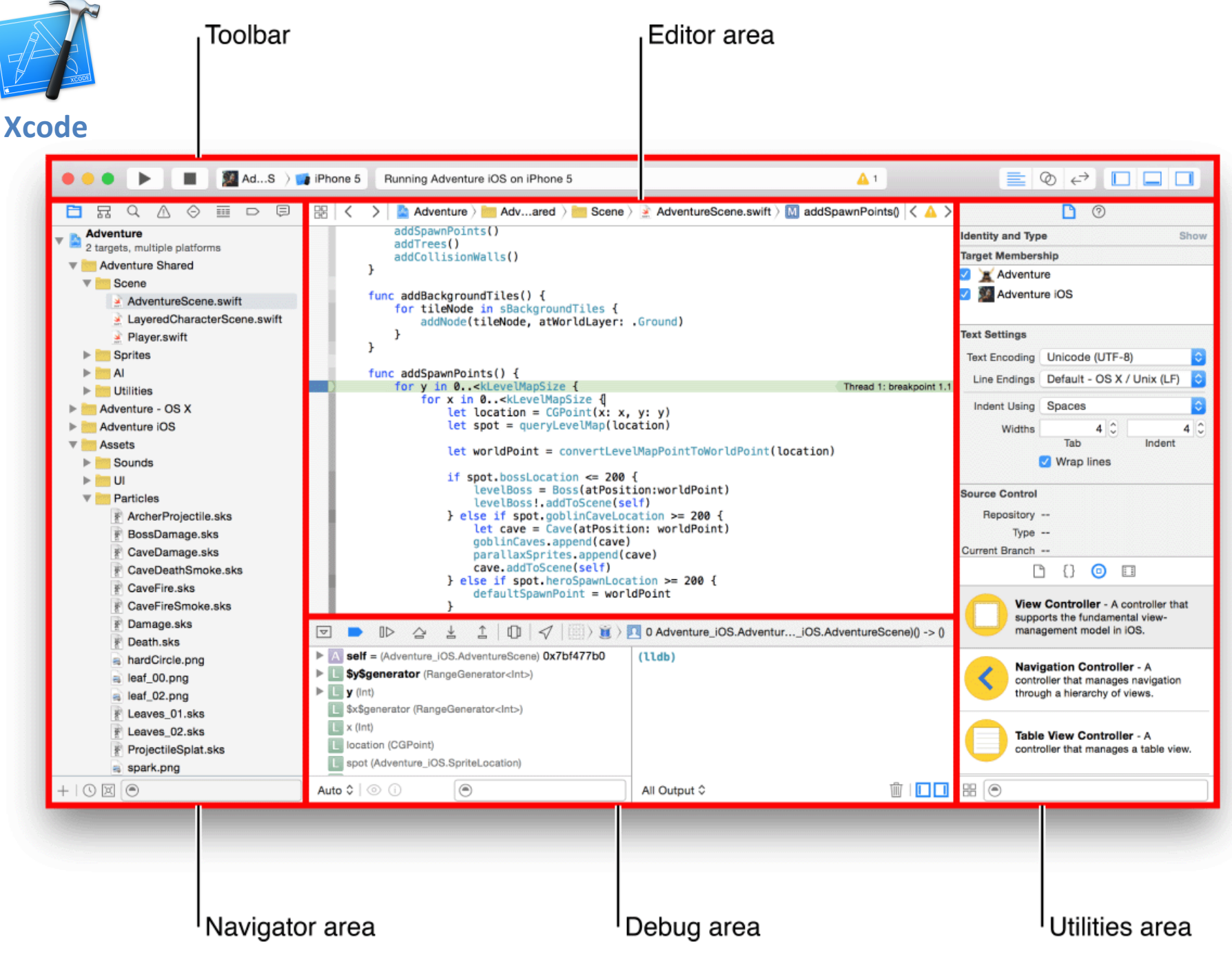

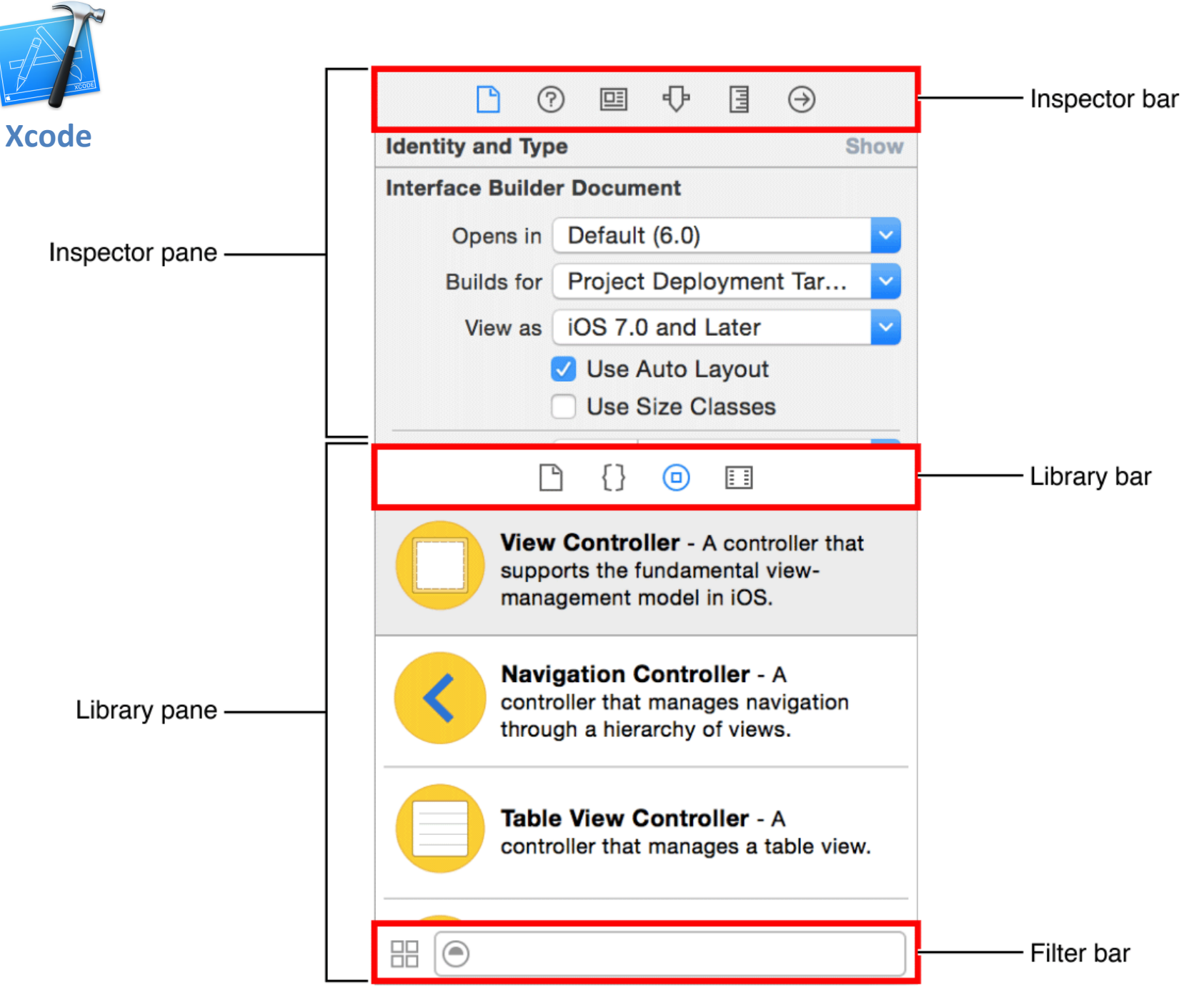

# **Getting Started with Xcode 7 Development**

- 1. Get a Mac
- 2. Register as an Apple Developer
- 3. Install Xcode
- 4. Enroll in the Apple Developer Program (Optional)

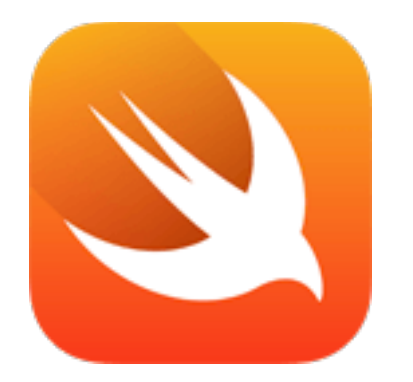

# Swift.

# A modern programming language that is safe, fast, and interactive.

https://developer.apple.com/swift/

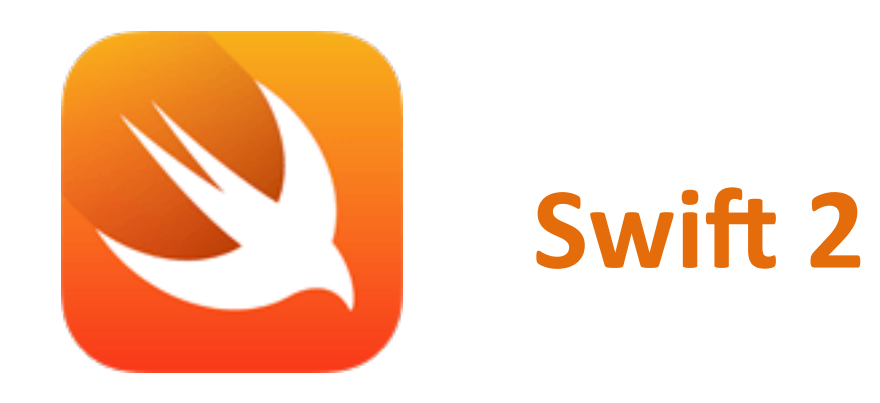

- Swift is a powerful and intuitive programming language for iOS, OS X, and watchOS.
- Writing Swift code is interactive and fun, the syntax is concise yet expressive, and apps run lightning-fast.
- Swift is ready for your next project  $-$  or addition into your current  $app -$  because Swift code works side-by-side with Objective-C.

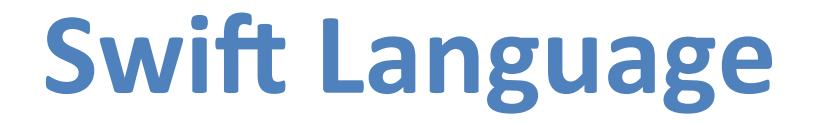

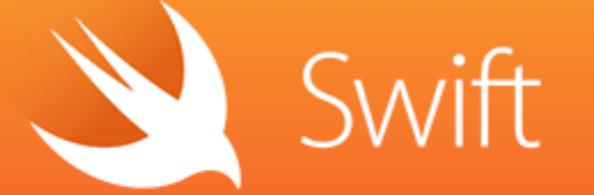

A new programming language for iOS and OS X.

- $\bullet$  Swift is a new object-oriented programming language for iOS and OS X development.
- $\bullet$  Swift is

modern, powerful, expressive, and easy to use.

# **Swift Language**

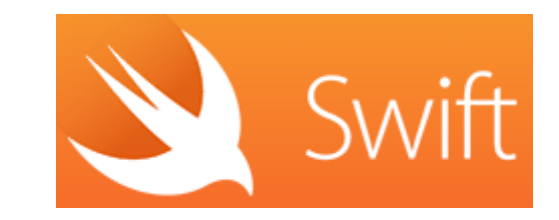

• **Unified**<br>A complete replacement for both the C and Objective-C languages.

- Swift provides full object-oriented features, and includes low-level language primitives such as types, flow control, and operators.
- **Fast**
- **Complete platform**
- Safe by design
- **Modern**
- Interactive

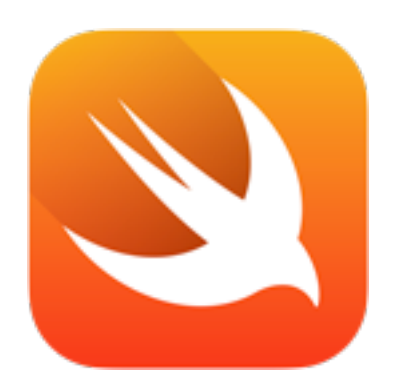

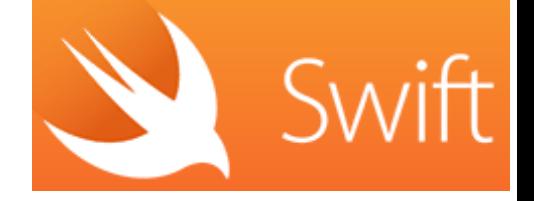

# print ("Hello world") Swift 2

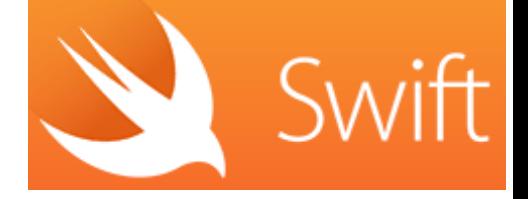

#### **println("Hello world")**

#### print**ln("Hello World")** ۰ **O** 'println' has been renamed to 'print'

<u>println</u>("Hello World")

Fix-it Replace "print" with "print"

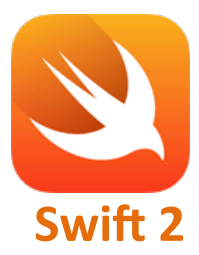

#### **print("Hello world")**

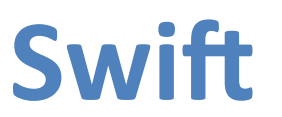

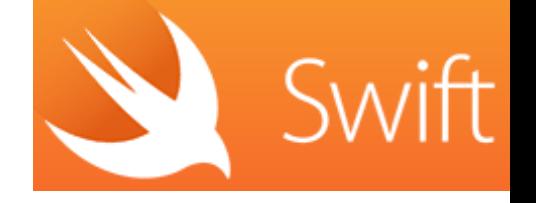

 $let count = 10$ var price =  $23.55$ 

let firstMessage = "Swift is awesome. "  $let$  secondMessage = "What do you think?" var message = firstMessage + secondMessage

print(message)

# **Objective-C**

```
const int count = 10;
double price = 23.55;
NSString *firstMessage = @"Swift is awesome. ";
NSString *secondMessage = @"What do you think?";
NSString *message = [NSString stringWithFormat:@"%@%@",
firstMessage, secondMessage];
```
NSLog(@"%@", message);

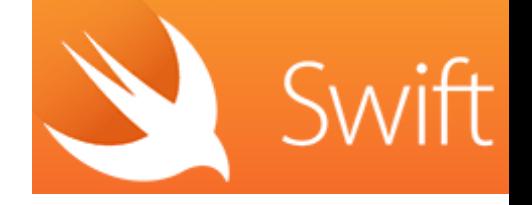

#### var  $s = "Hello" + "World"$

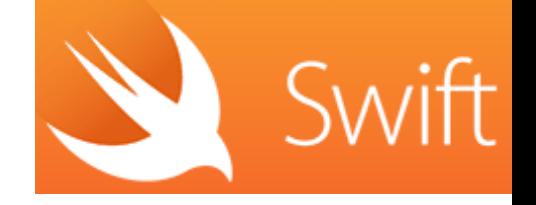

# var myVariable =  $82$ myVariable = 90 let myConstant = 82

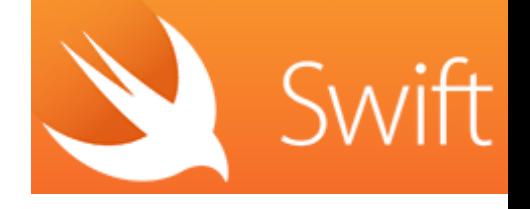

```
let individualScores = [75, 43, 93, 87, 12]var teamScore = 0
for score in individualScores {
    if score > 60 {
         teamScore += 3
     } else {
         teamScore += 1
     }
}
print(teamScore)
```
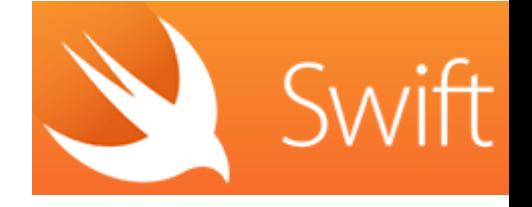

```
[75, 43, 93, 87, 12]let individualScores = [75, 43, 93, 87, 12]var teamScore = \theta0
for score in individual Scores {
    if score > 60 {
                                                   (3 times)
        teamScore += 3
    } else {
                                                   (2 times)
        teamScore += 1ł
ŀ
                                                   "11\n"
print(teamScore)
```
### **Xcode 7**

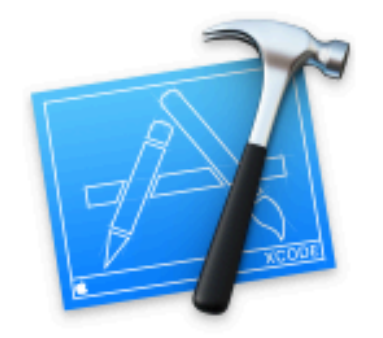

### Welcome to Xcode

Version 7.0.1 (7A1001)

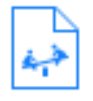

#### Get started with a playground

Explore new ideas quickly and easily.

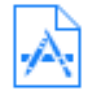

#### Create a new Xcode project

Start building a new iPhone, iPad or Mac application.

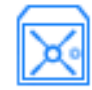

#### Check out an existing project

Start working on something from an SCM repository.

Show this window when Xcode launches

## **Xcode 7 Playground**

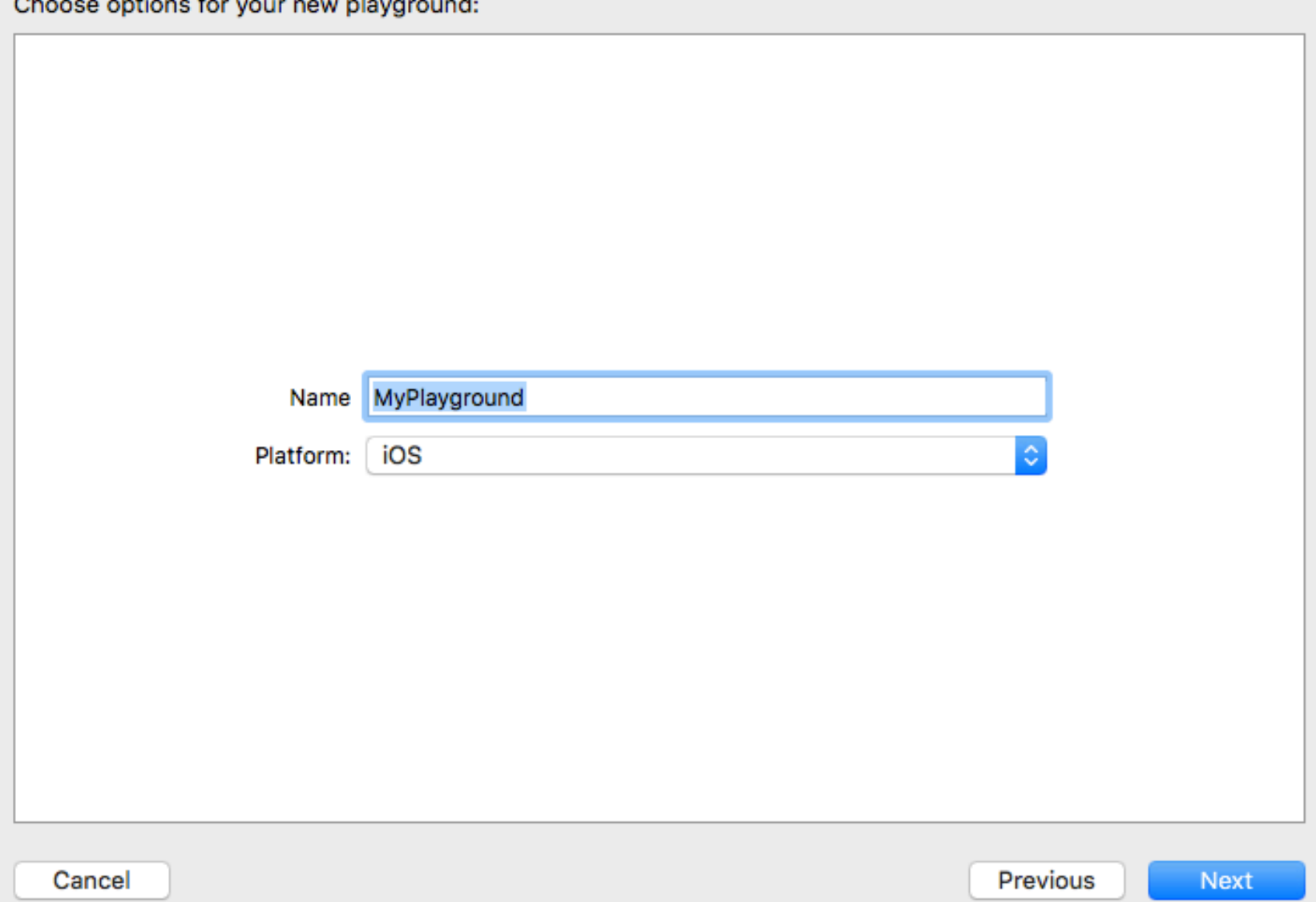

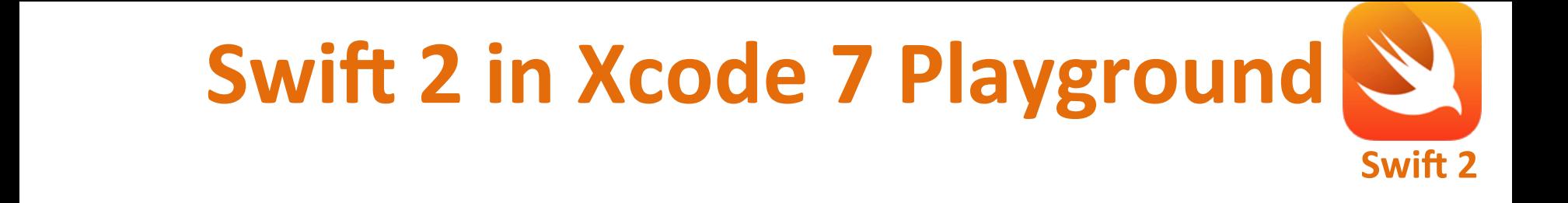

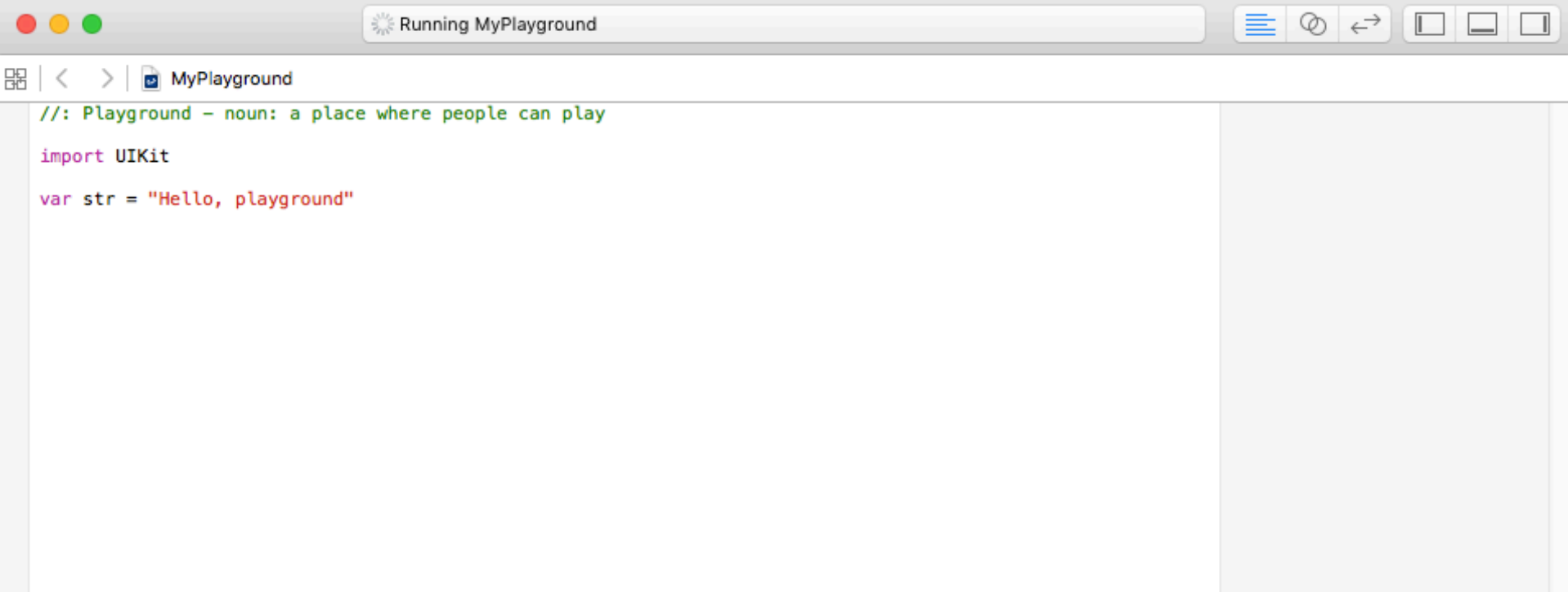

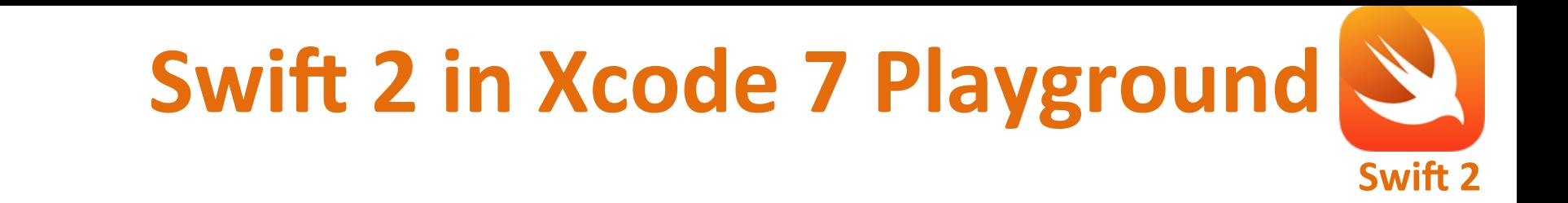

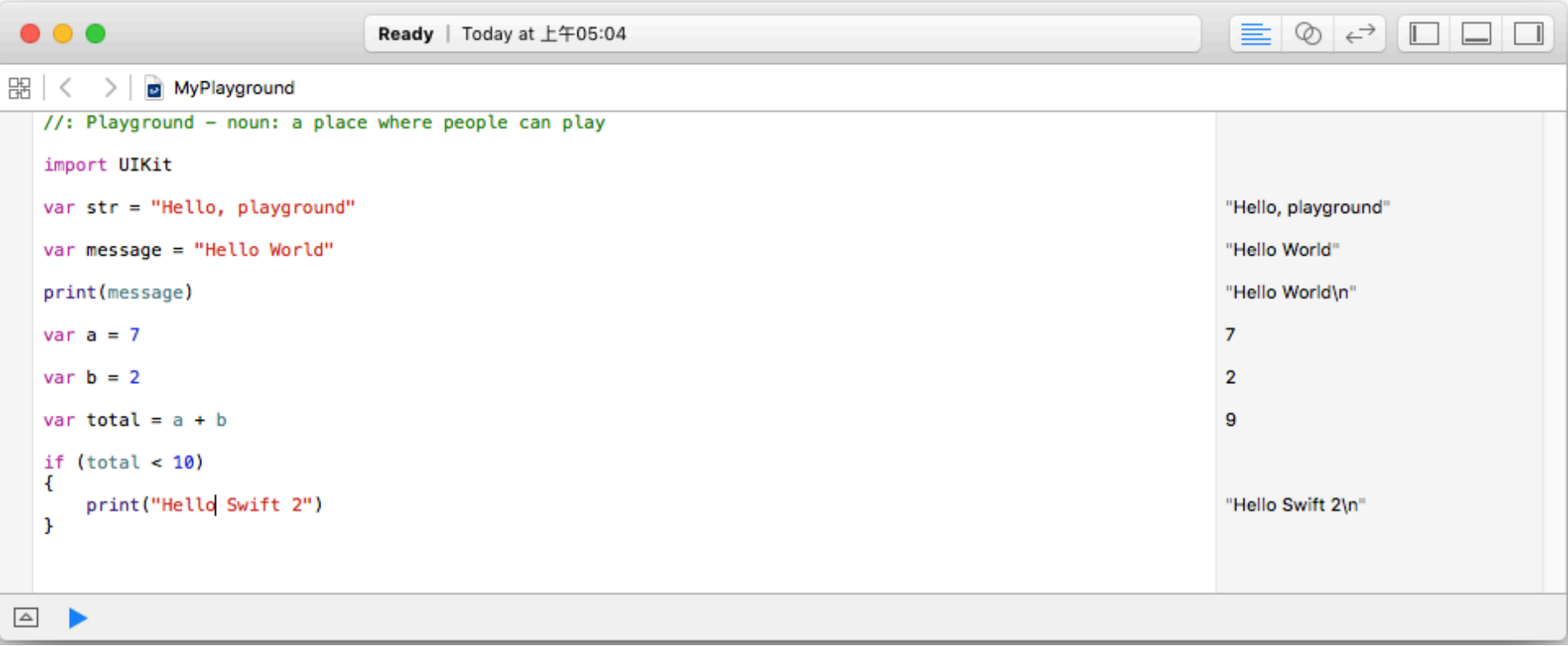

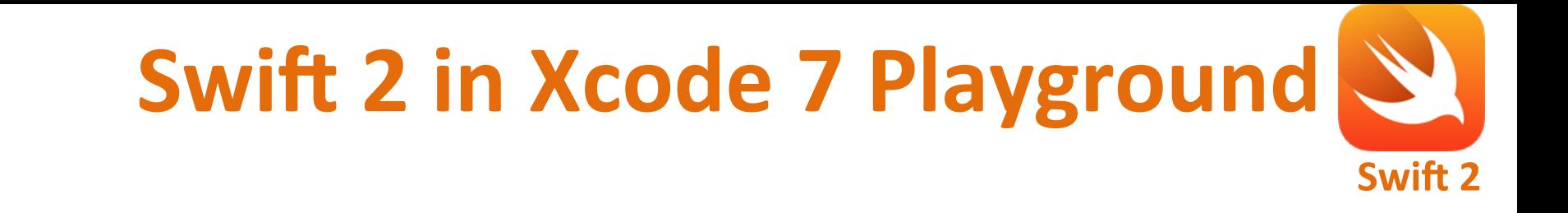

```
var message = "Hello World"
                                     "Hello World"
print(message)
                                     "Hello World\n"
var a = 77
var b = 22
var total = a + b9
if (total < 10)
ł
    print("Hello Swift 2")
                                     "Hello Swift 2\n"
ŀ
```
# **iOS App Development Process**

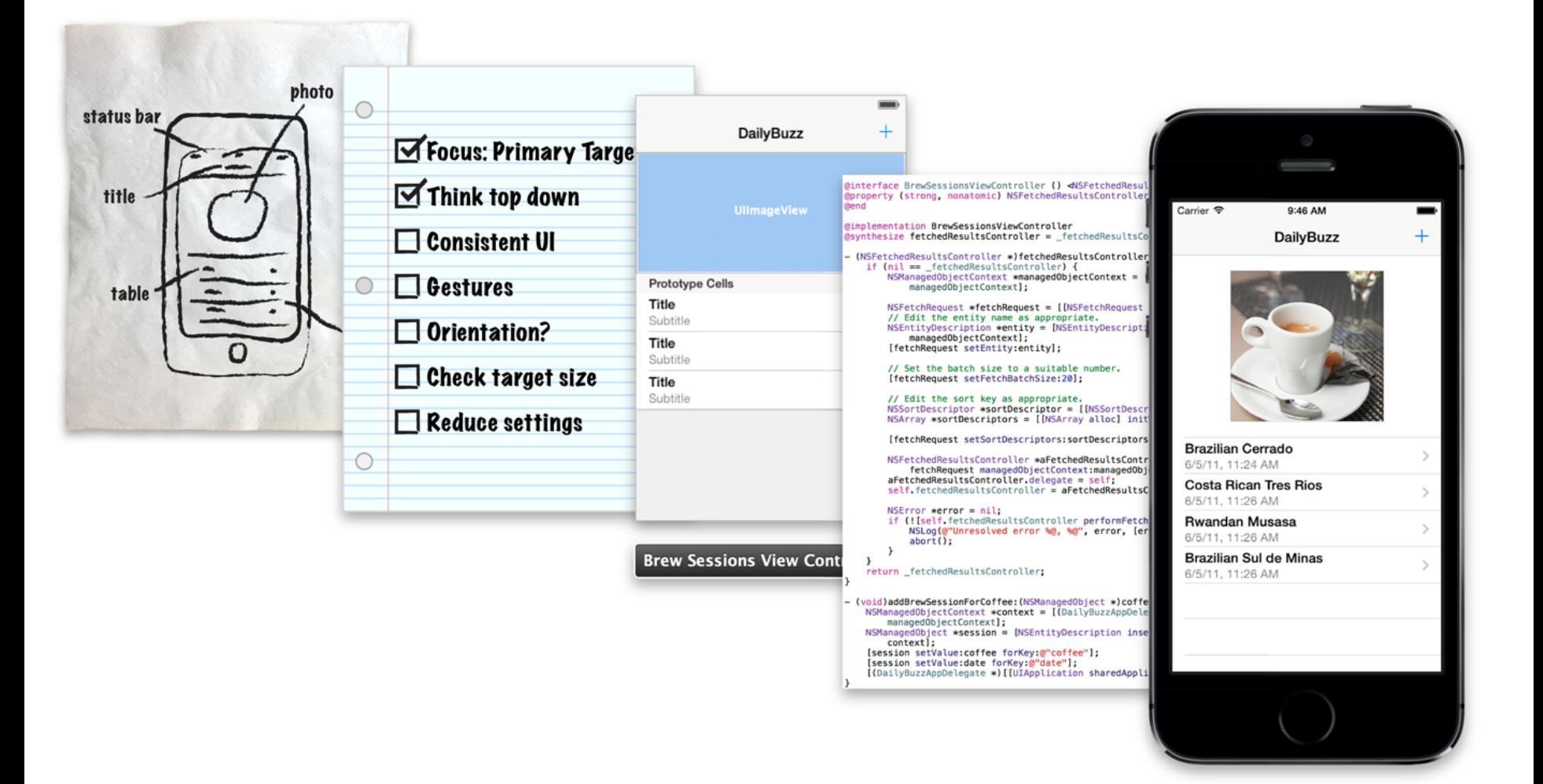

# **iOS App Development Process**

- Defining the Concept
- Designing a User Interface
- Defining the Interaction
- Implementing the Behavior

# **Objects Communicate Through Messages**

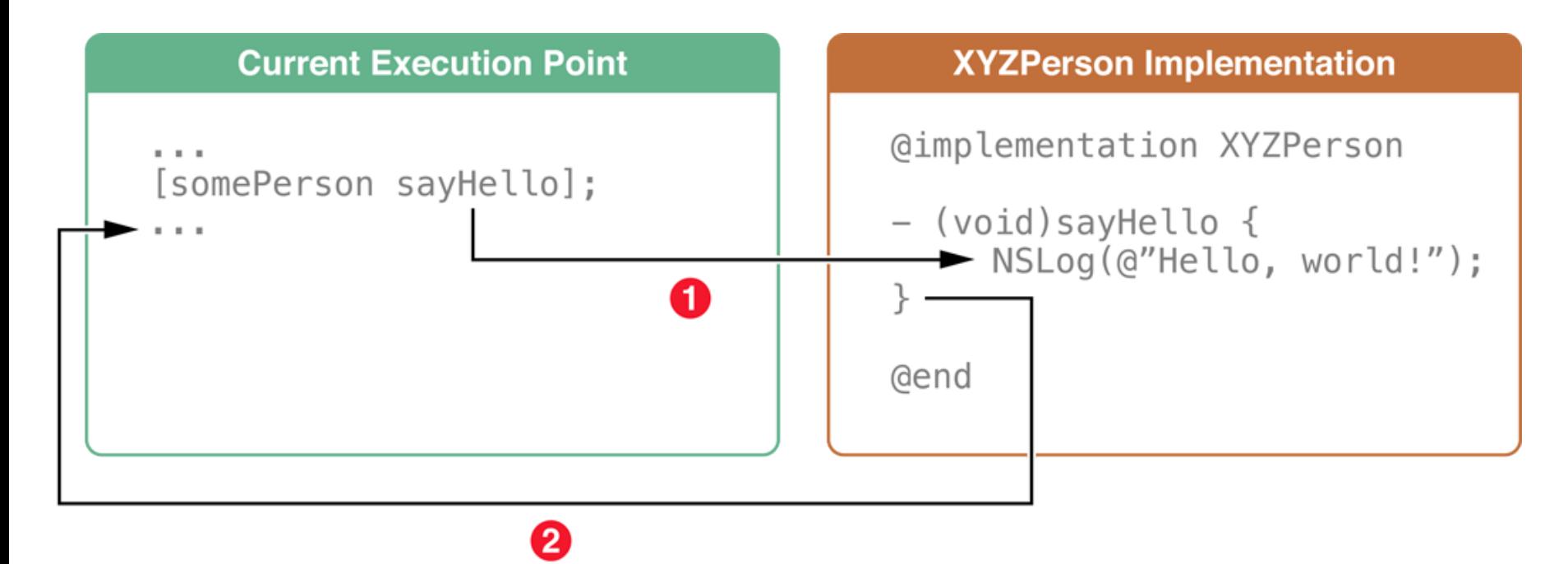

Source: https://developer.apple.com/library/ios/referencelibrary/GettingStarted/RoadMapiOS/AppDevelopmentProcess.htm 63

### **Protocols Define Messaging Contracts**

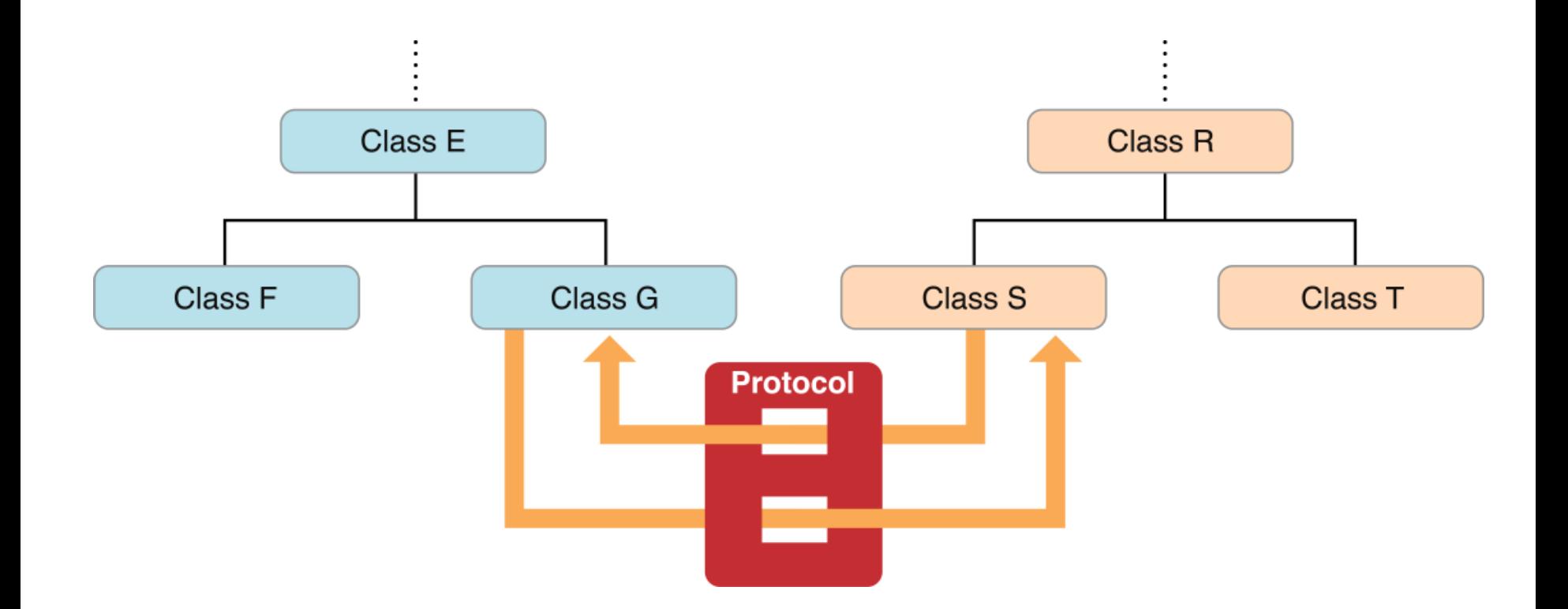

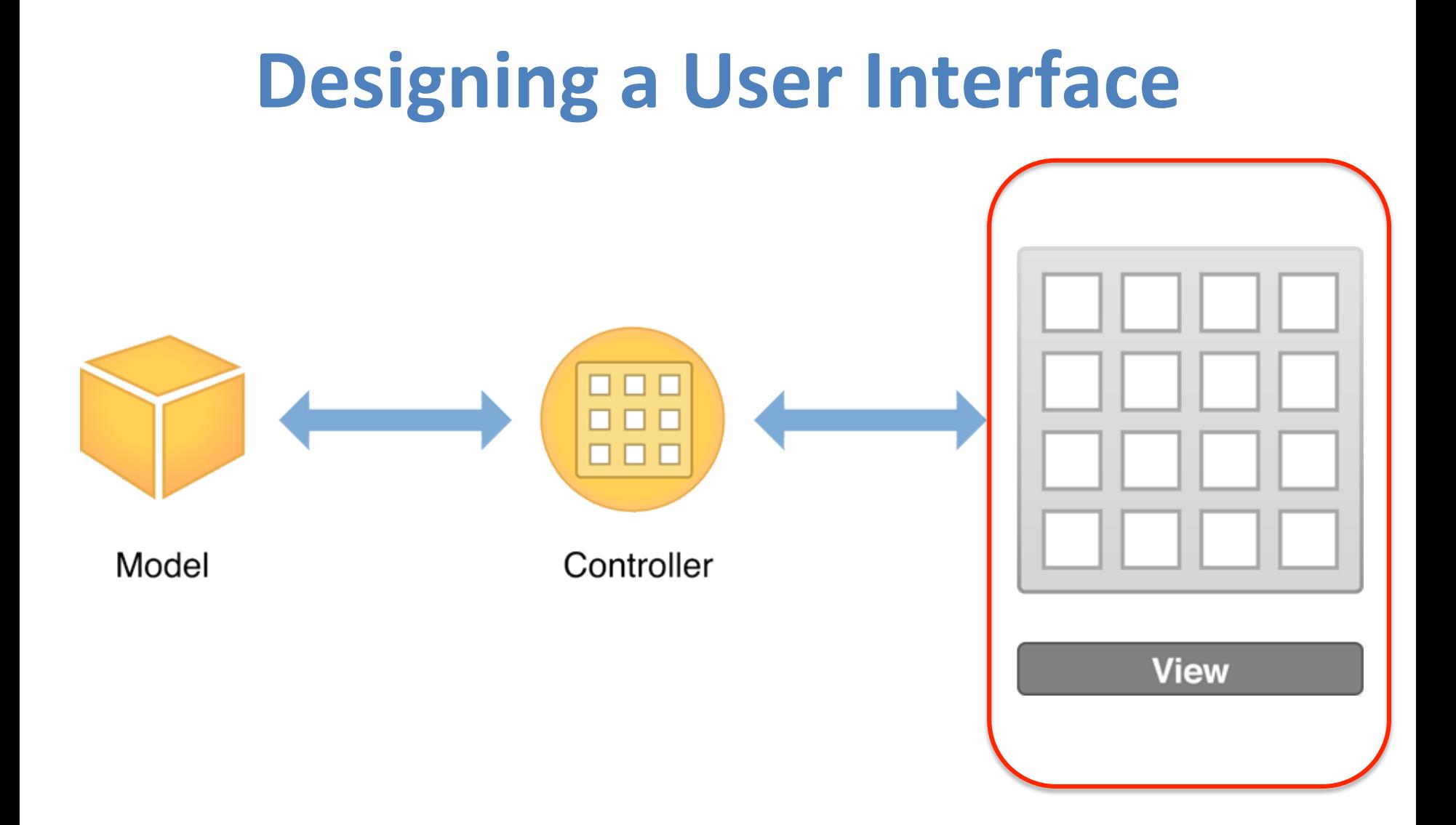

### **Use Storyboards to Lay Out Views**

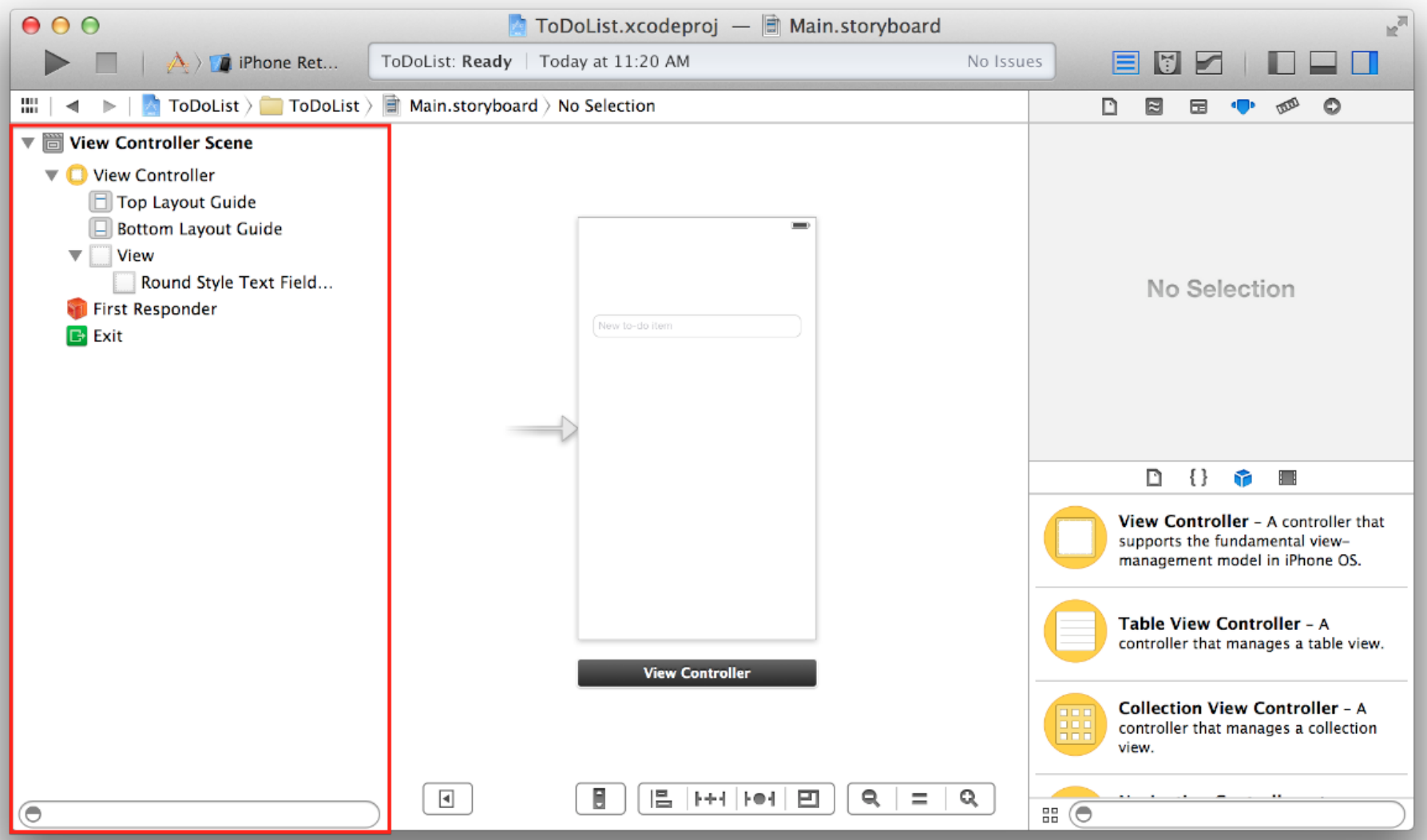

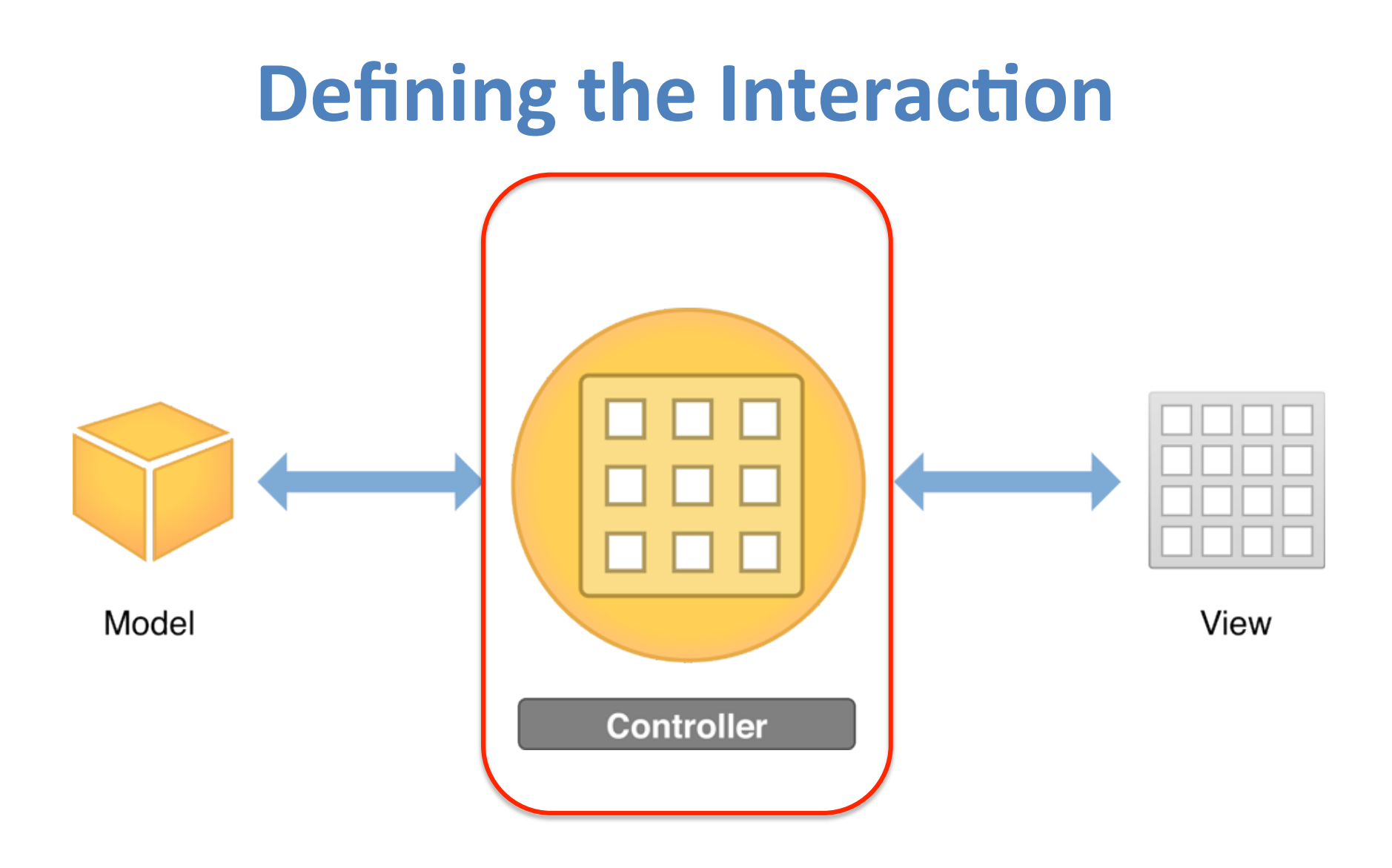

# **View Controllers**

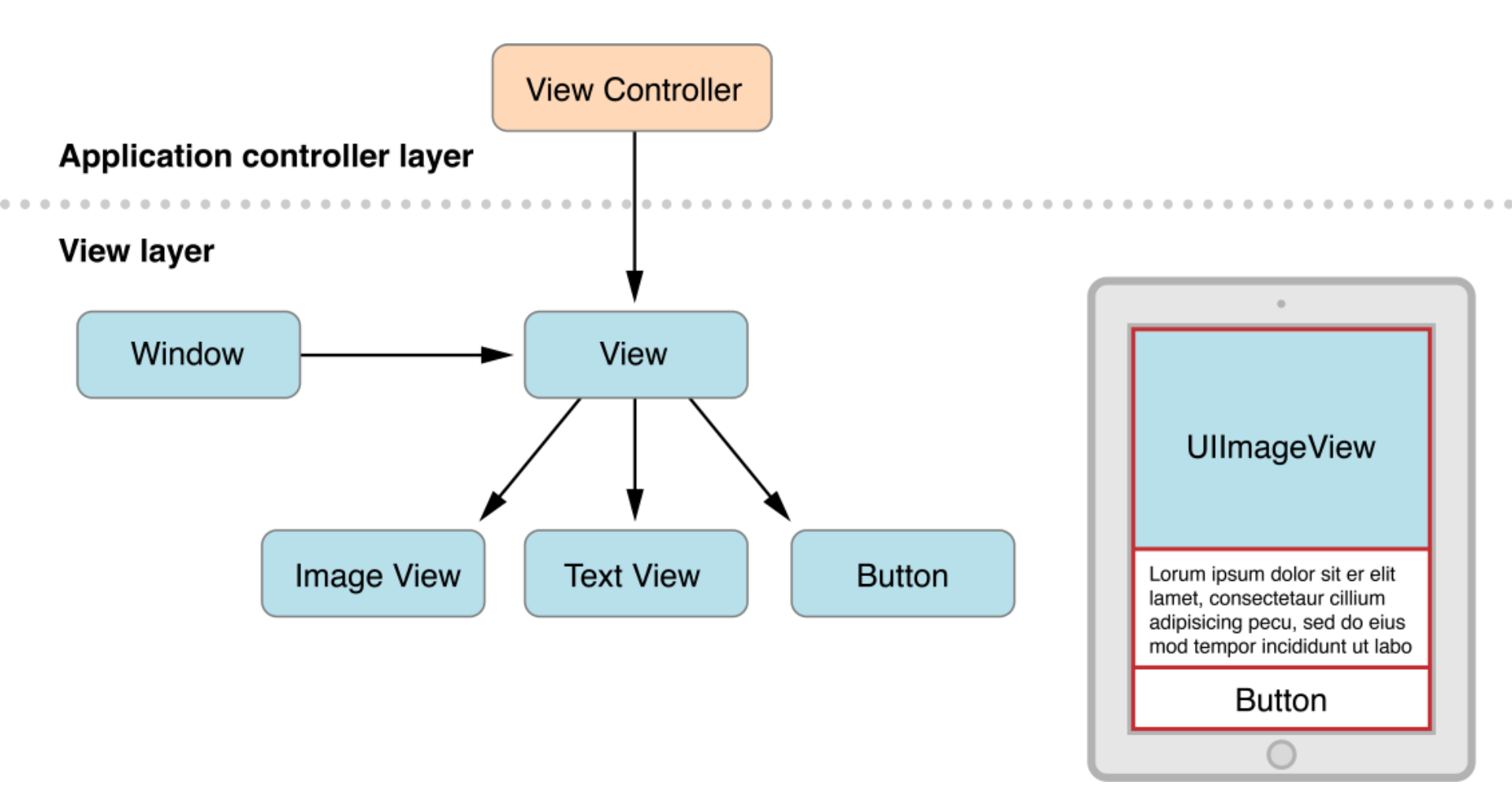

### **Use Storyboards to Define Navigation**

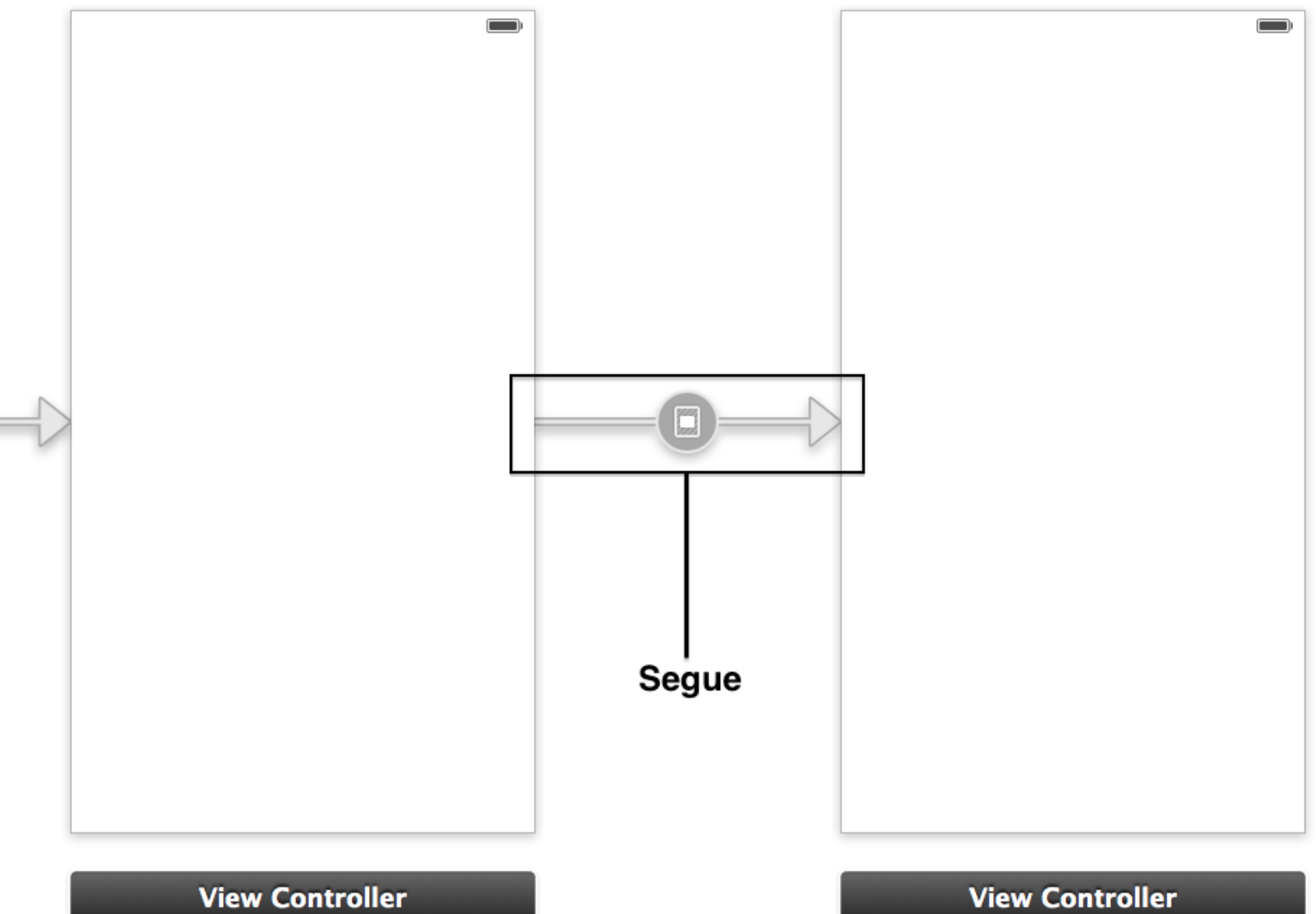

Source: https://developer.apple.com/library/ios/referencelibrary/GettingStarted/RoadMapiOS/DesigningaUserInterface.html

# **Storyboards**

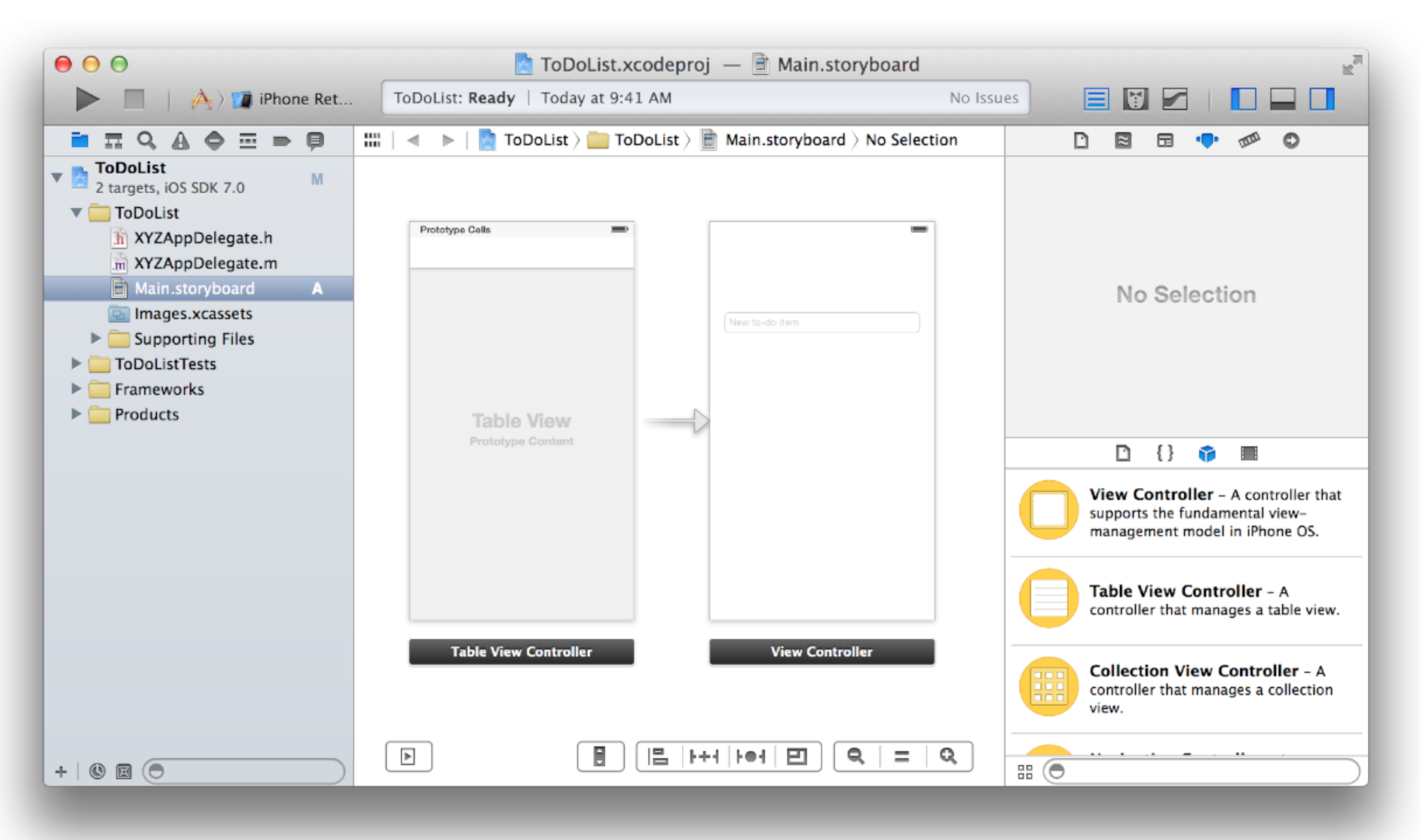

# **Incorporating the Data**

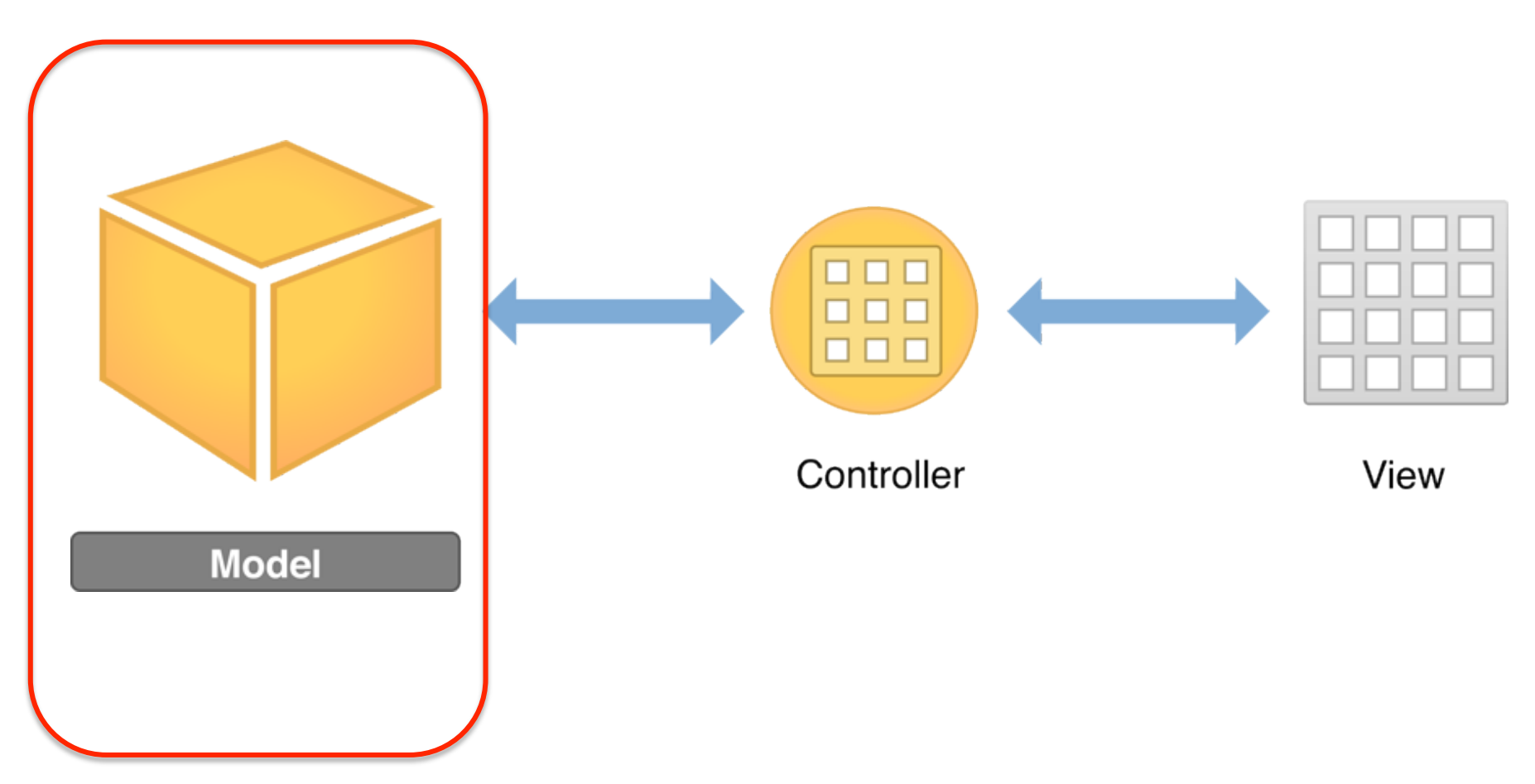

# **Using Design Patterns**

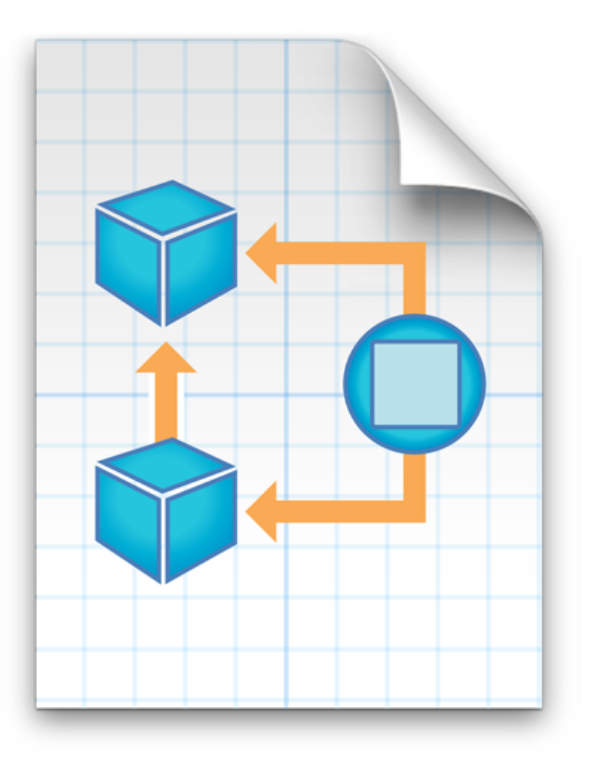

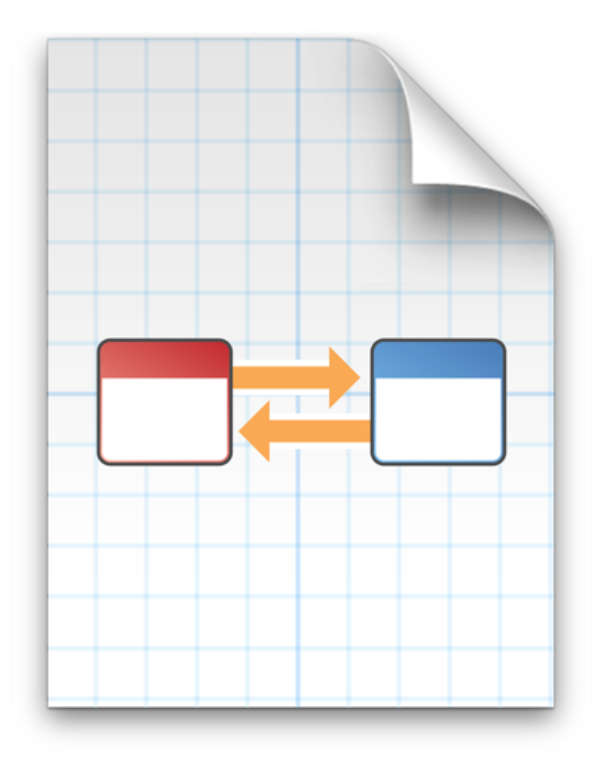

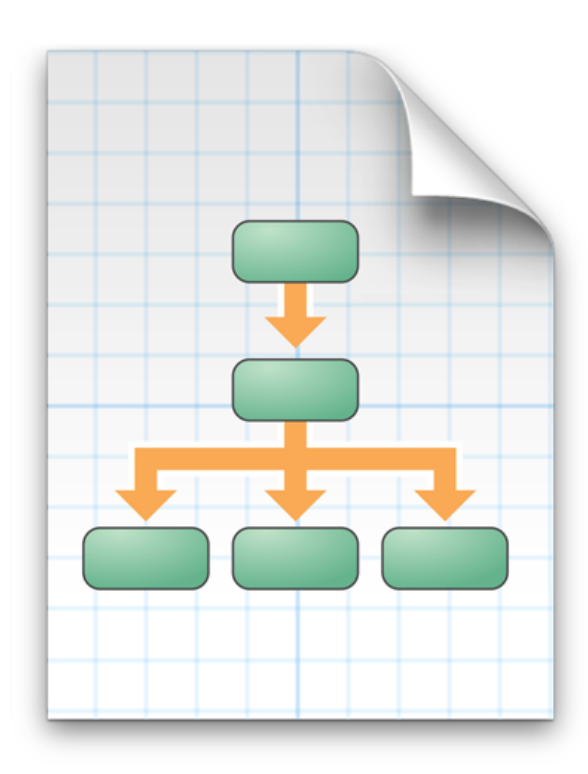
## **Model-View-Controller (MVC)**

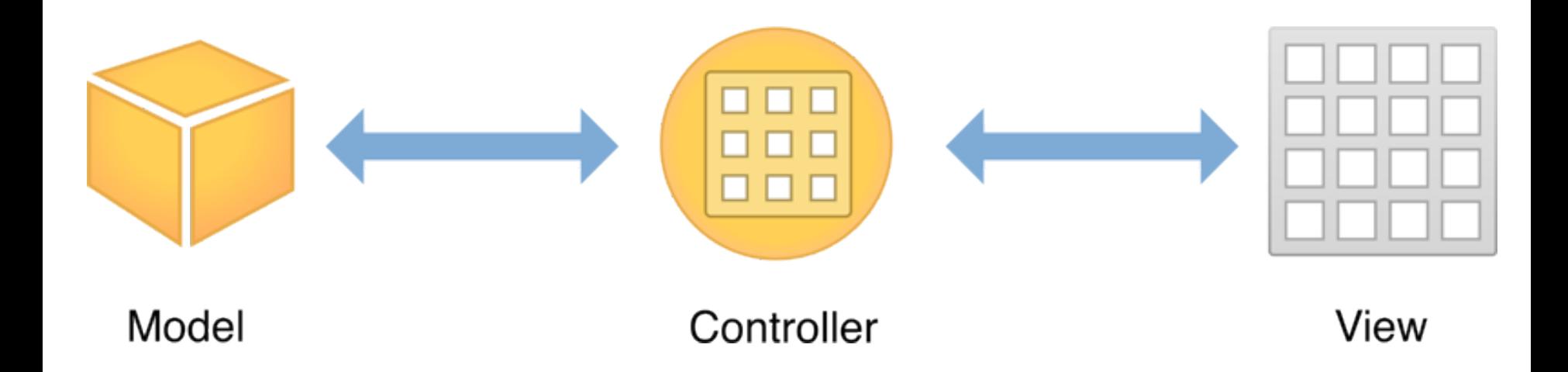

### **Target-Action**

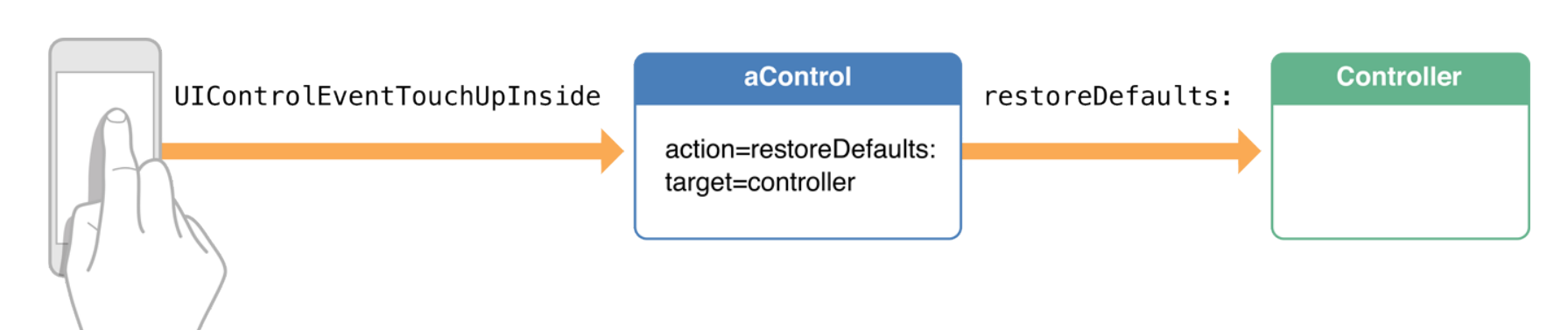

**Restore Defaults** 

### **Delegation**

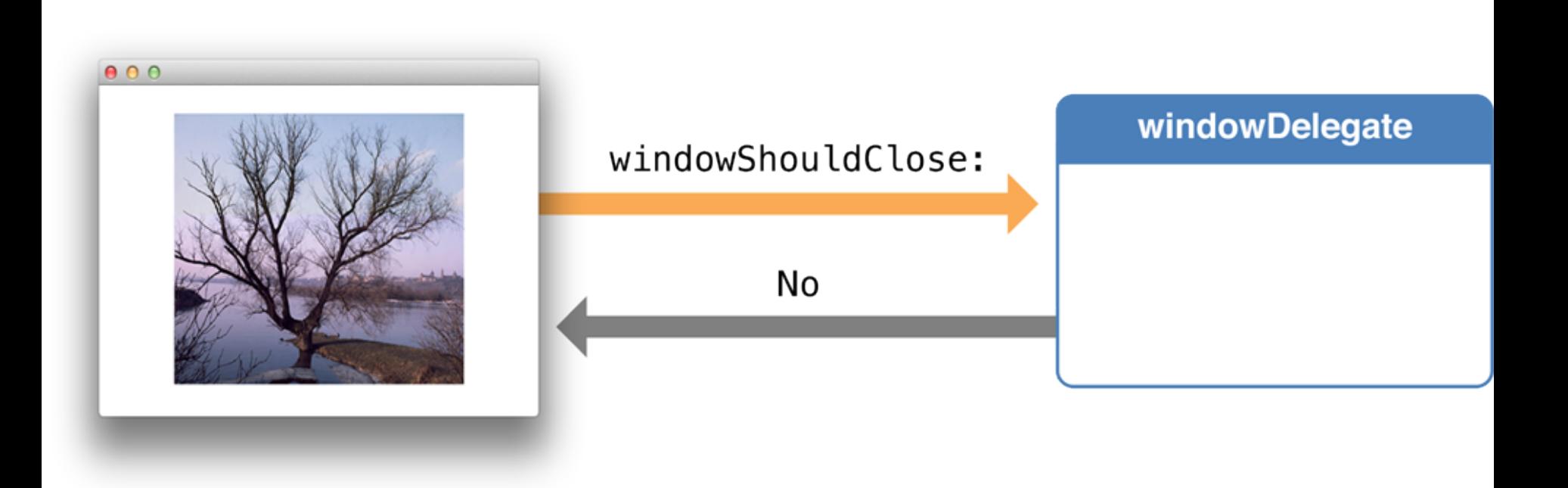

## **IBOutlet and IBAction**

• IBOutlet

- Interface Builder Outlet

• IBAction

- Interface Builder Action

# Demo: **Building Your First iOS App with Xcode 7 (Swift 2)**

### **Building Your First iOS App with Xcode 7**

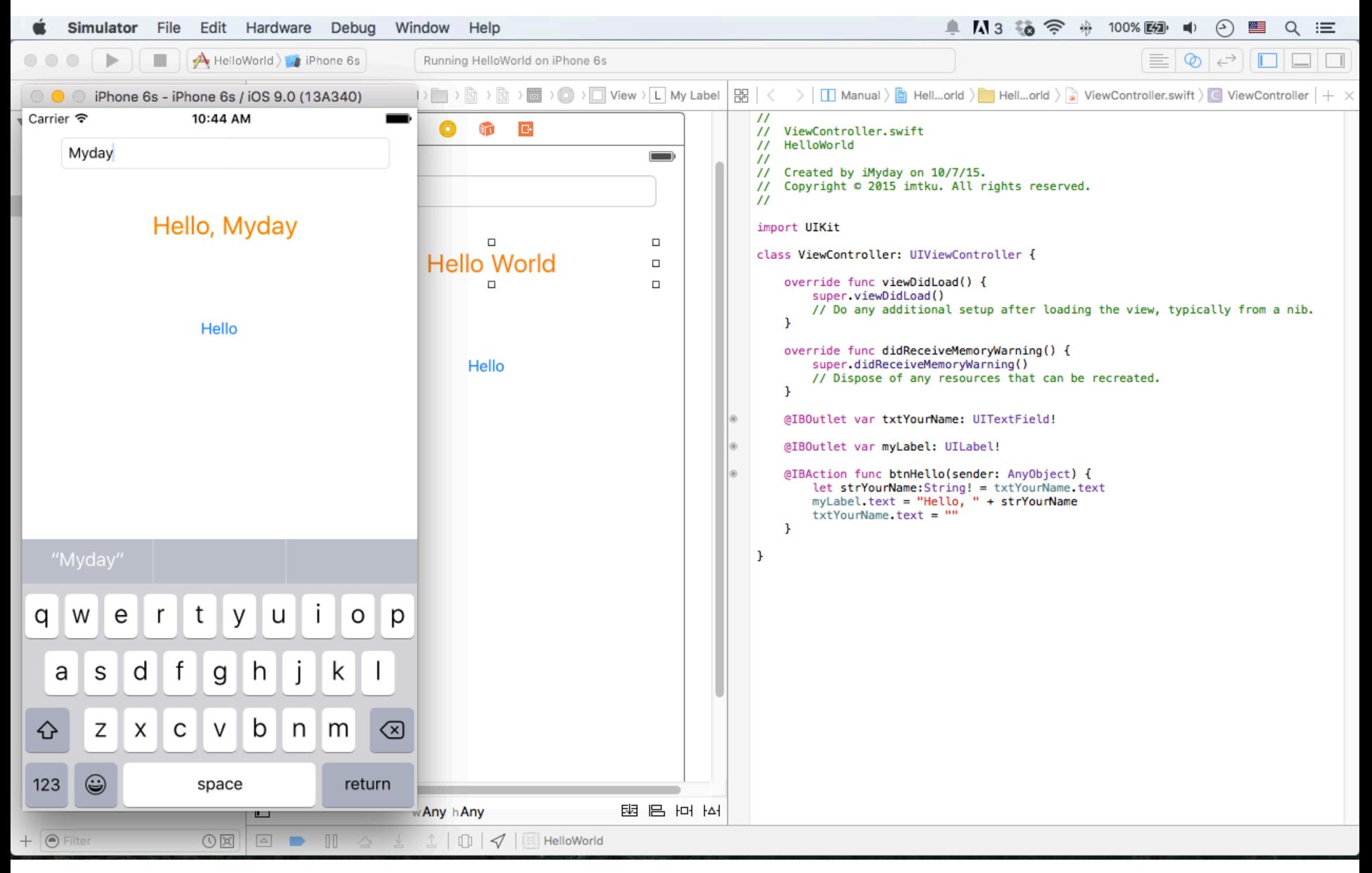

#### **Your First iOS App**

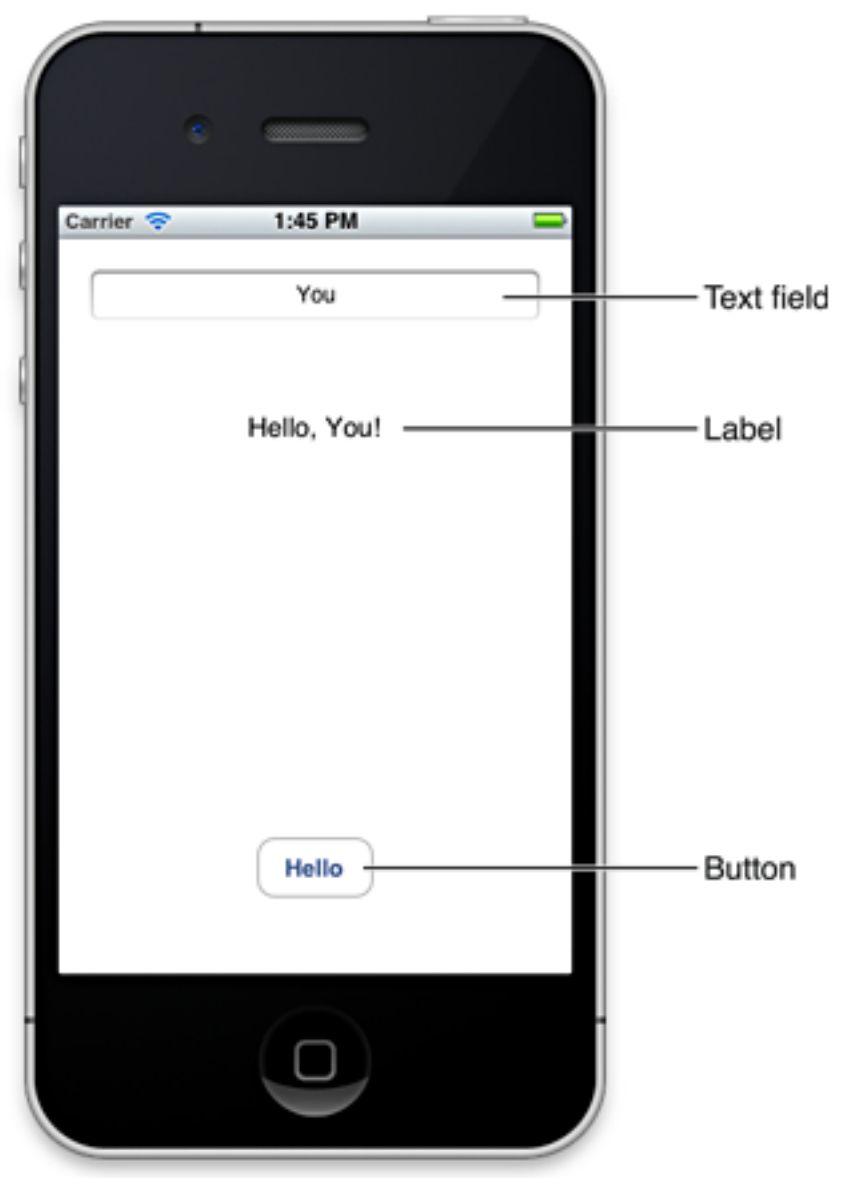

79

### **Xcode 7 with Swift 2**

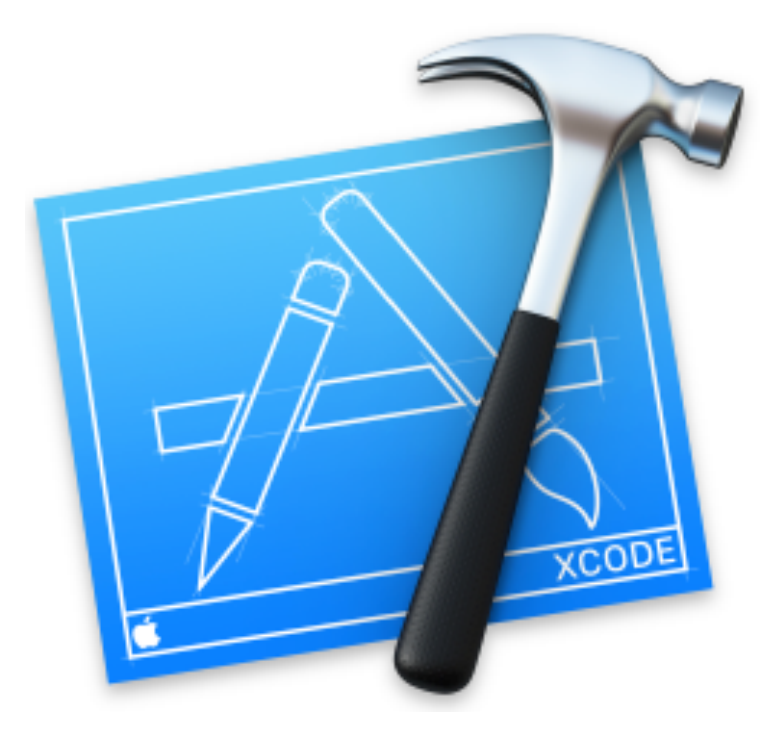

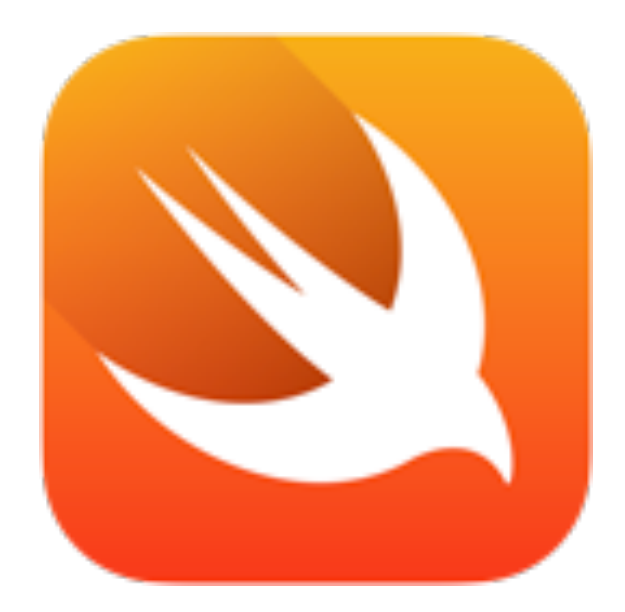

### Launchpad  $\rightarrow$  Xcode

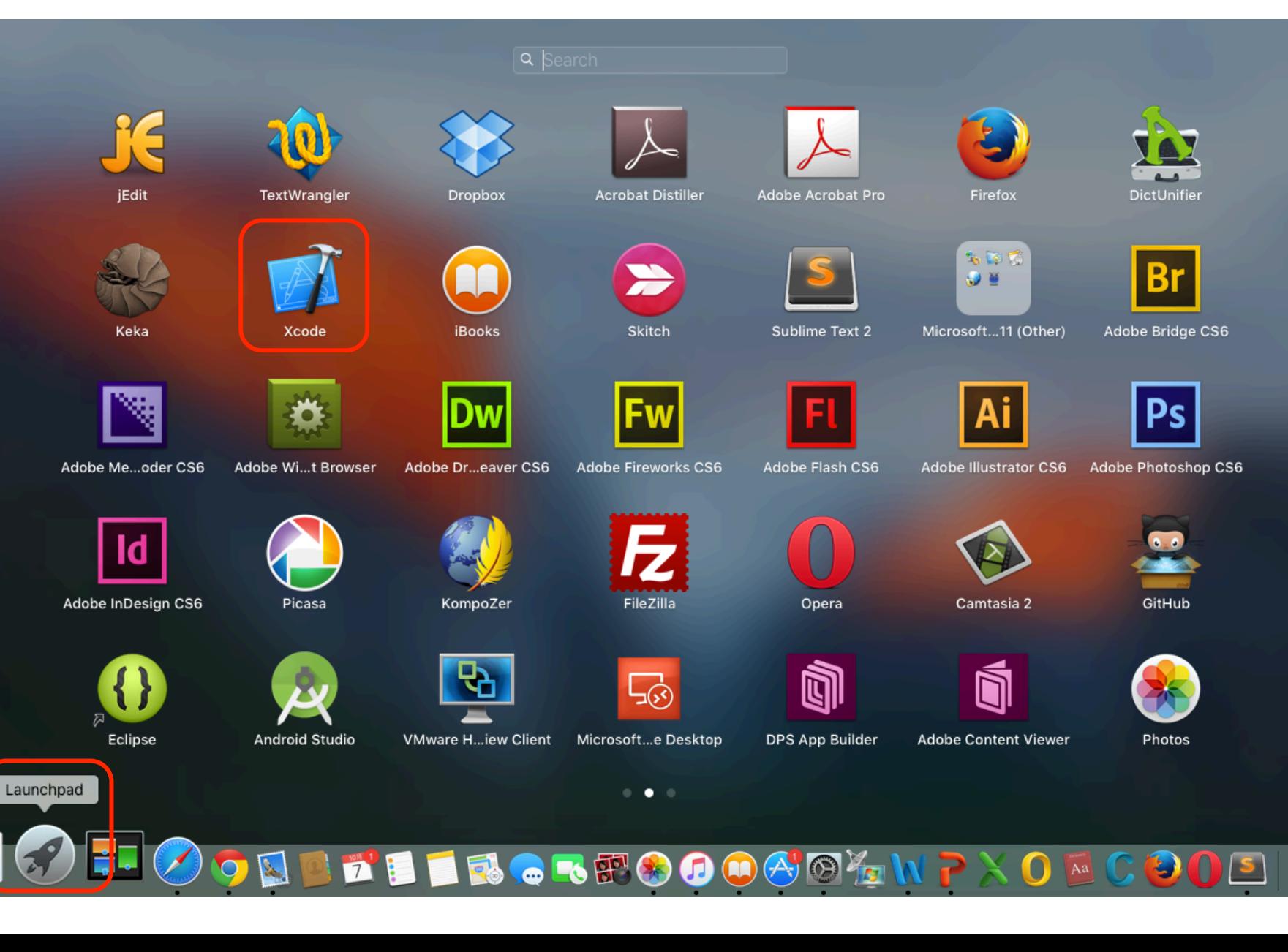

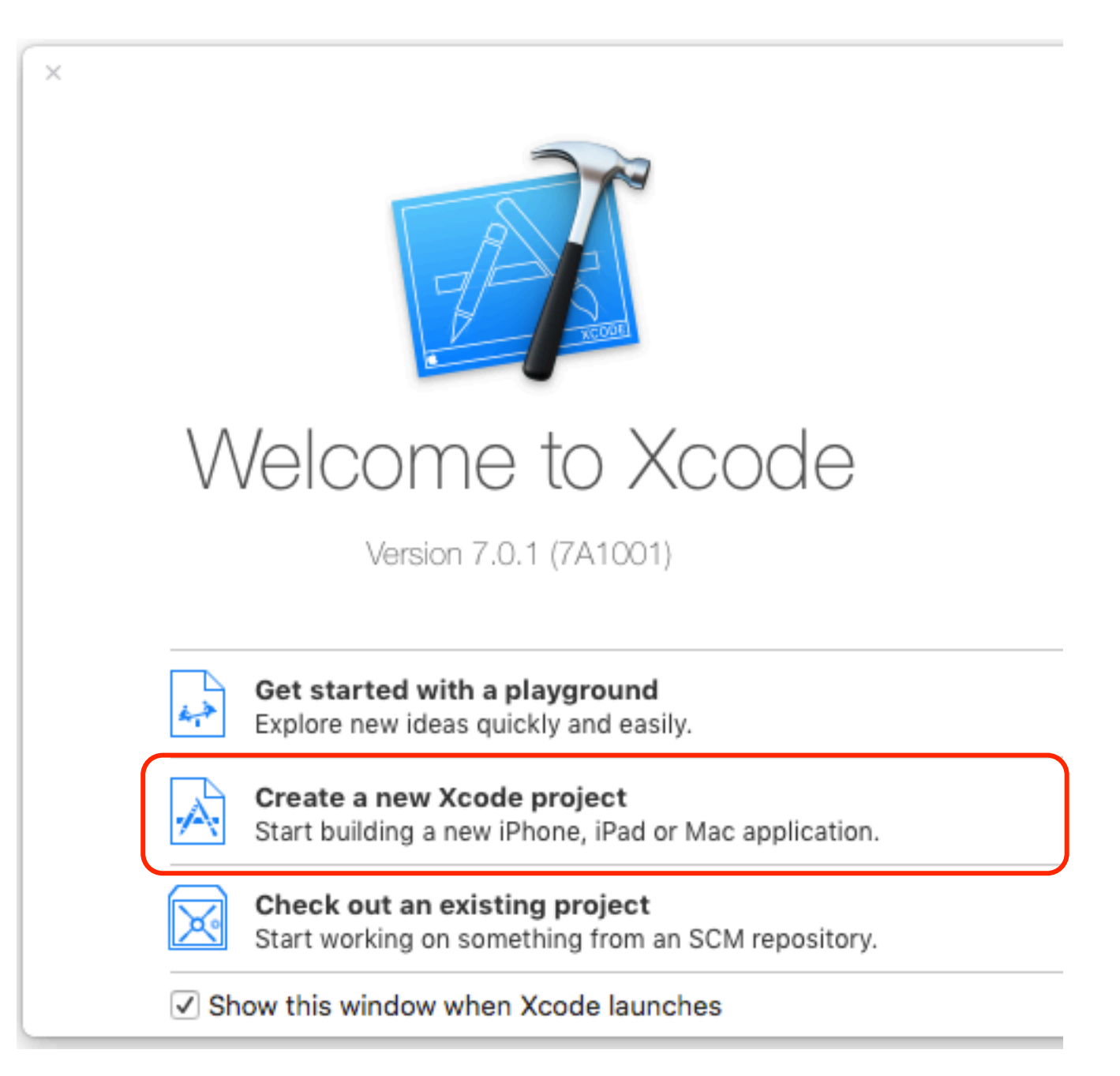

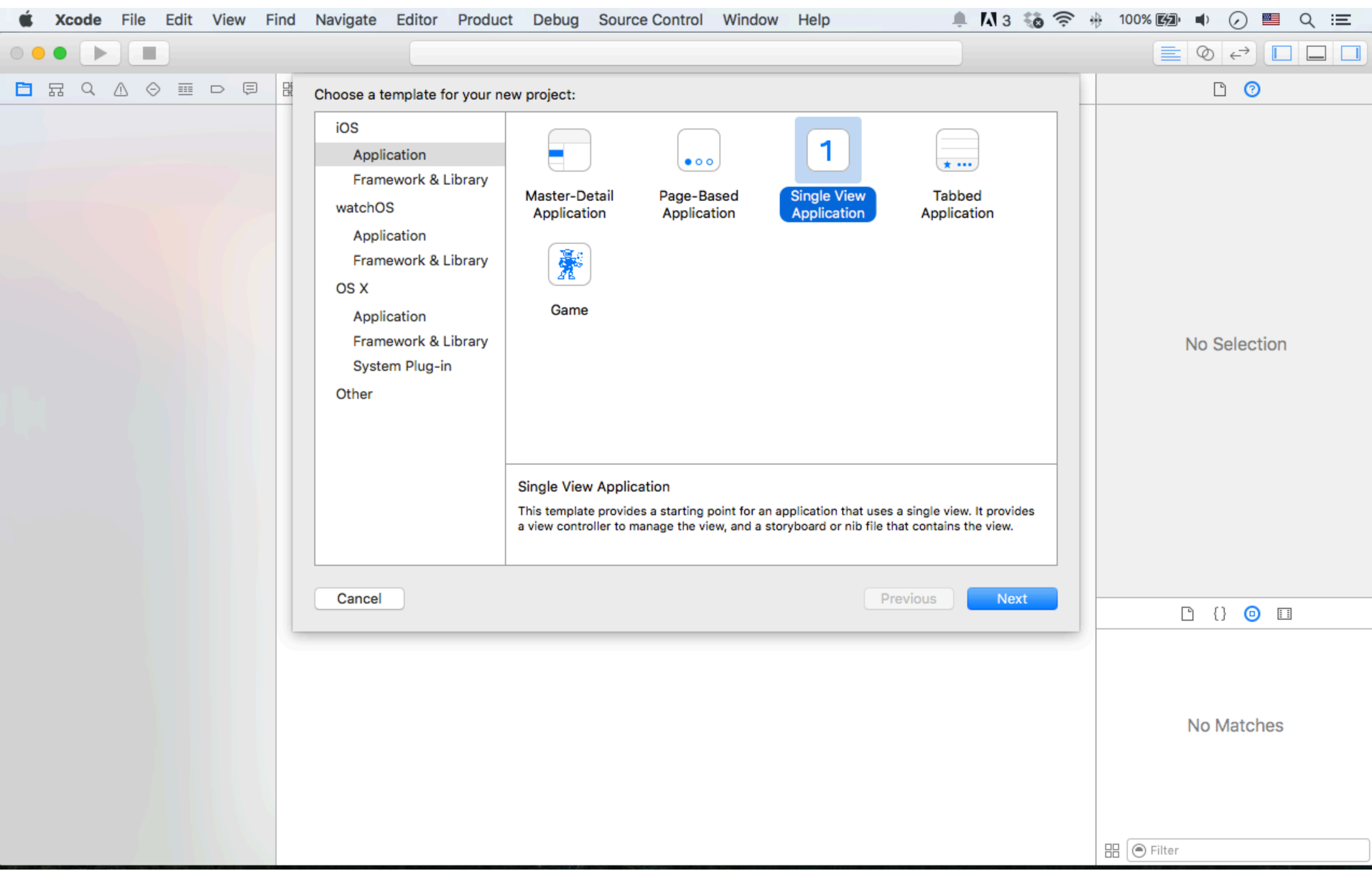

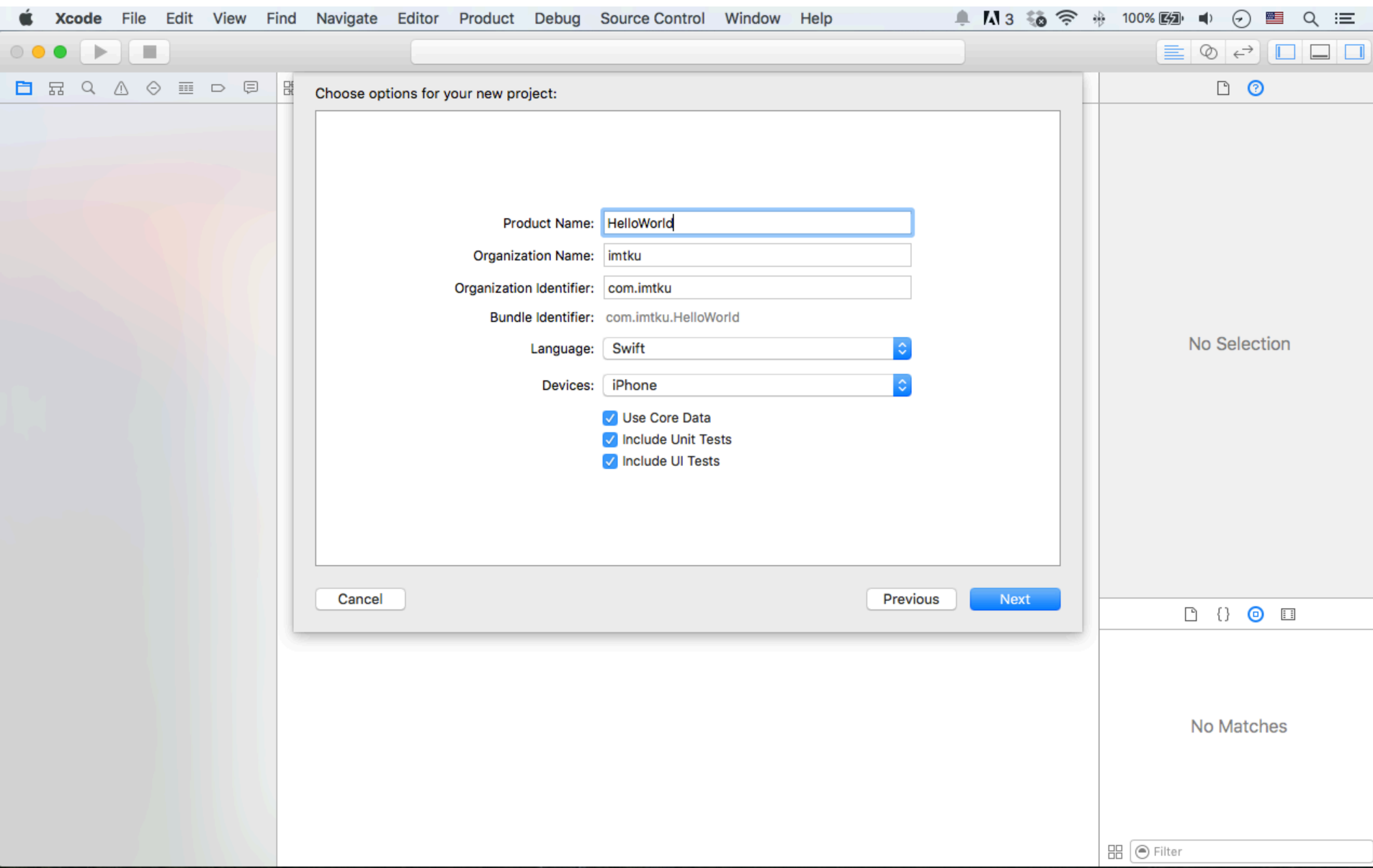

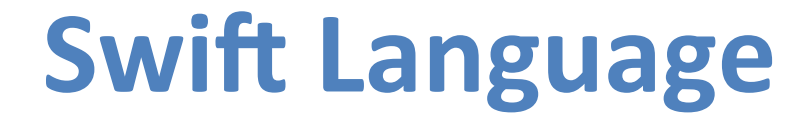

Choose options for your new project:

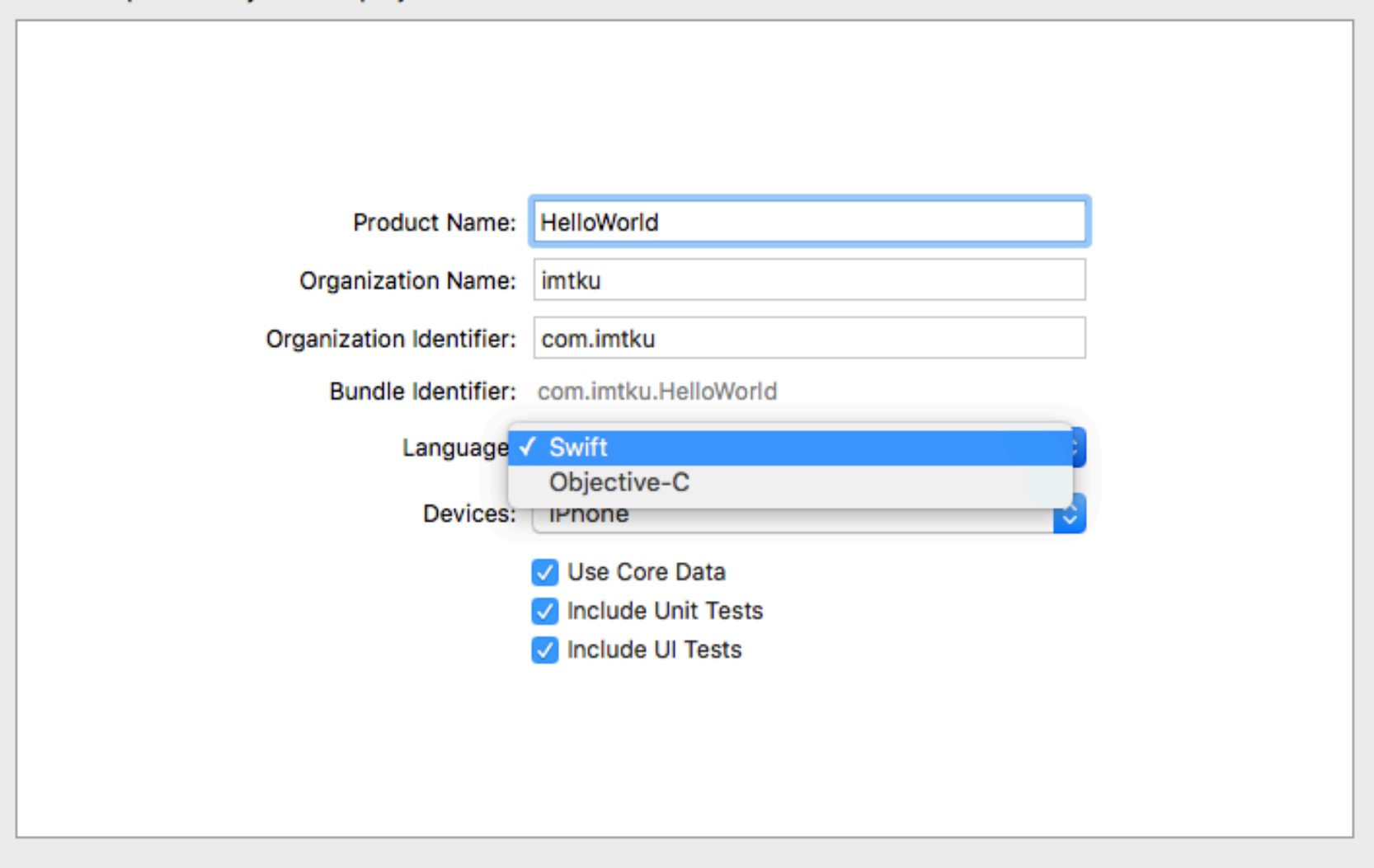

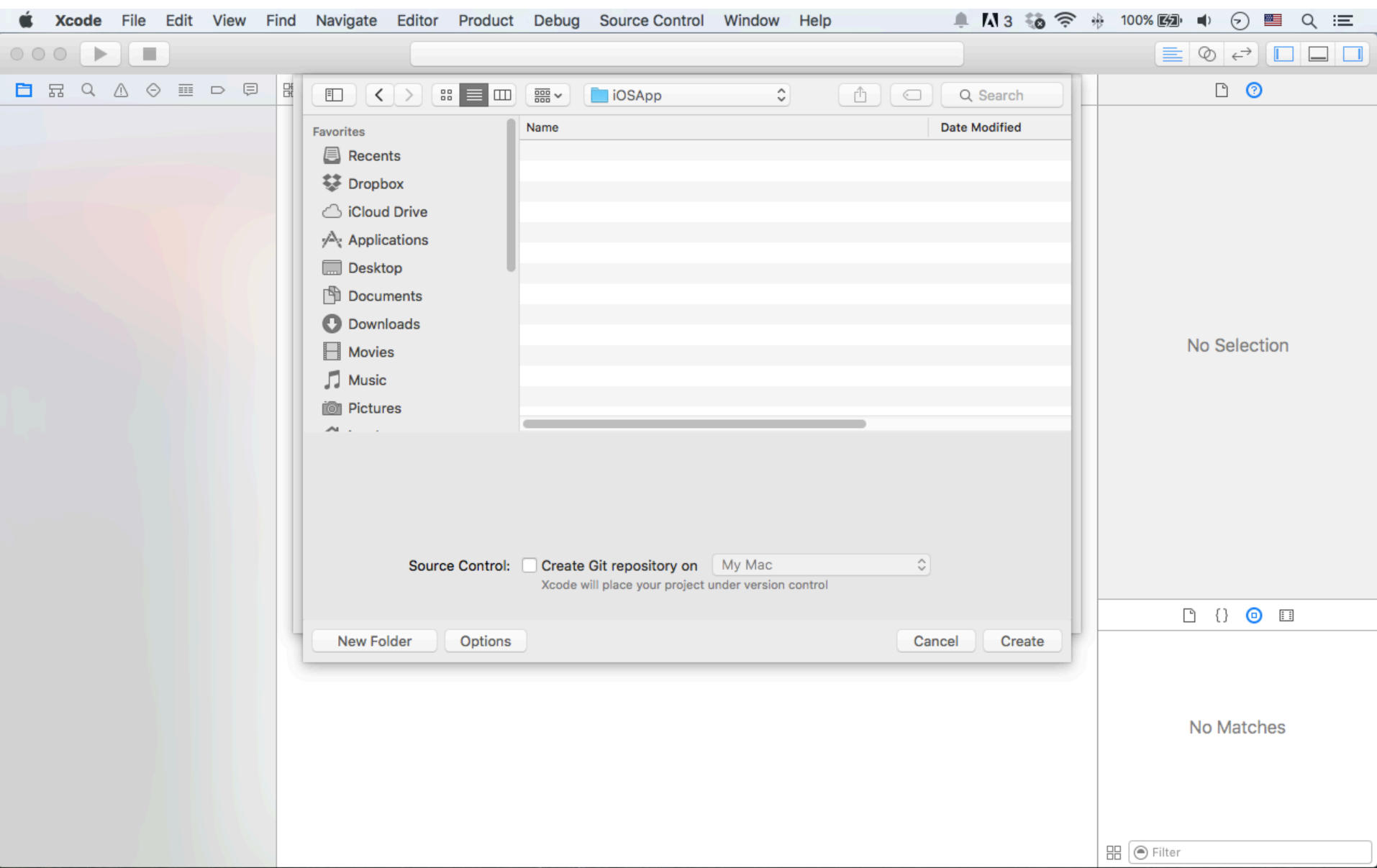

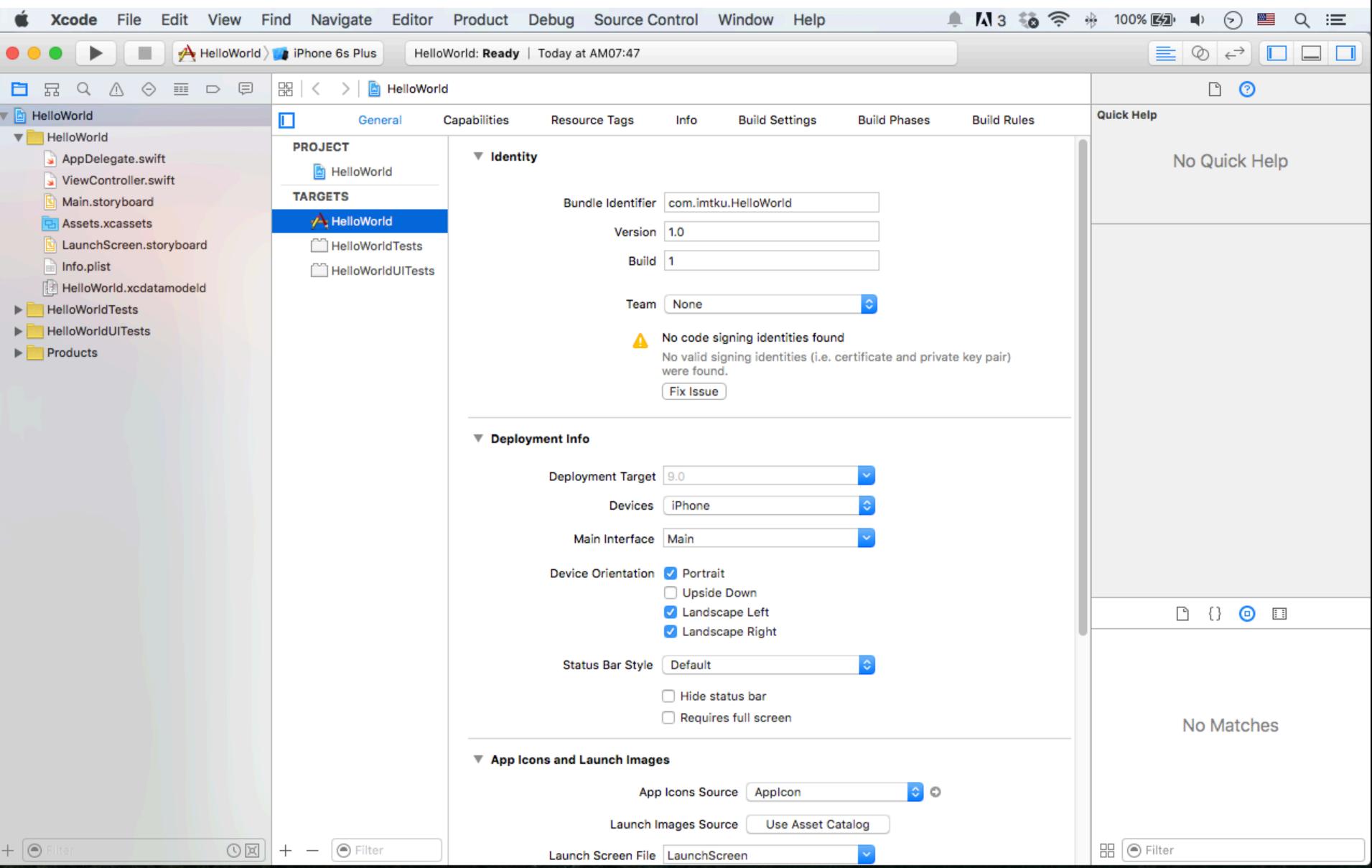

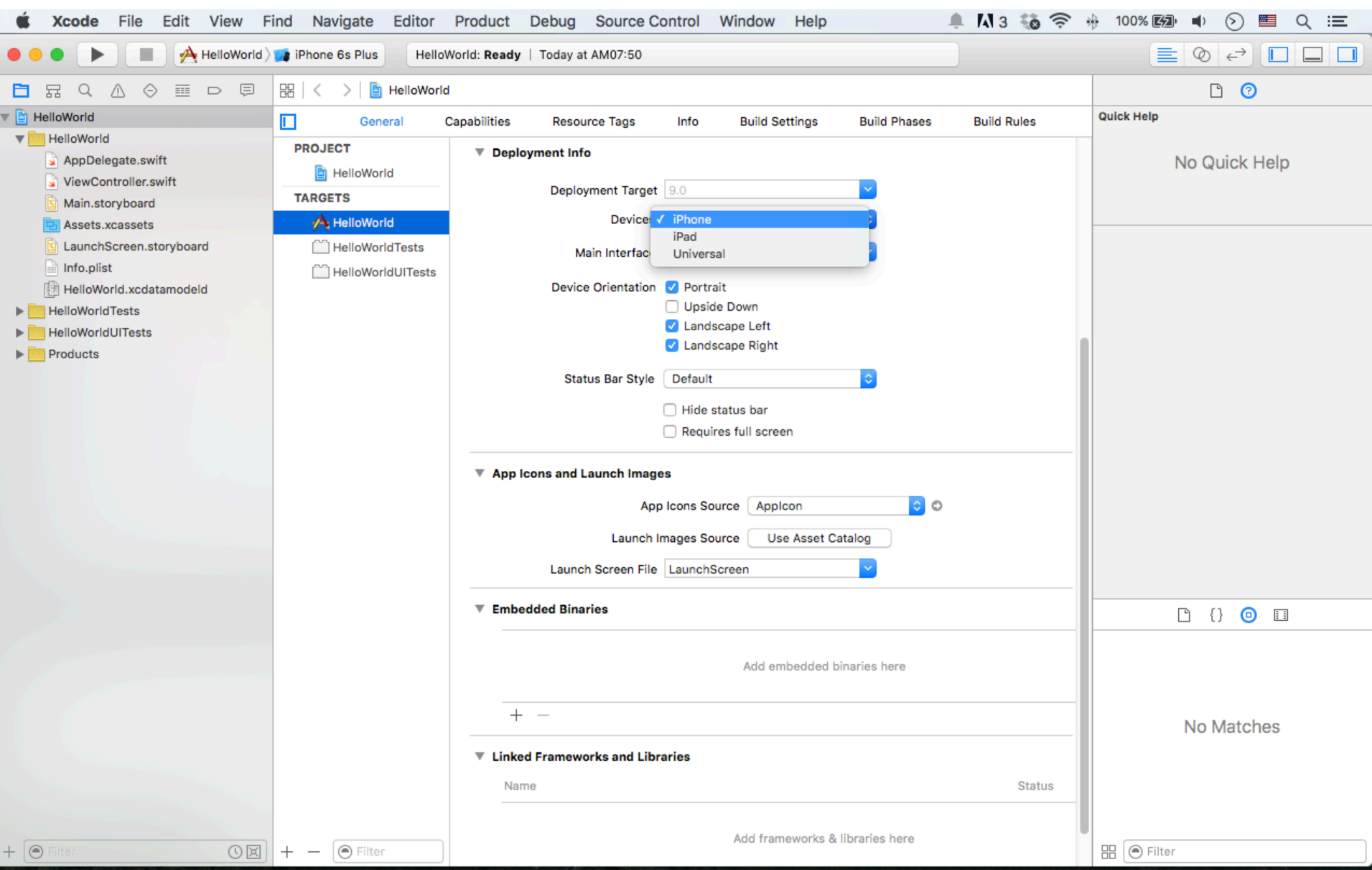

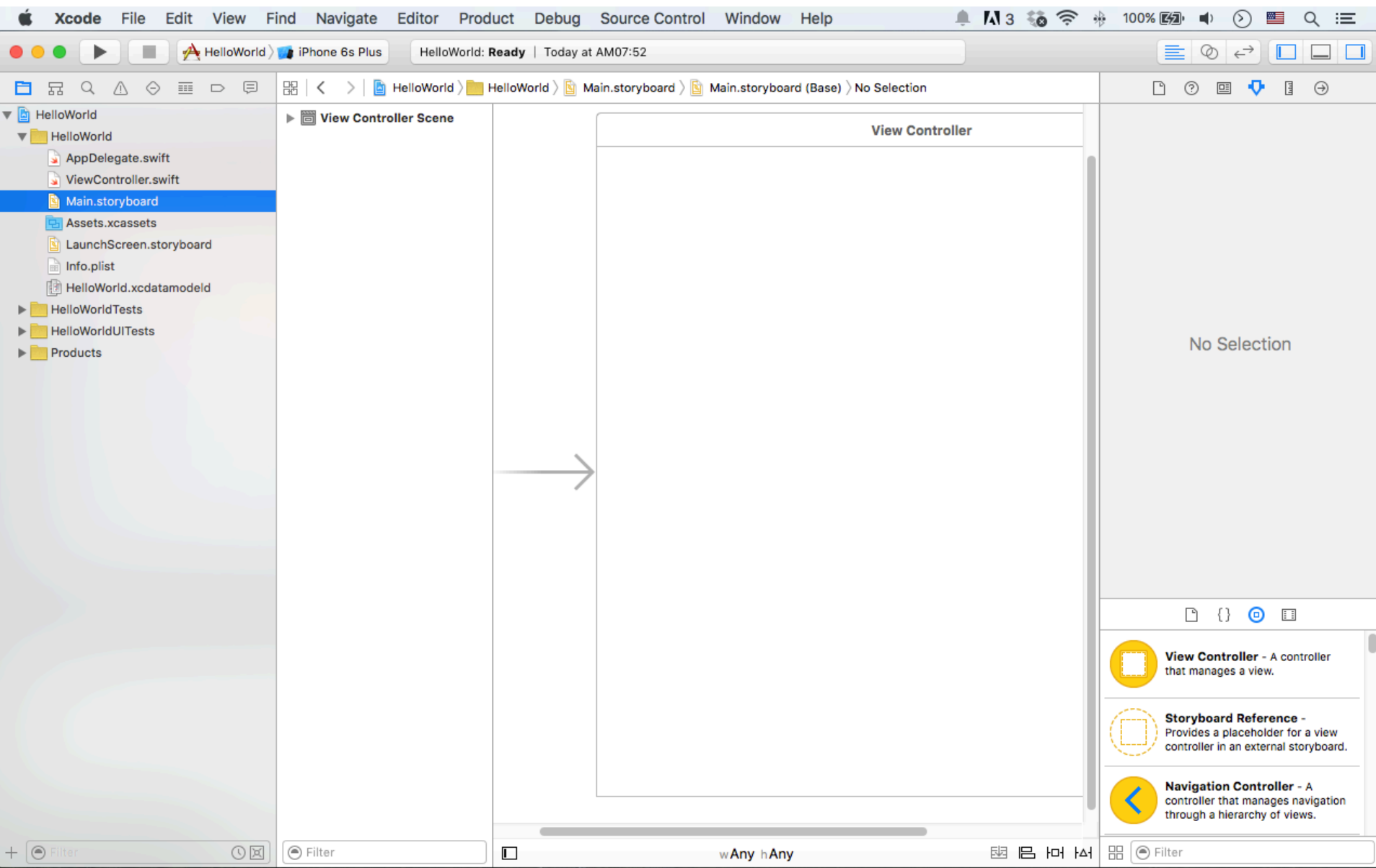

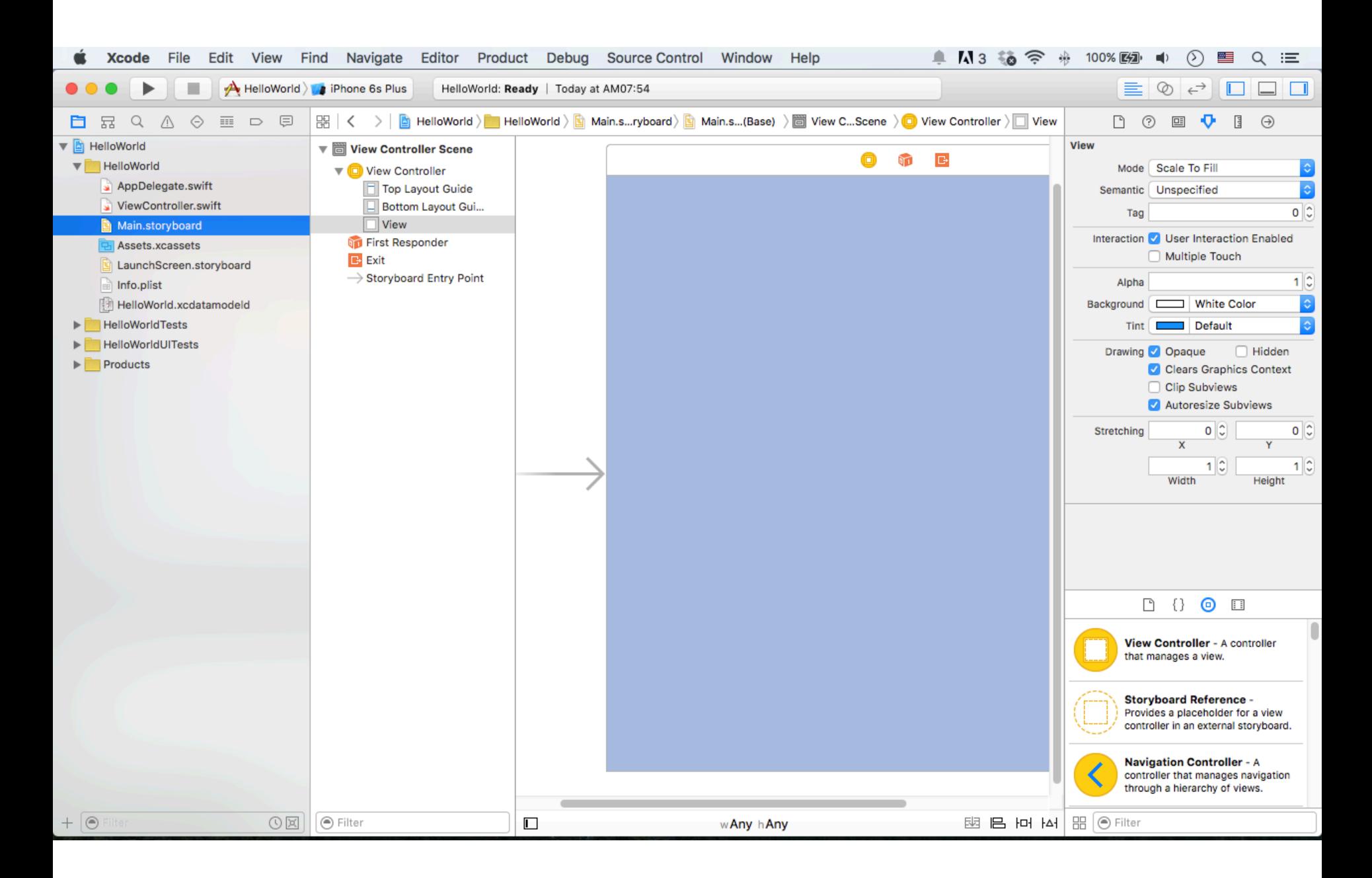

## **Main.storyboard (UI) ViewController.swift (Code)**

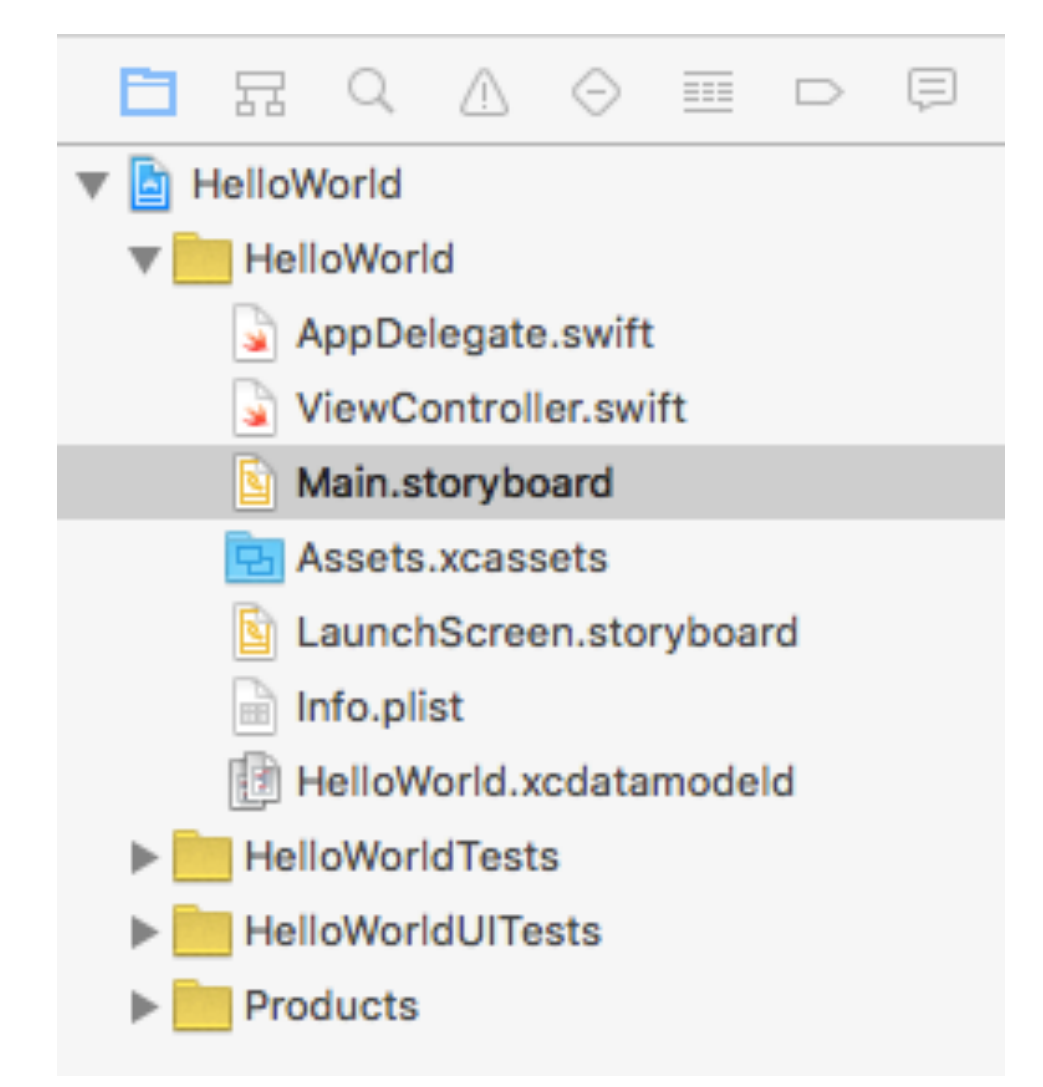

# **Main.storyboard (UI)**

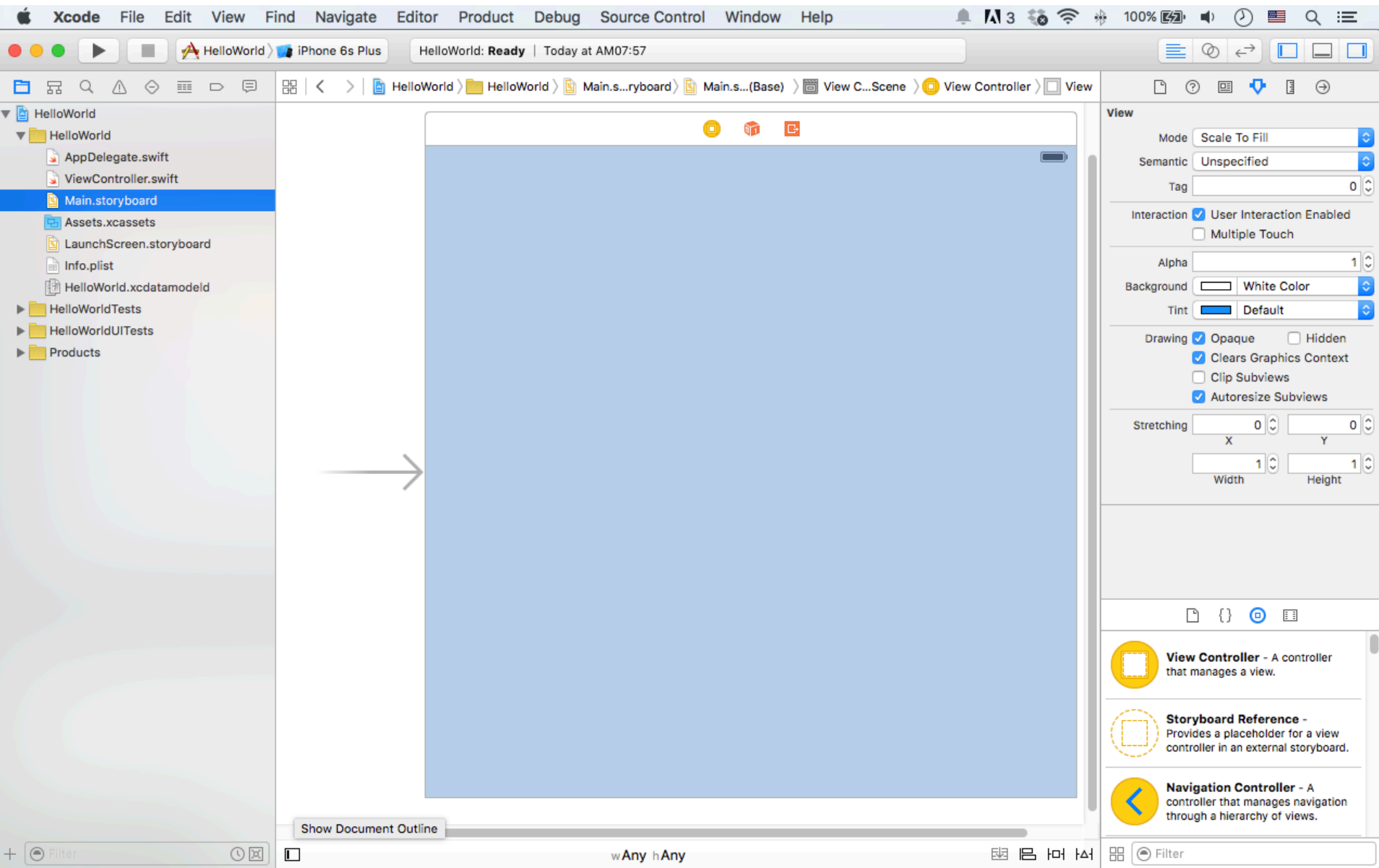

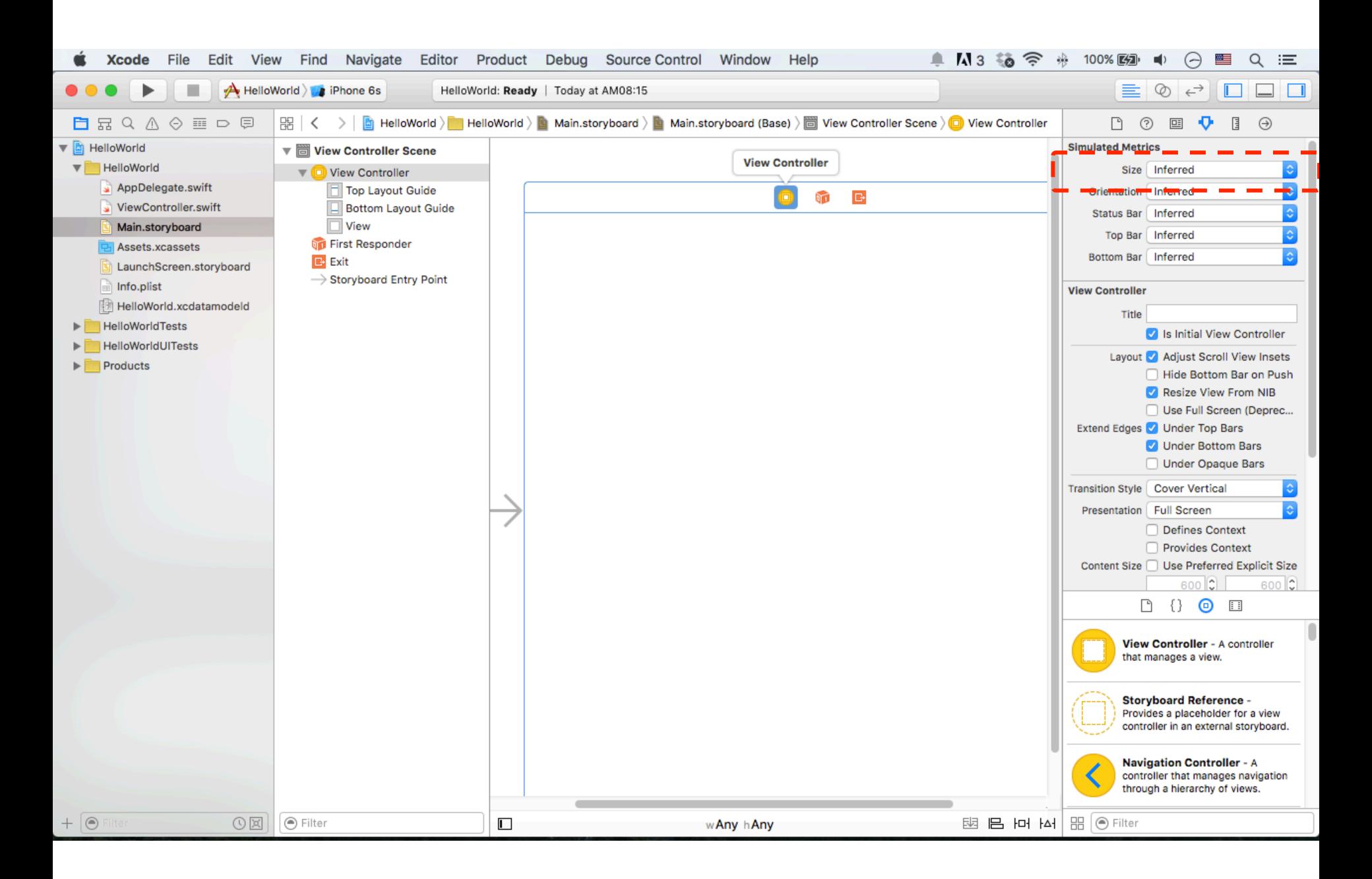

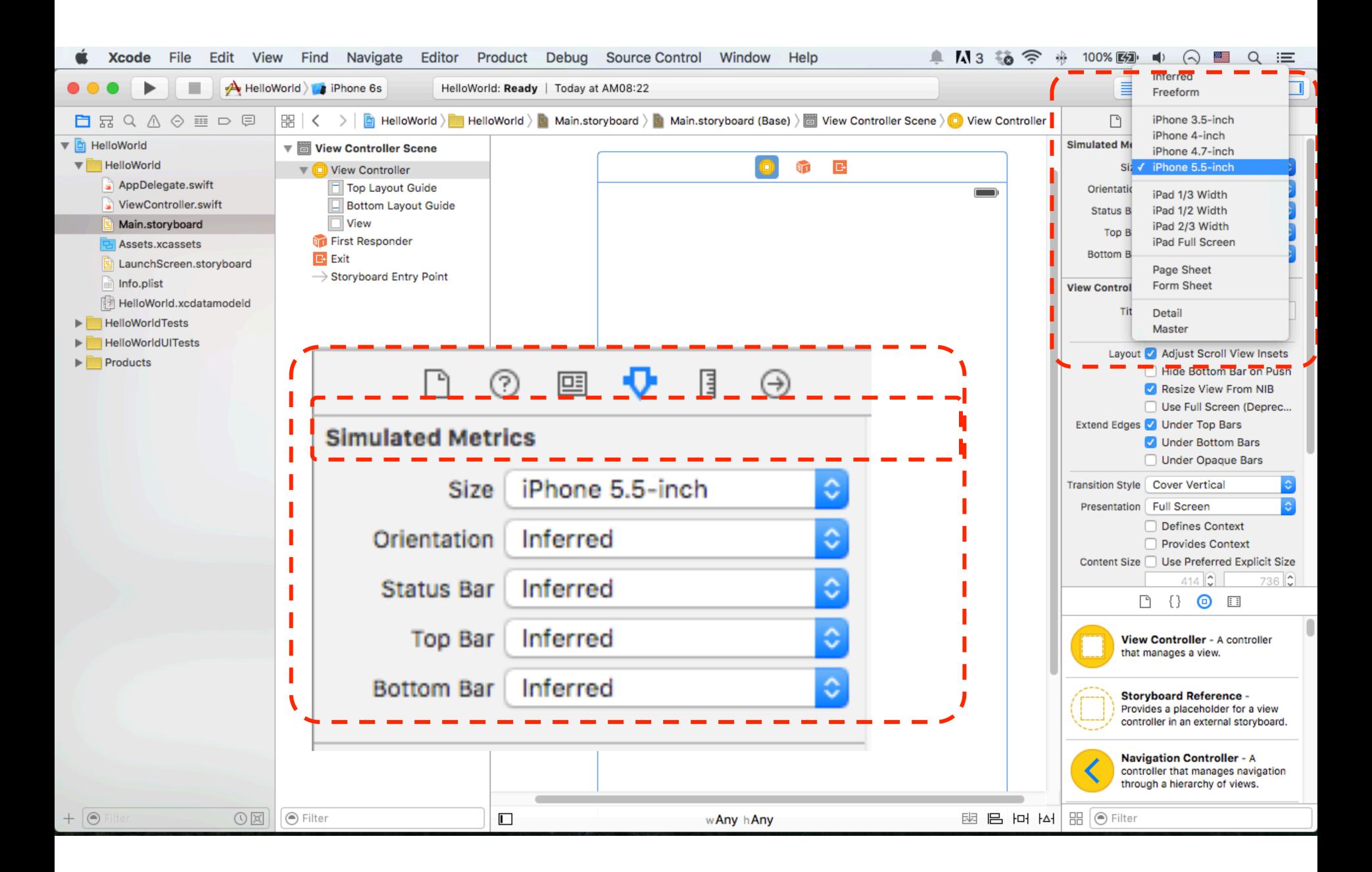

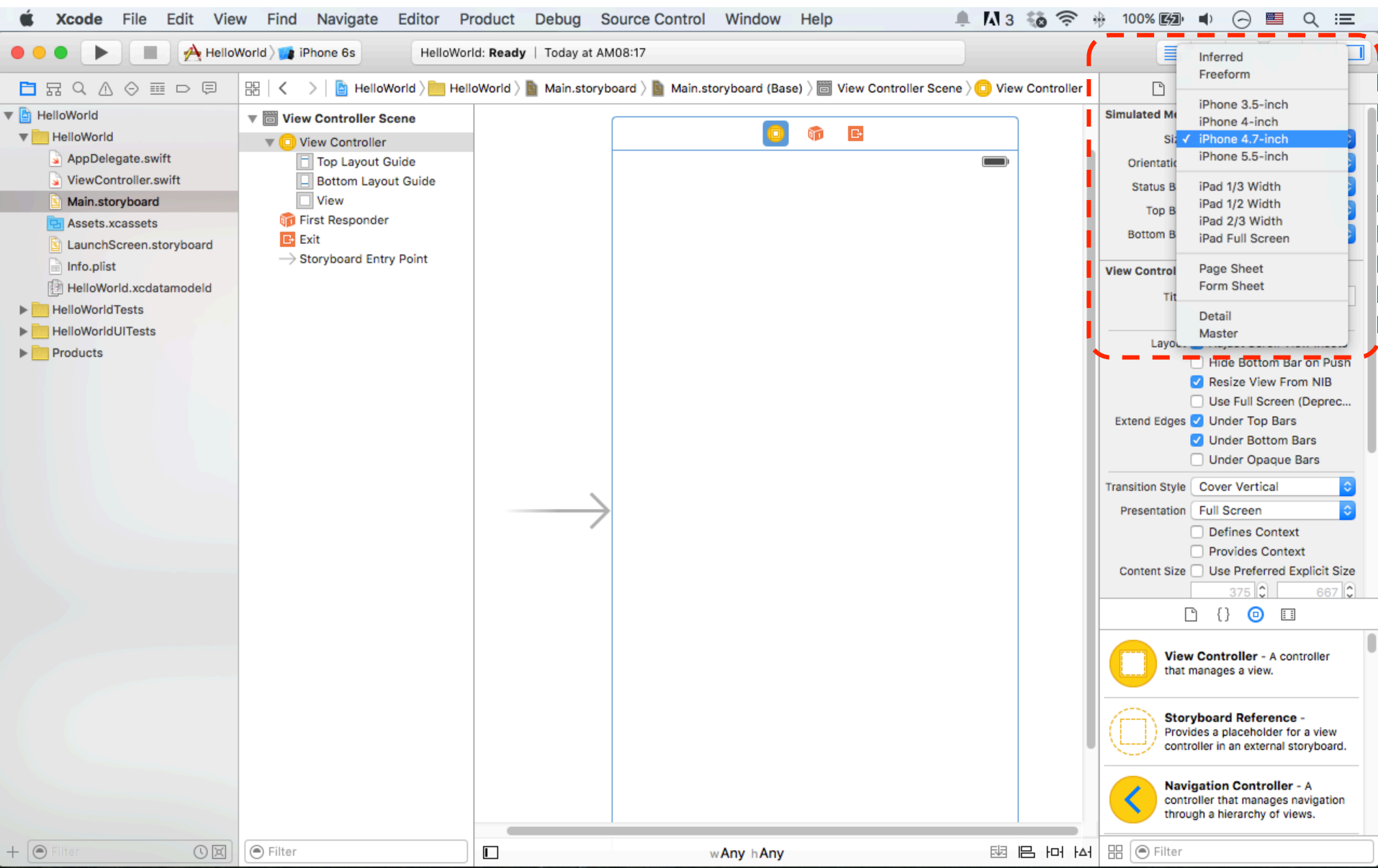

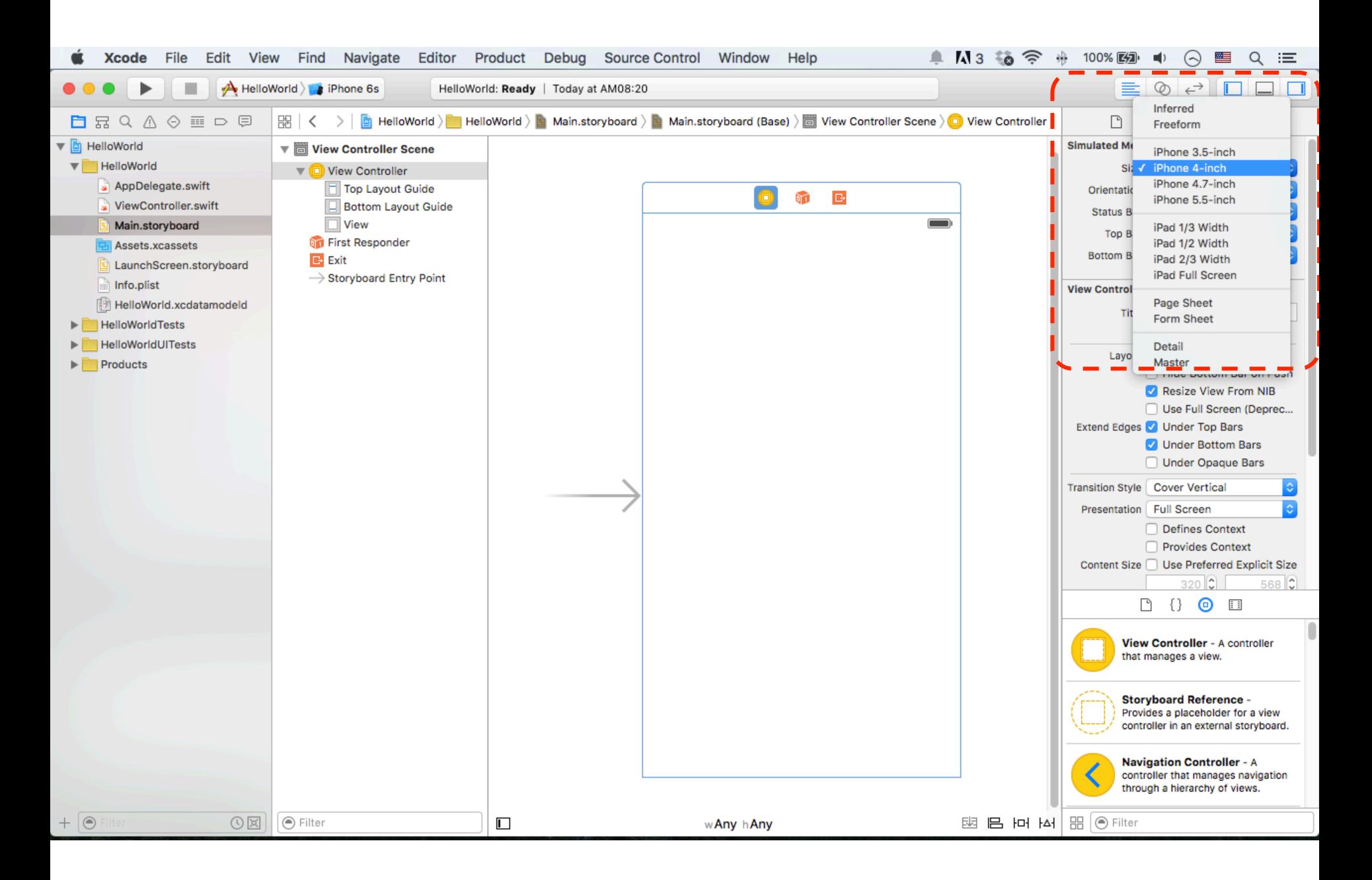

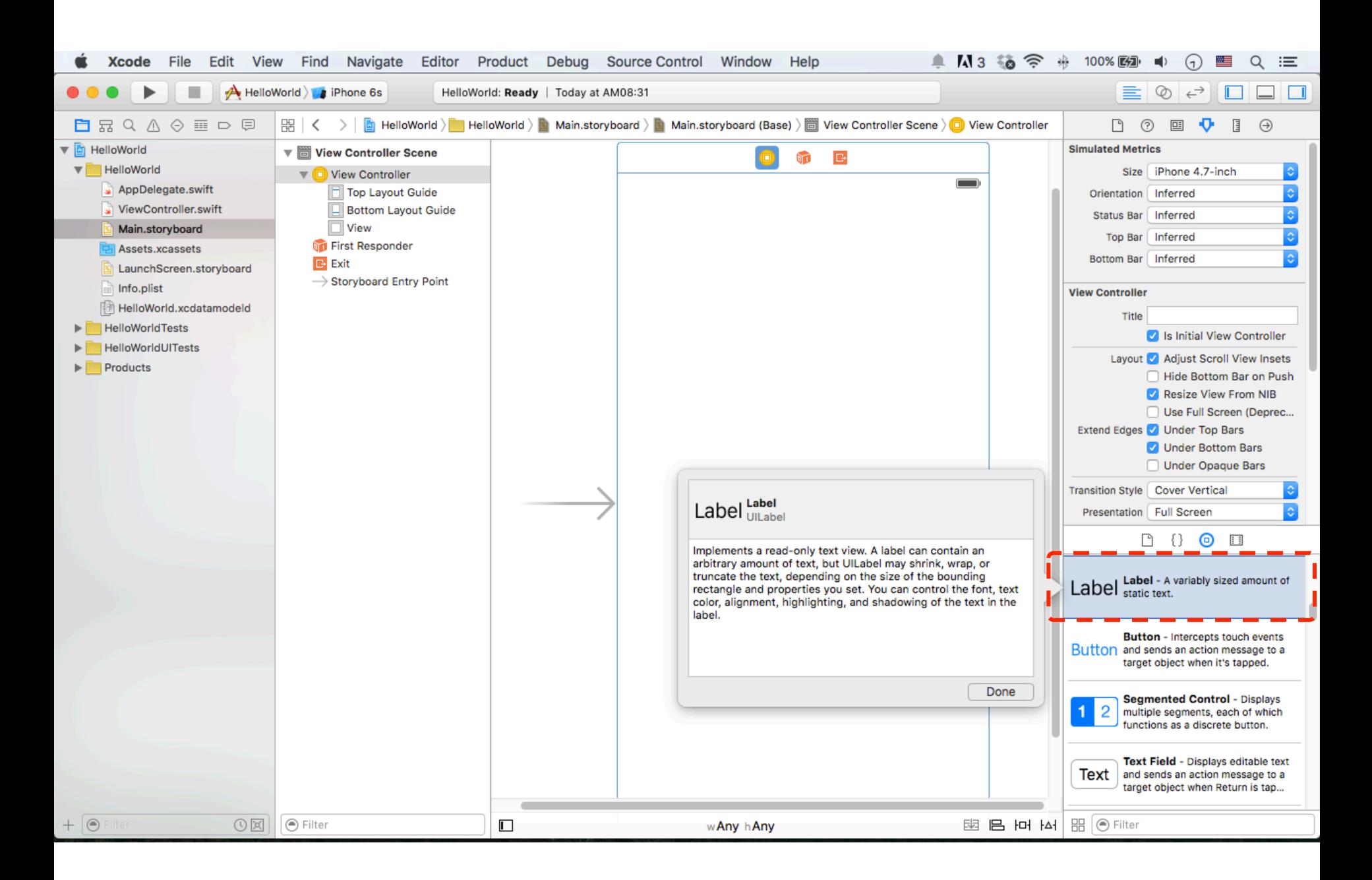

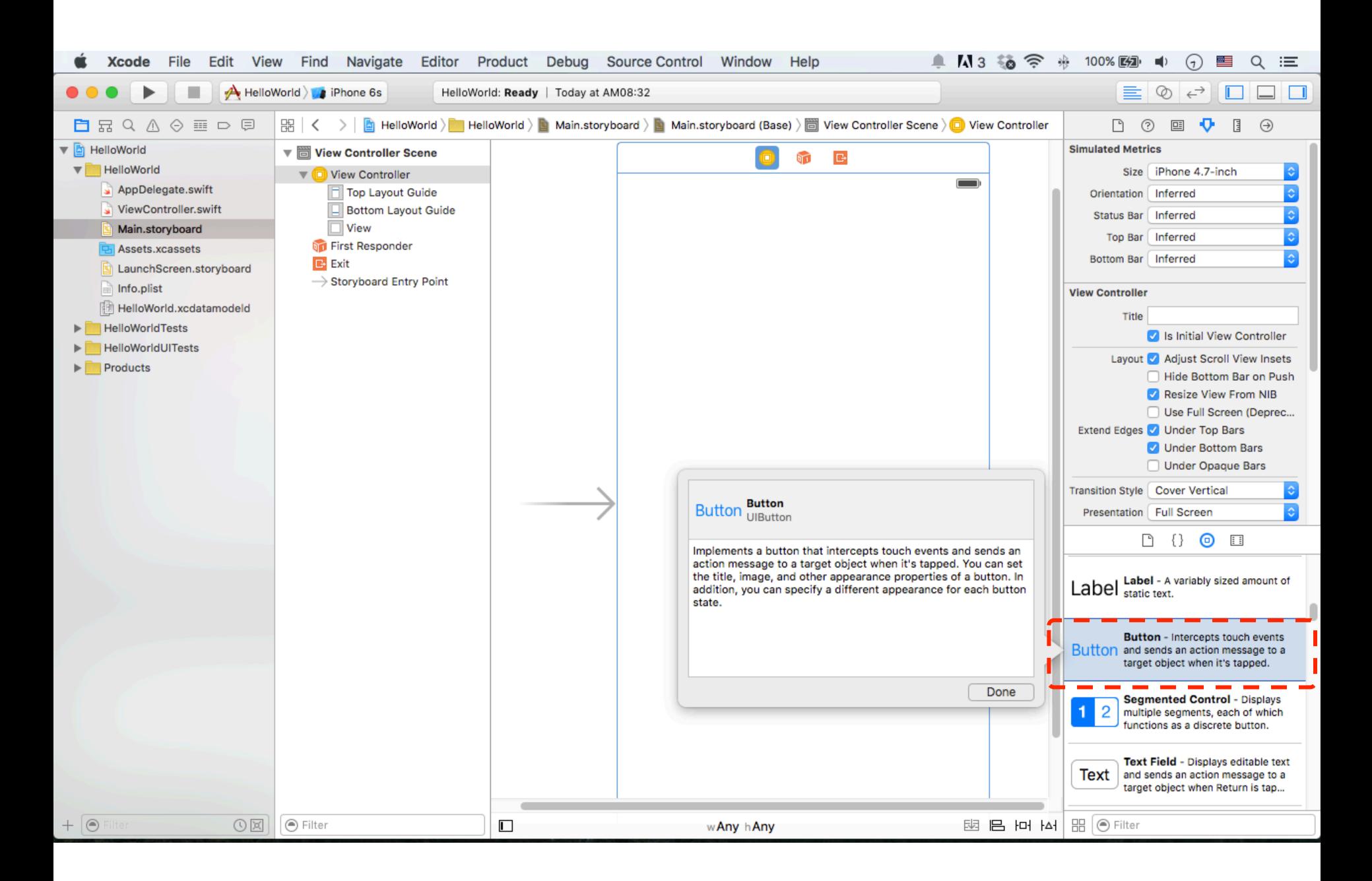

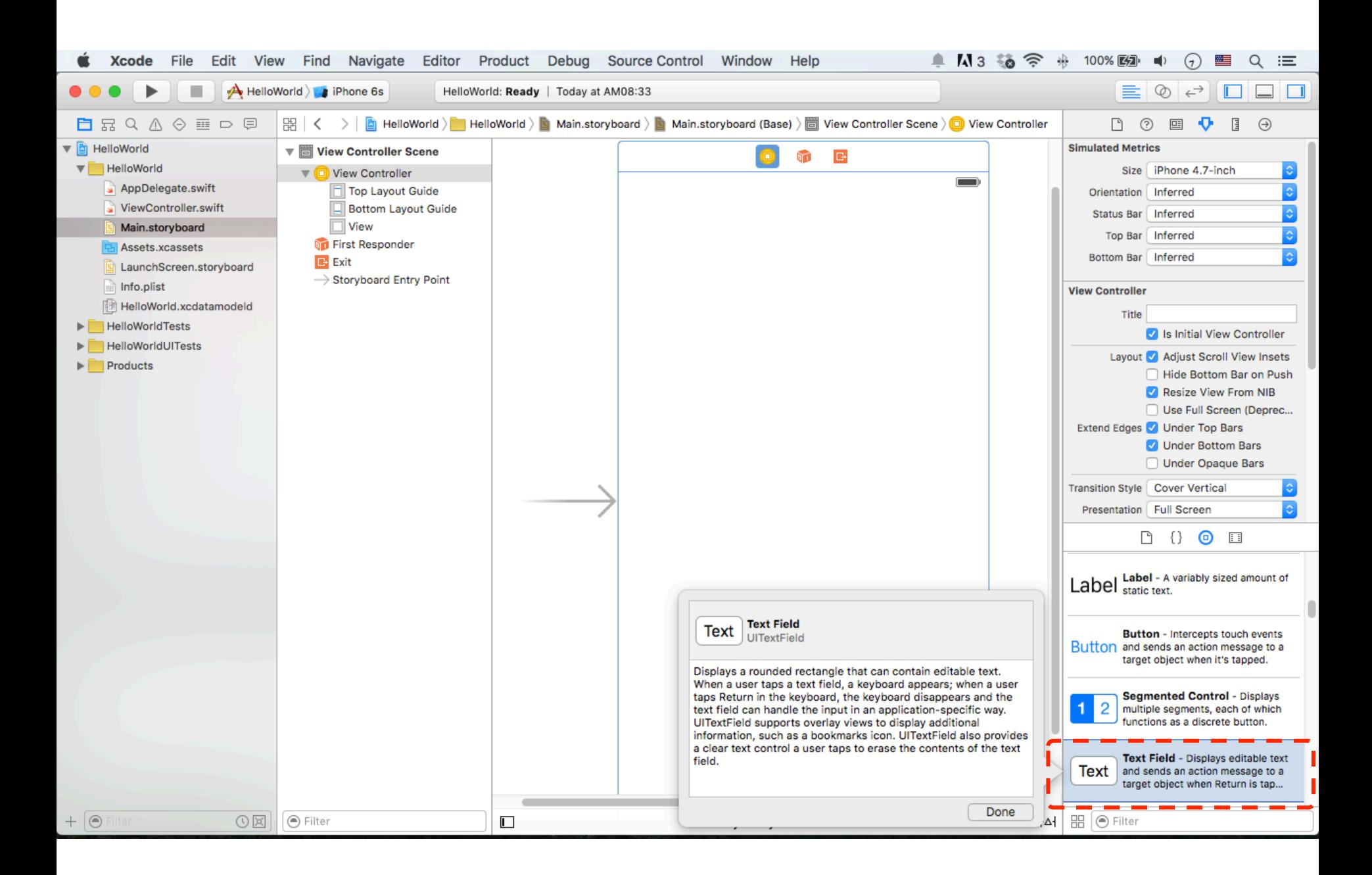

#### **Text Field**

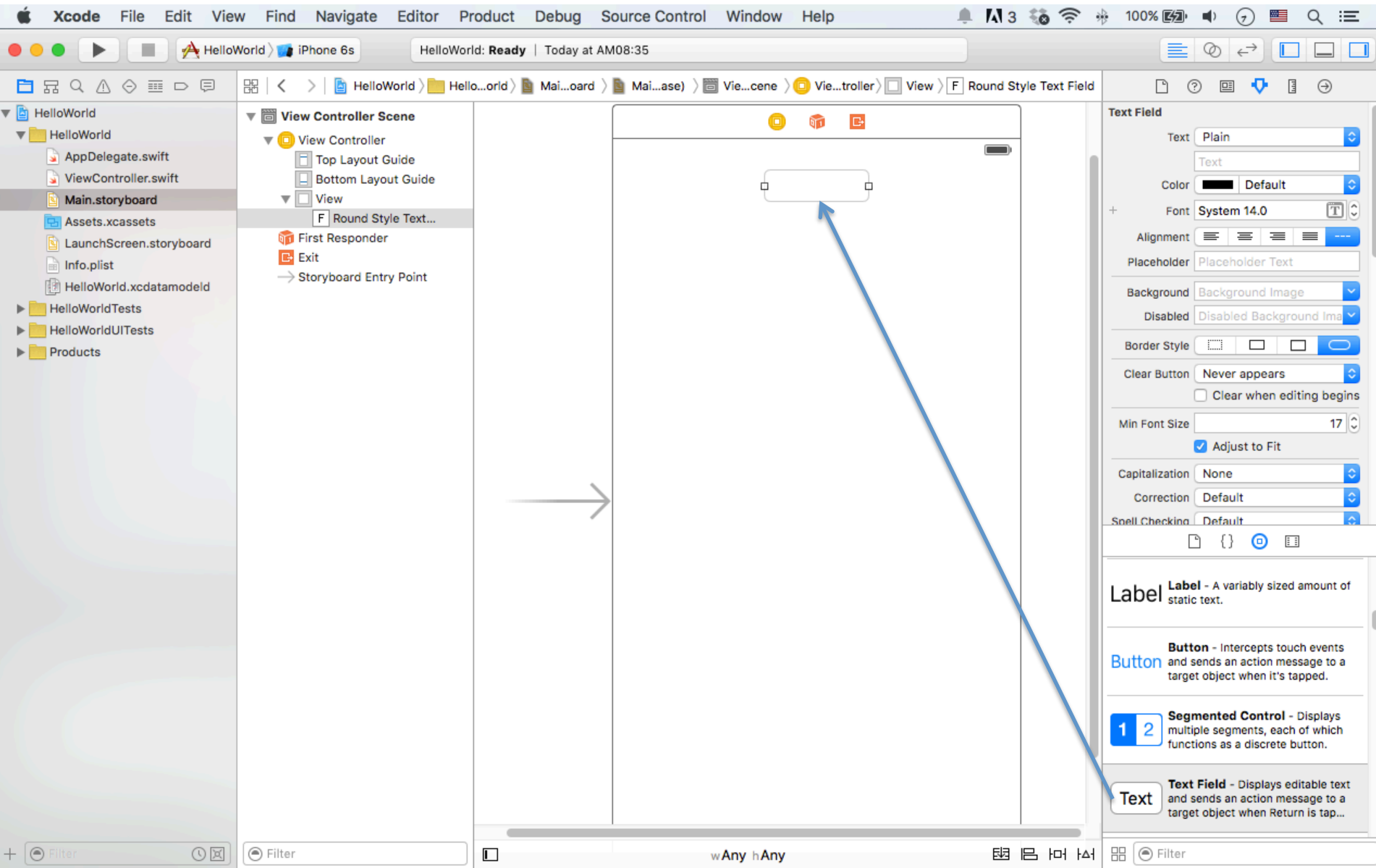

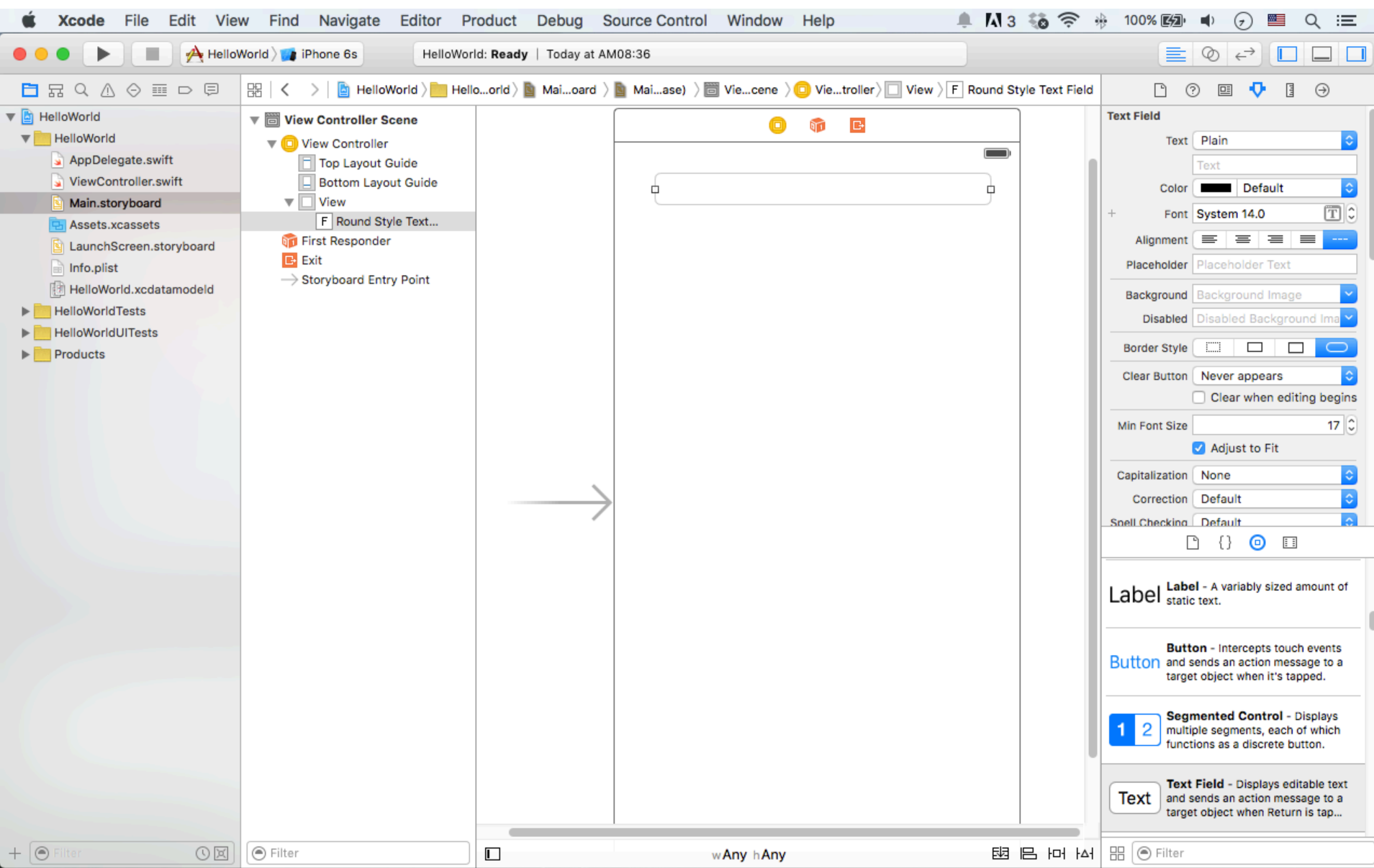

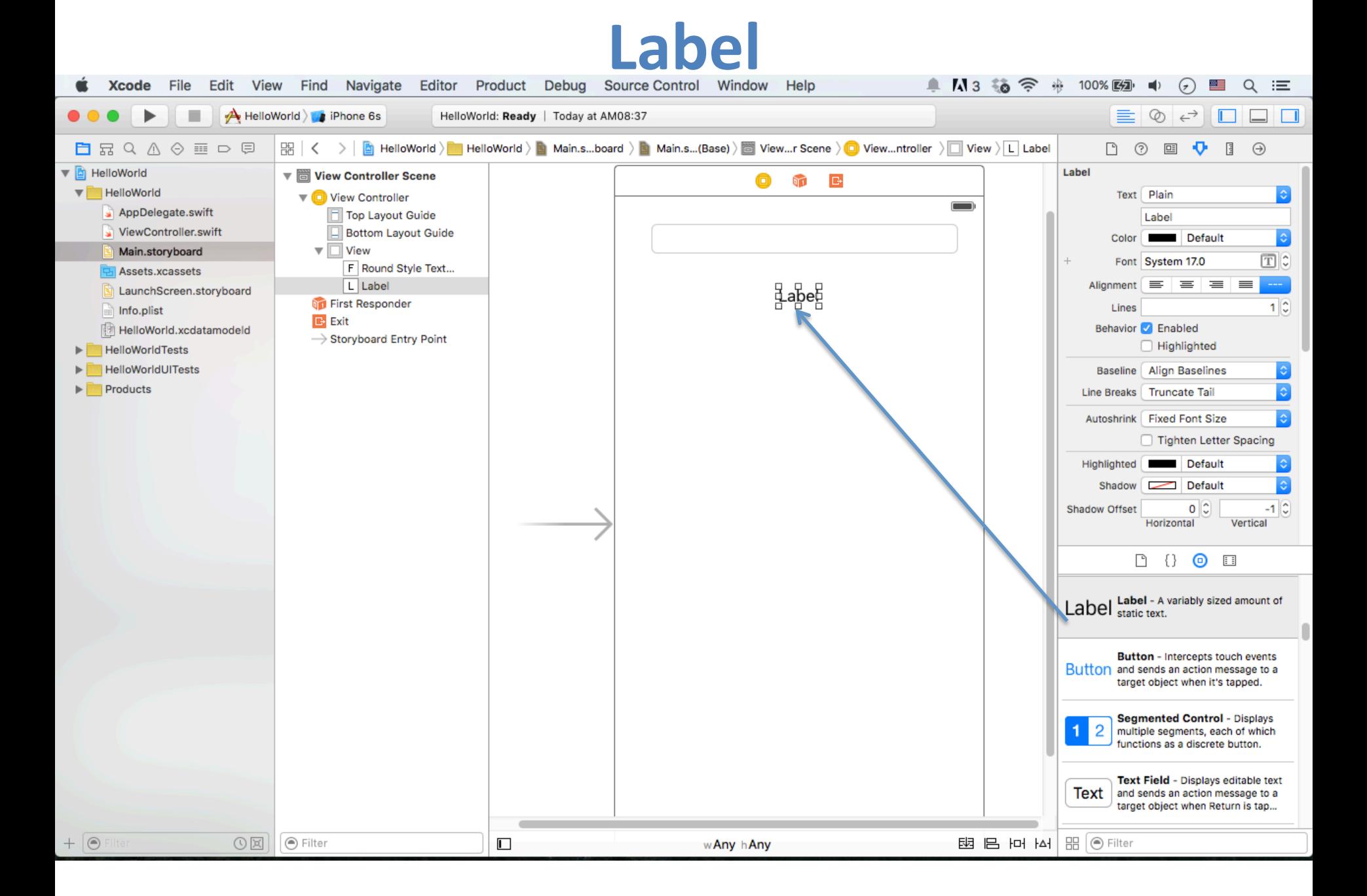

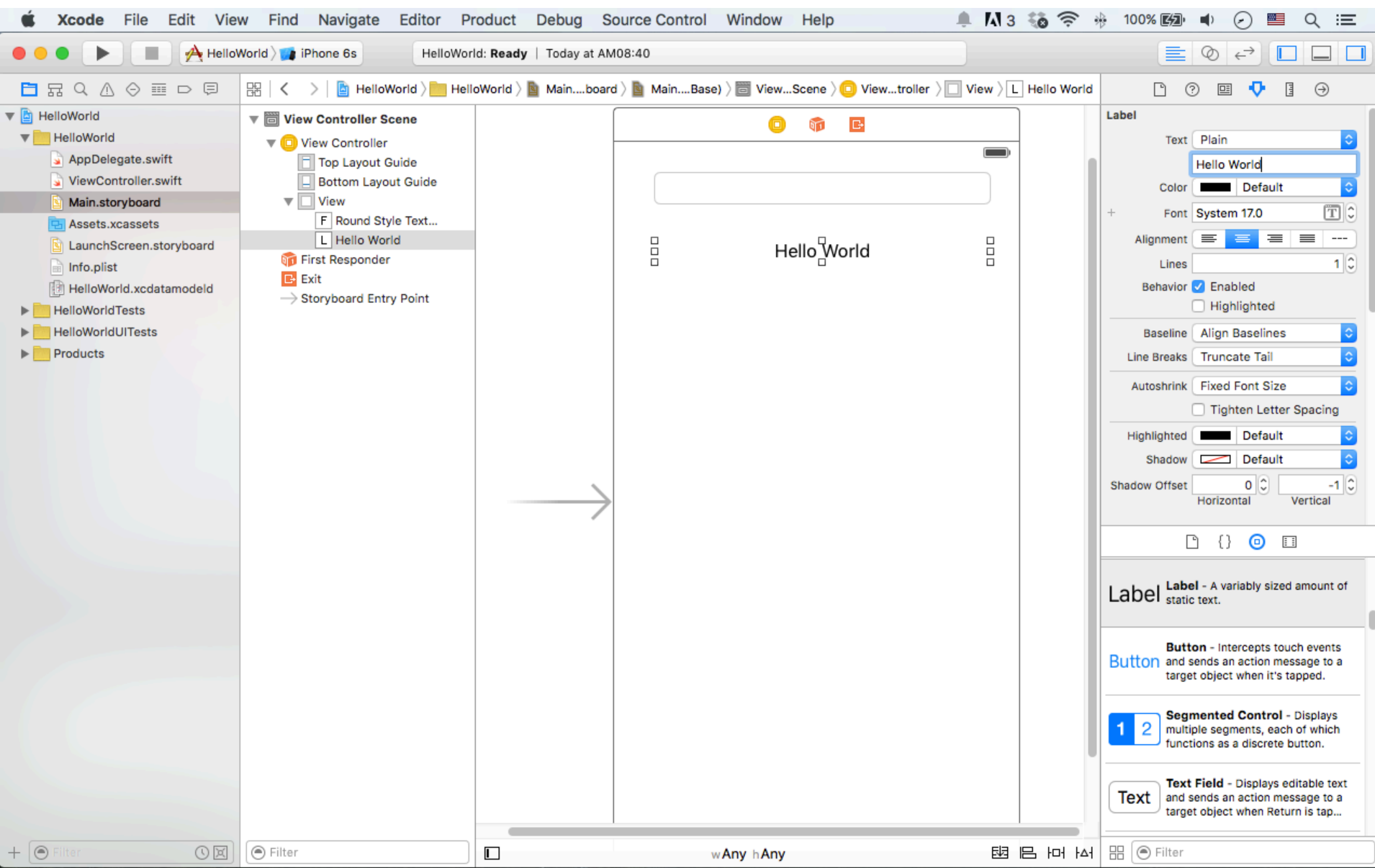

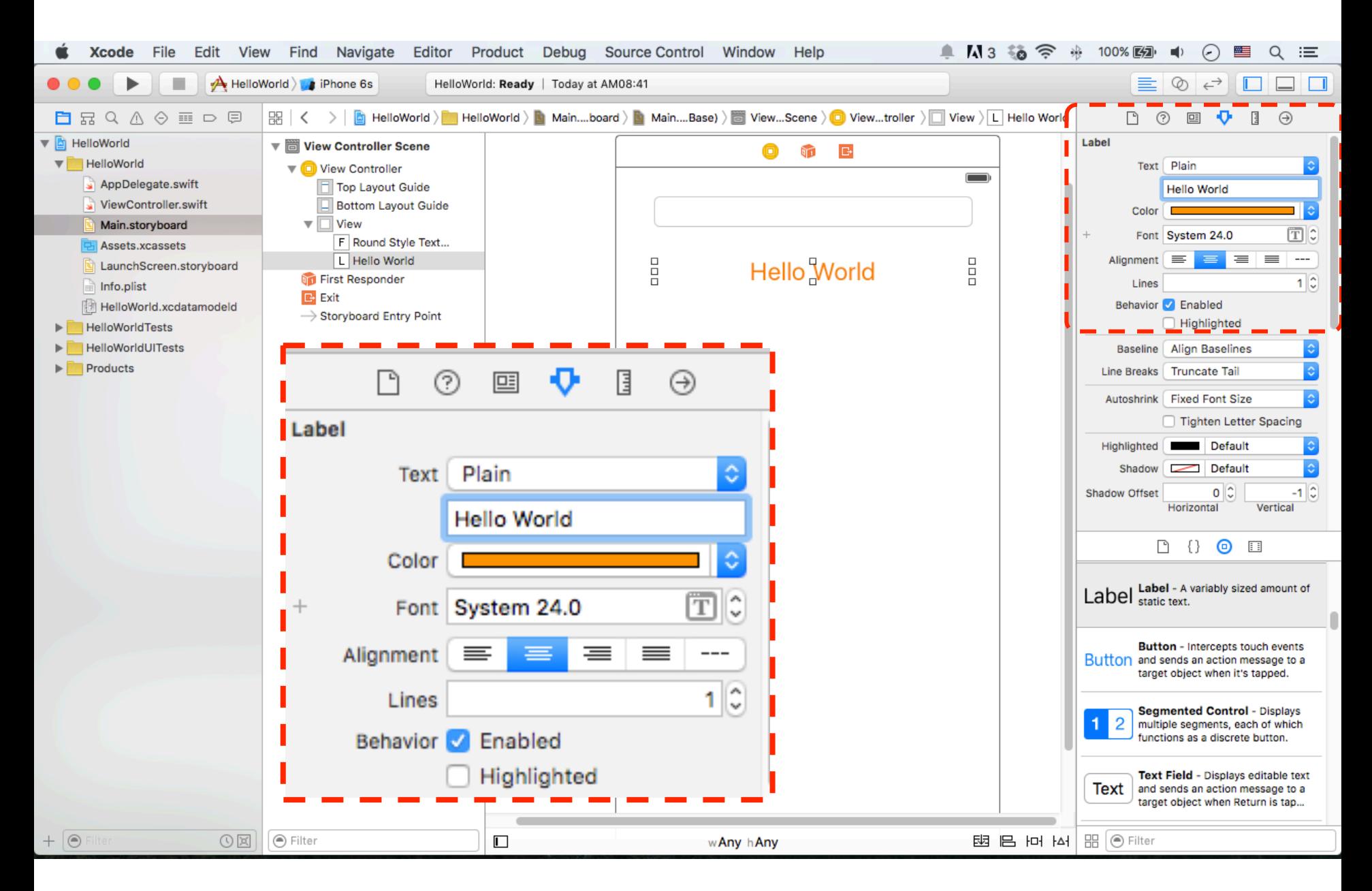

#### **Button**

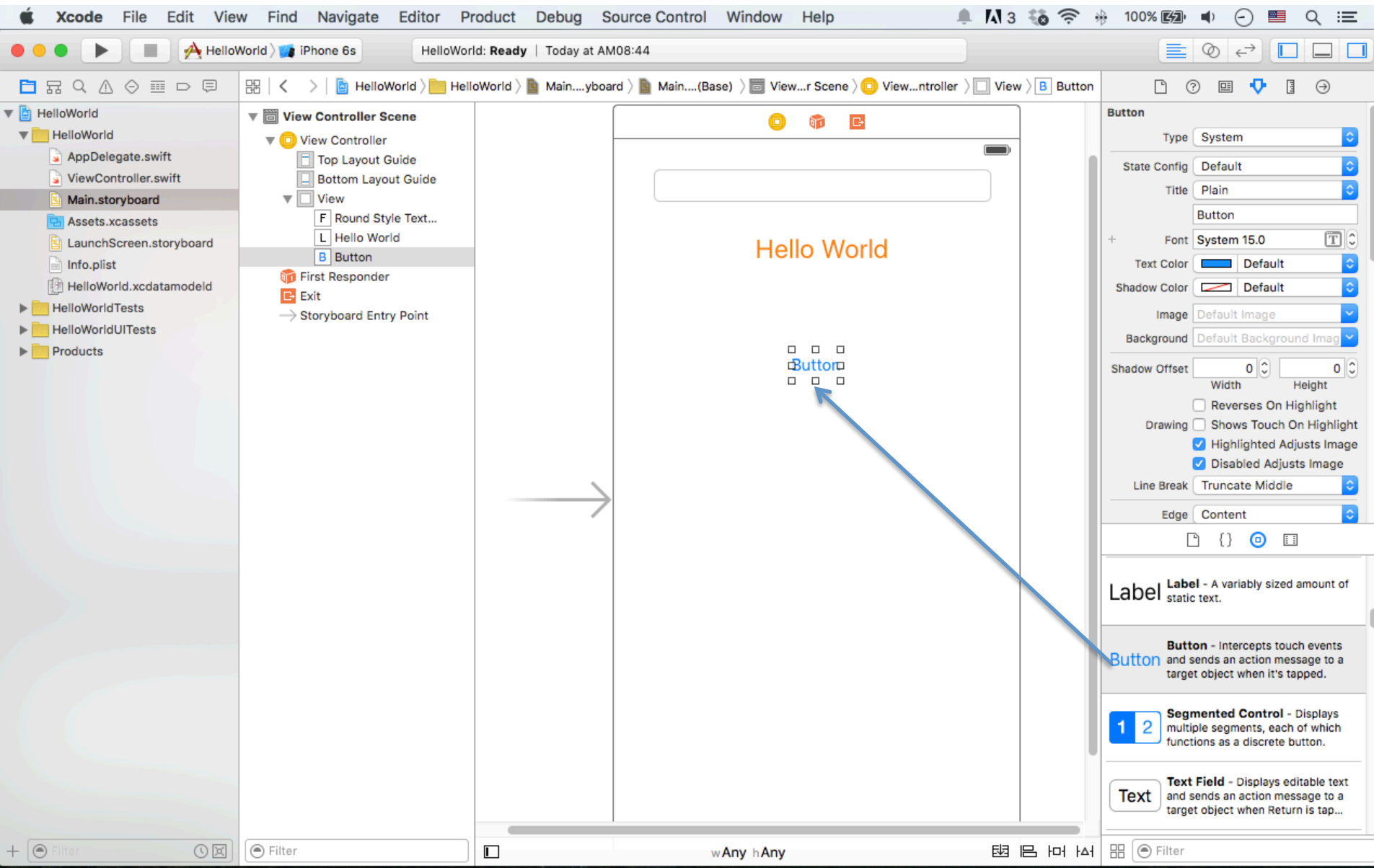

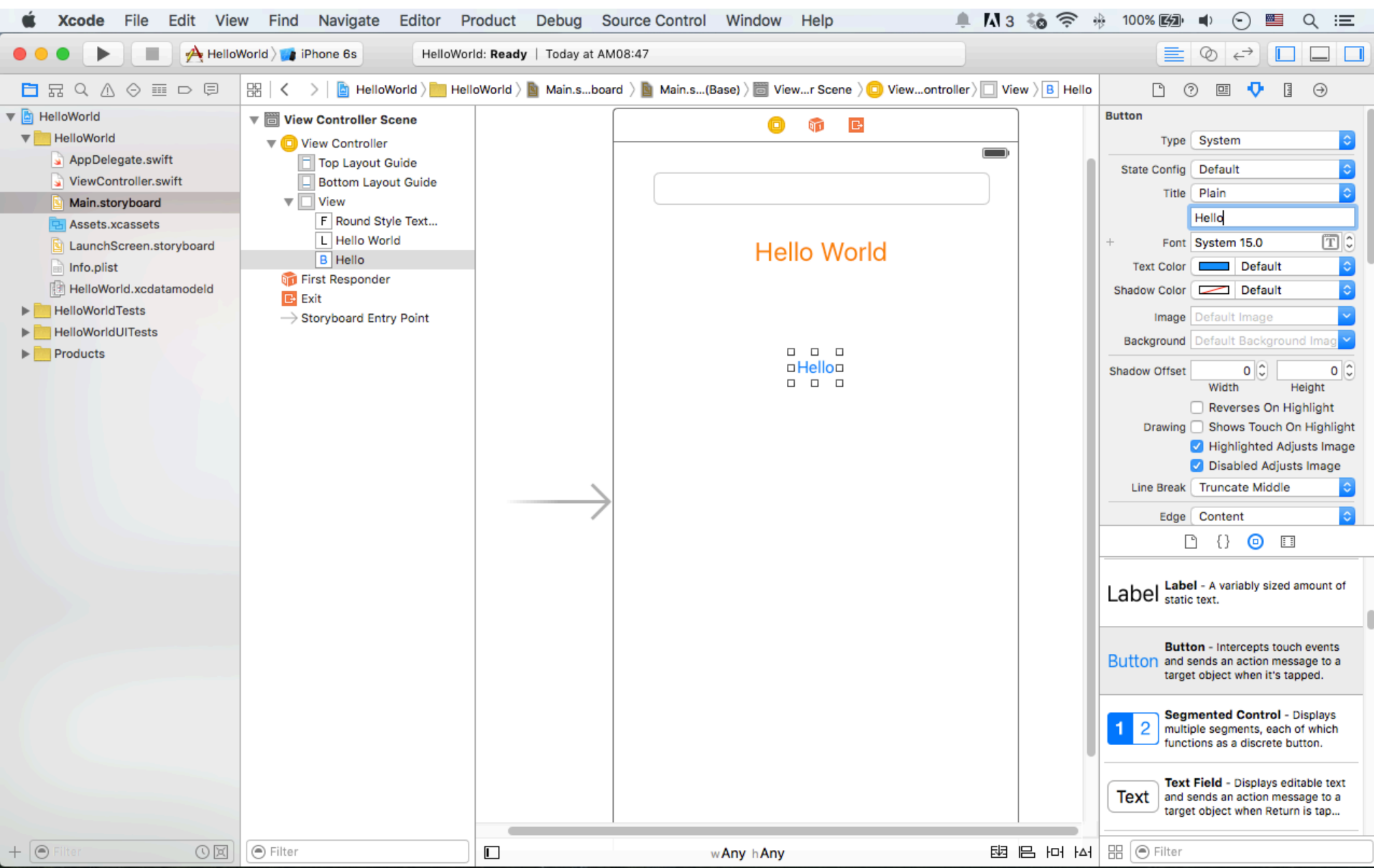

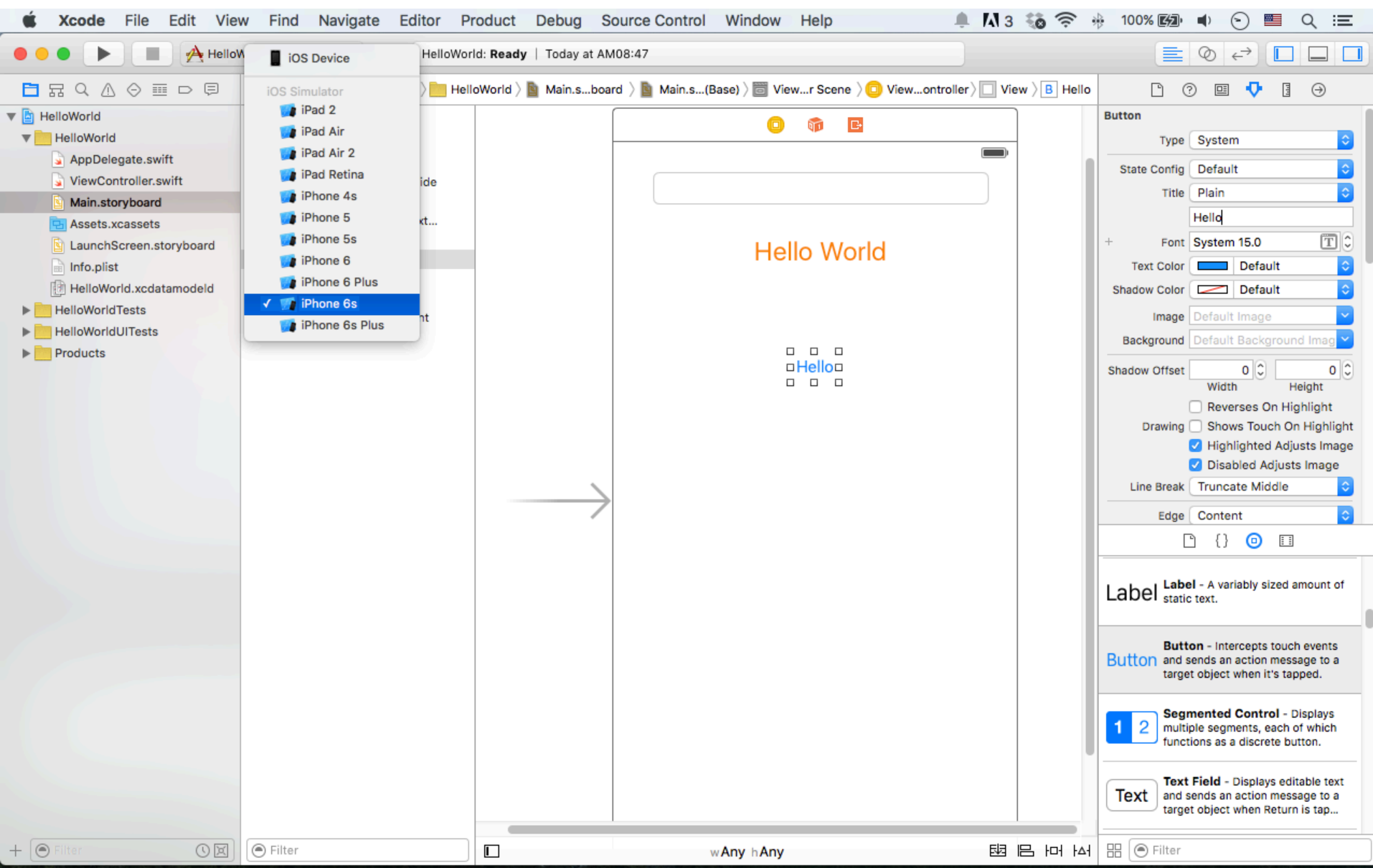

#### **Build and Run**

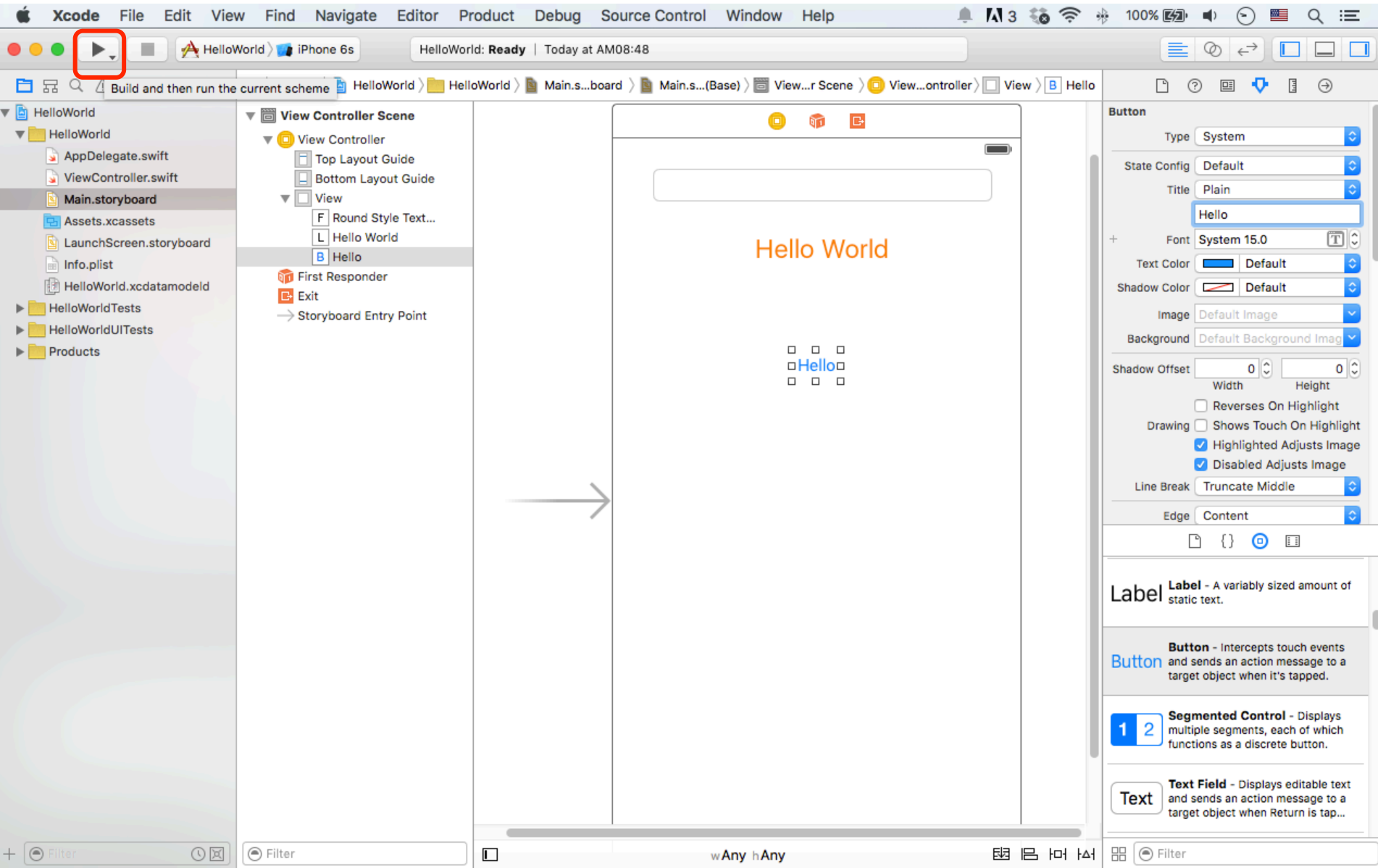
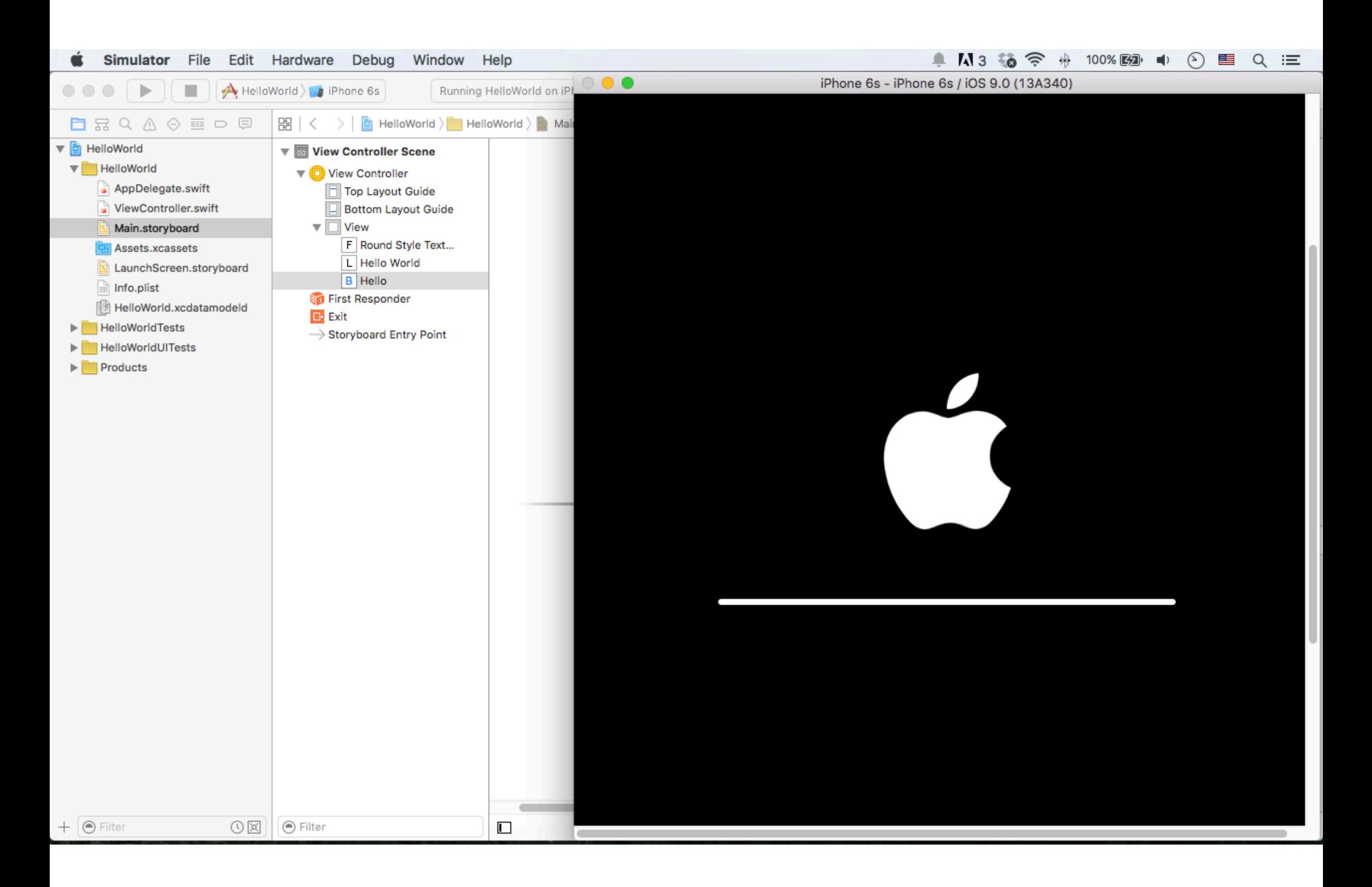

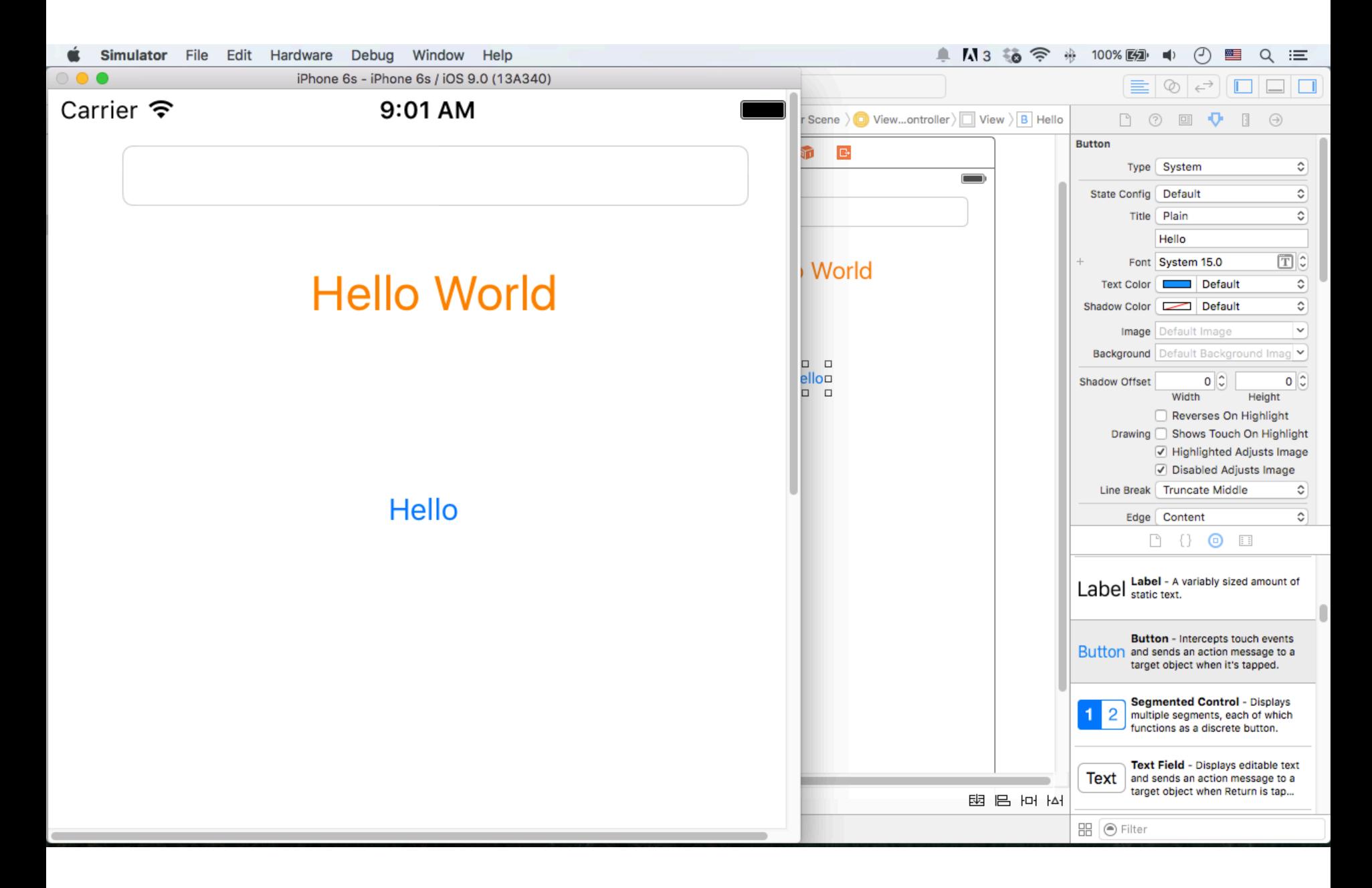

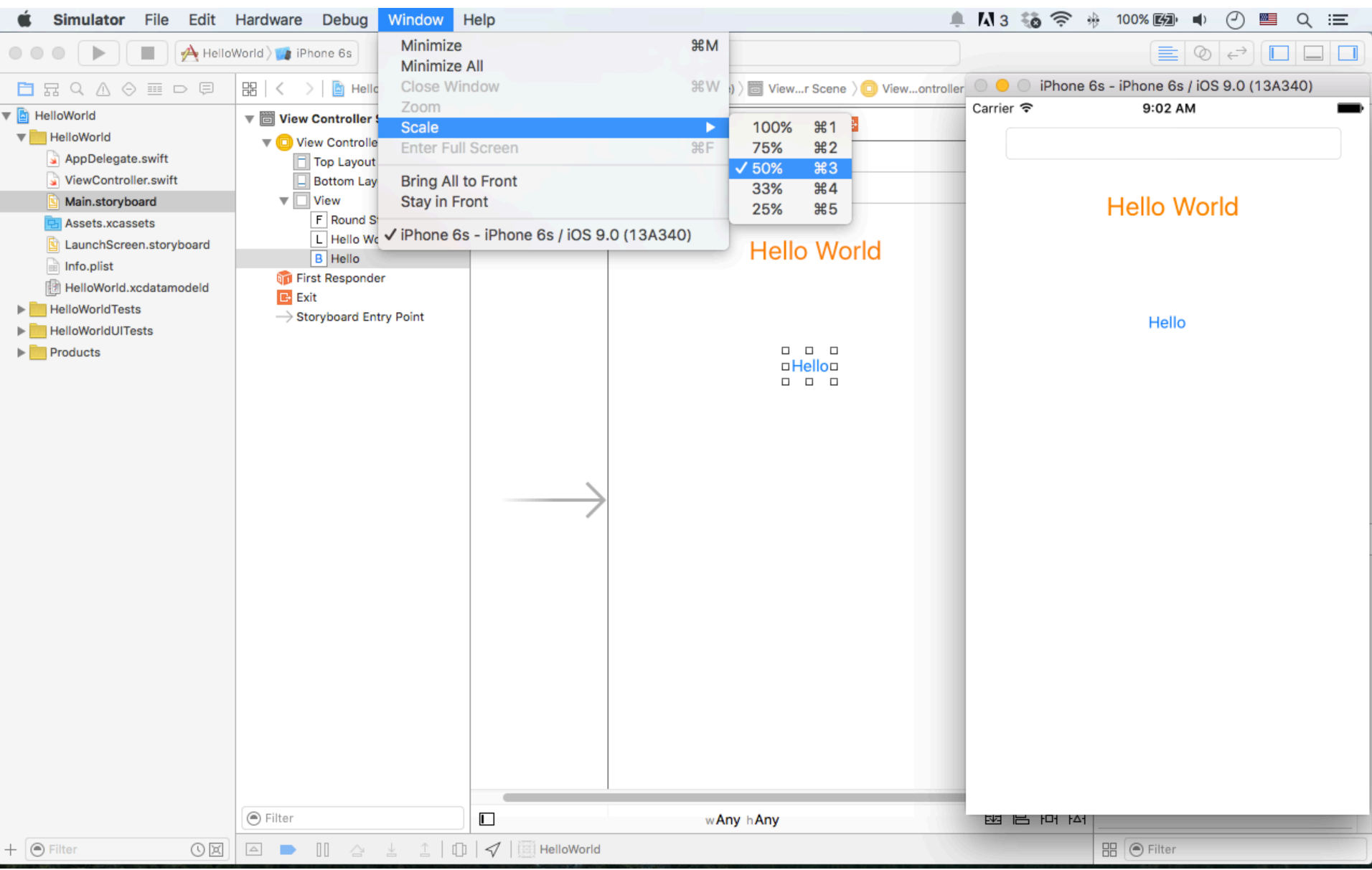

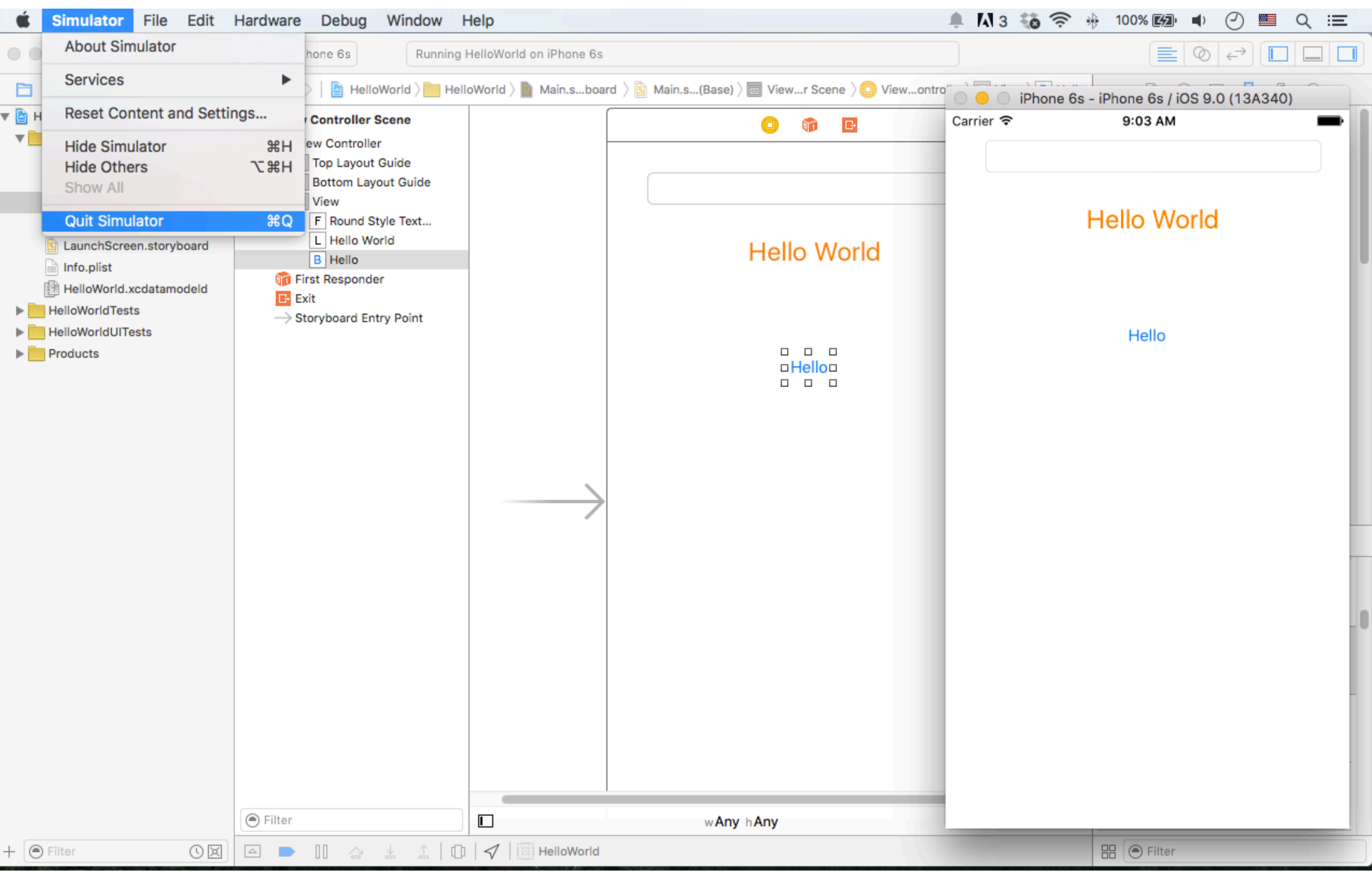

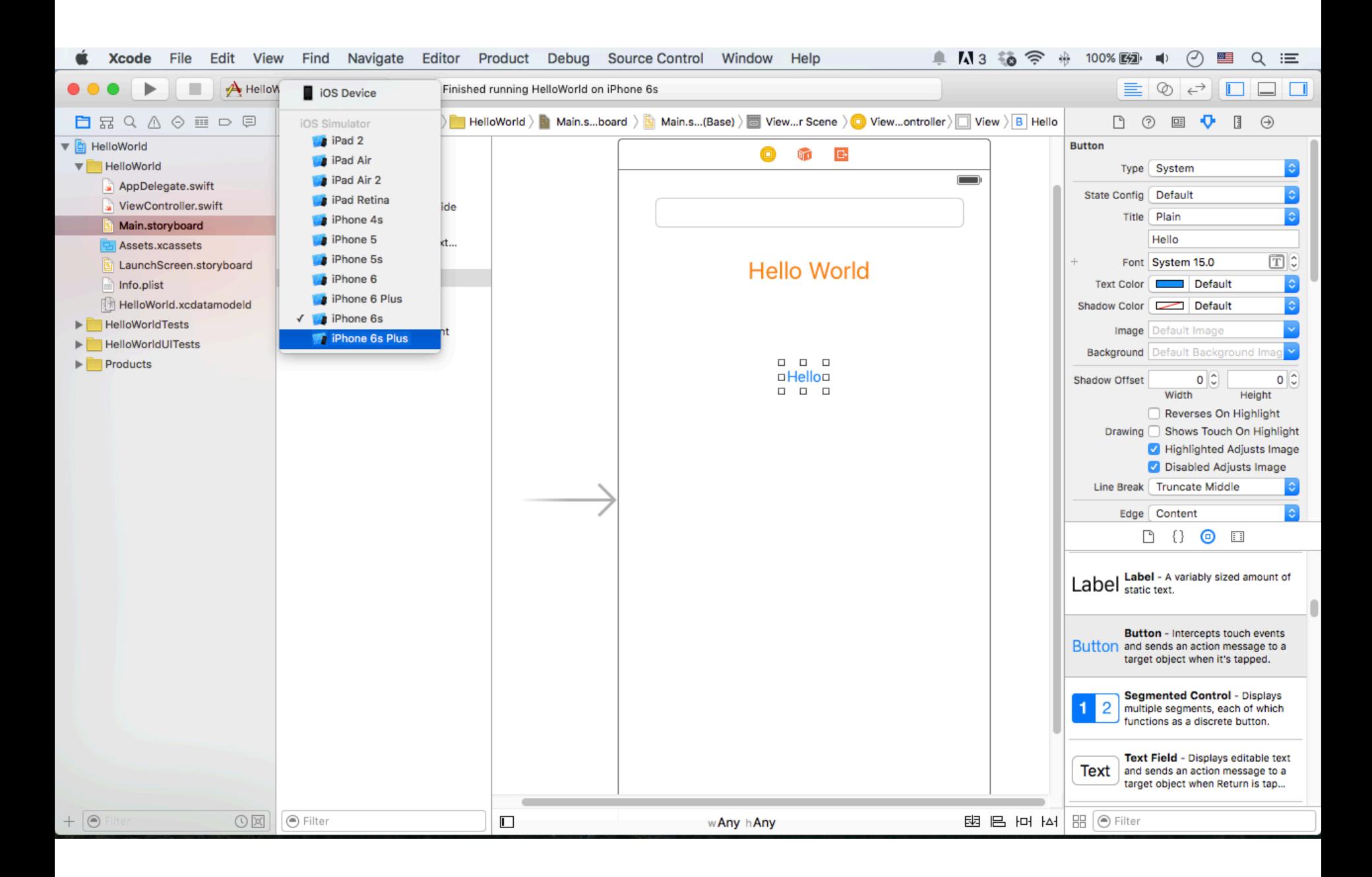

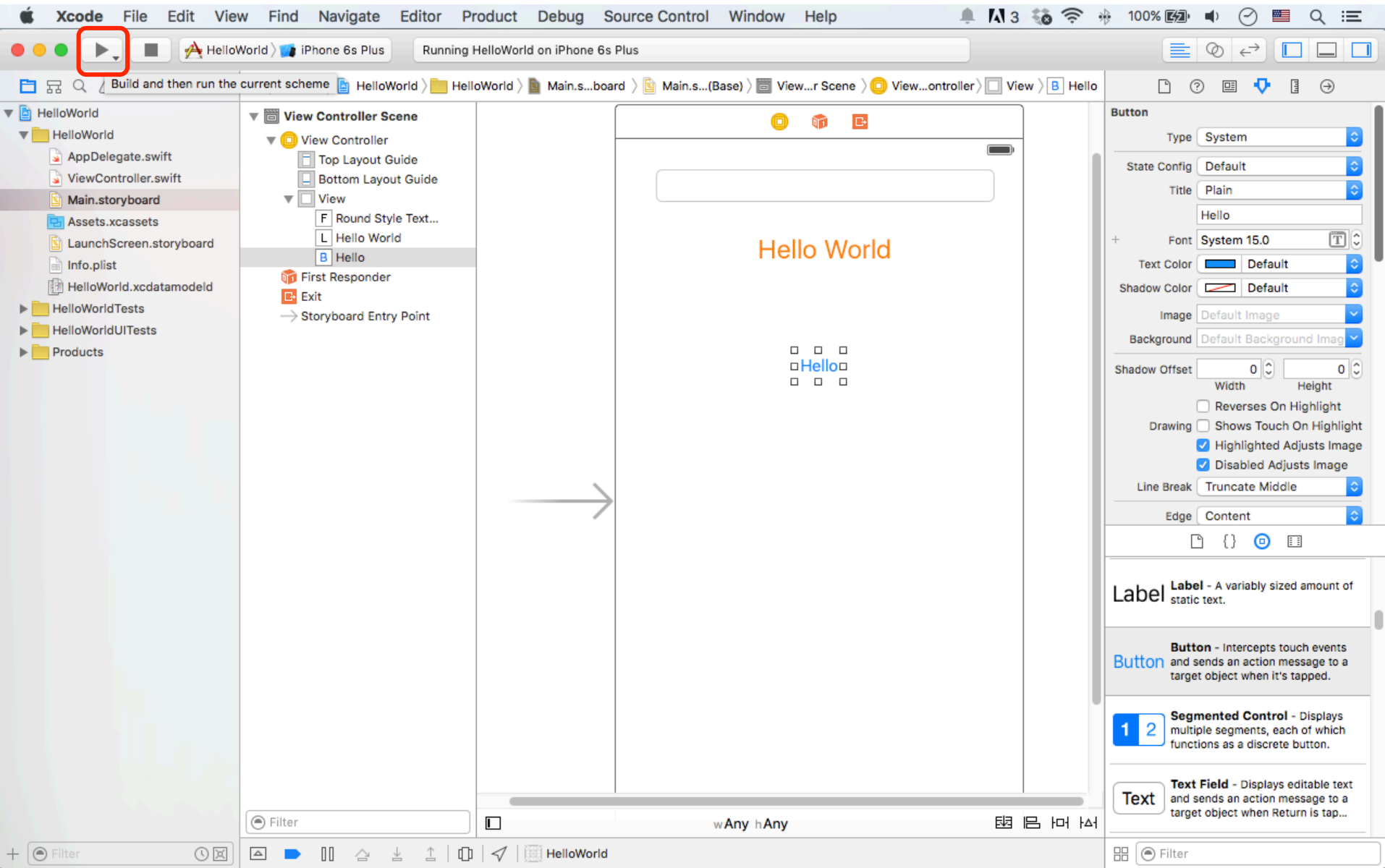

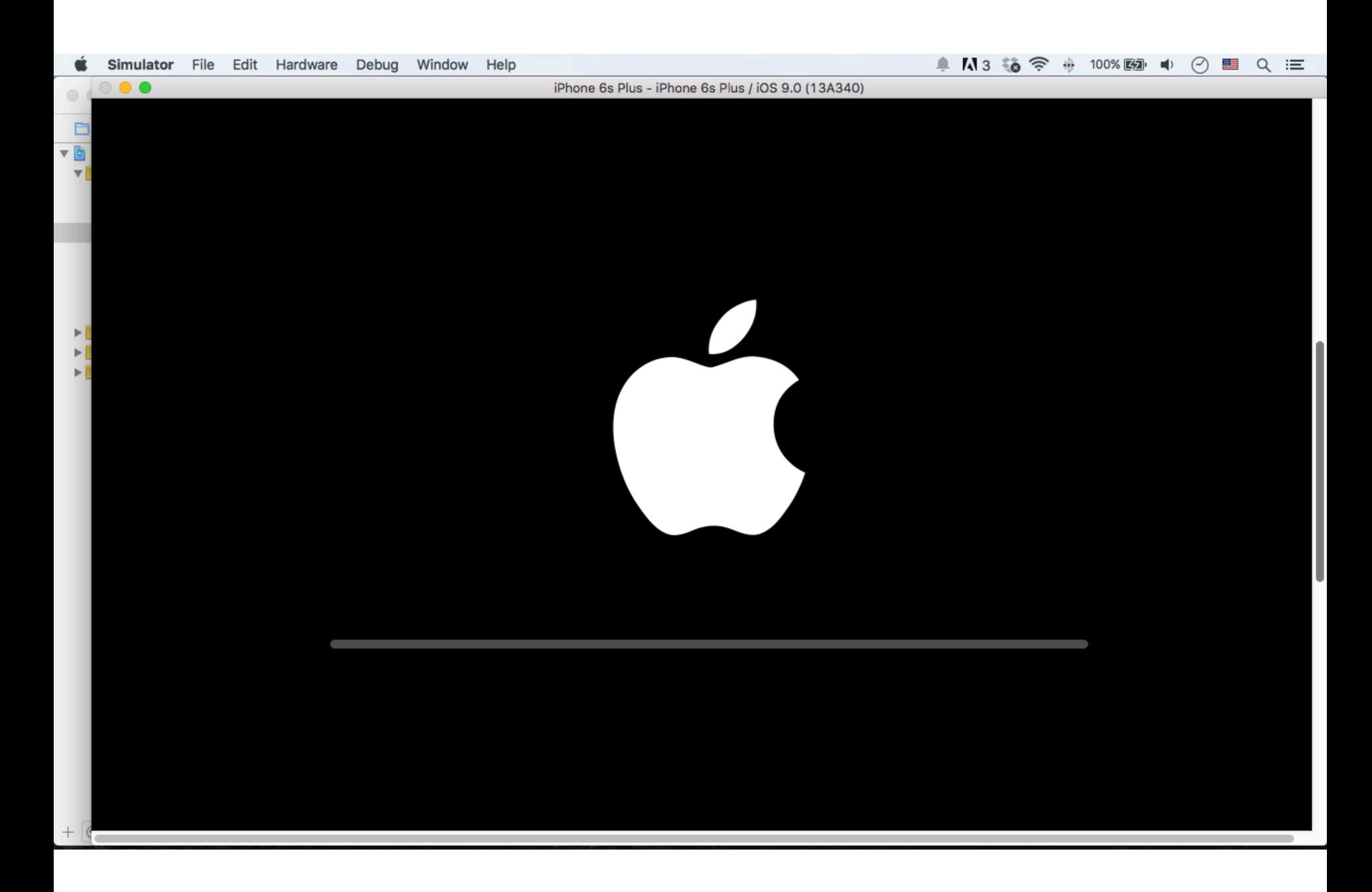

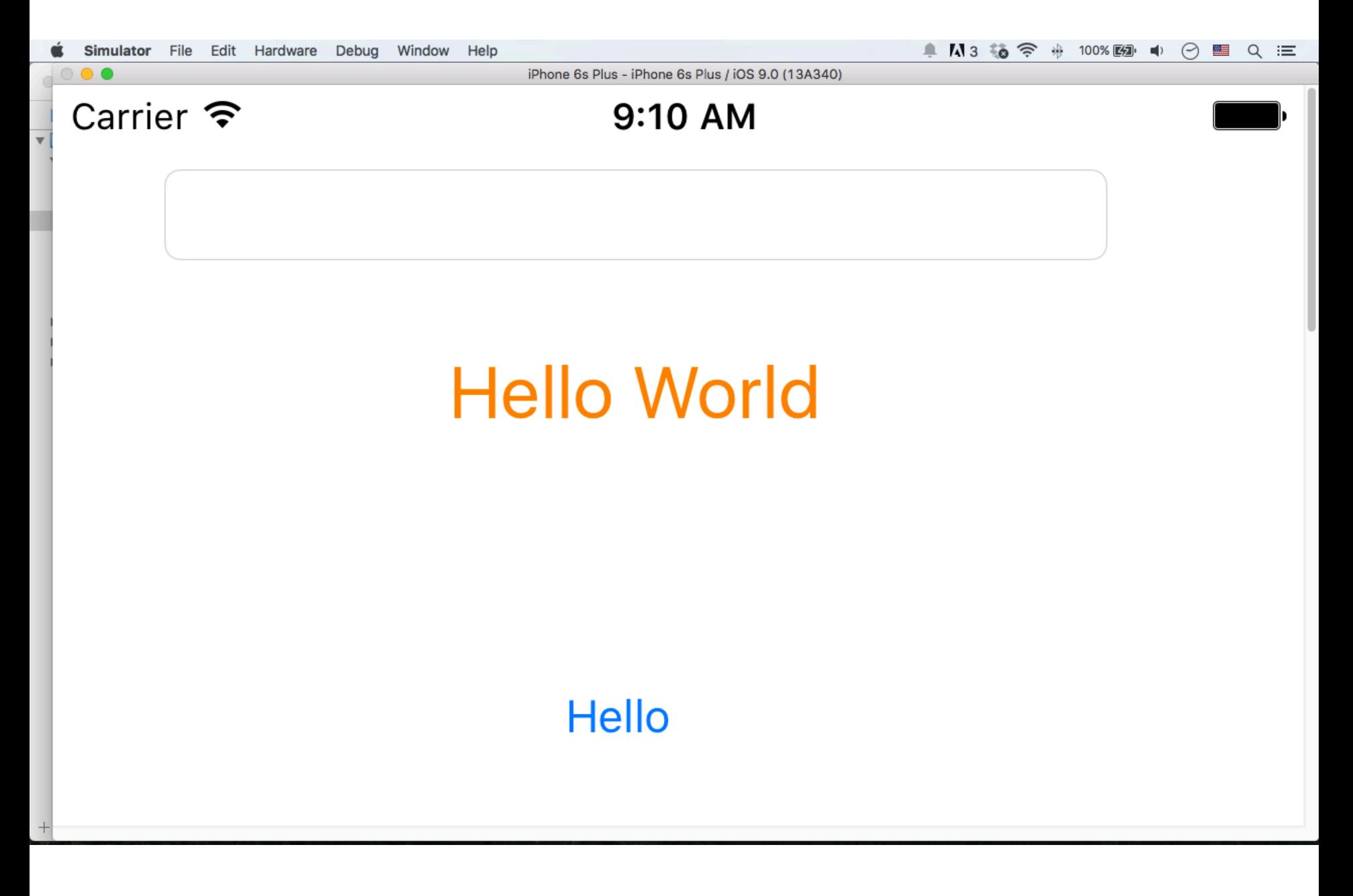

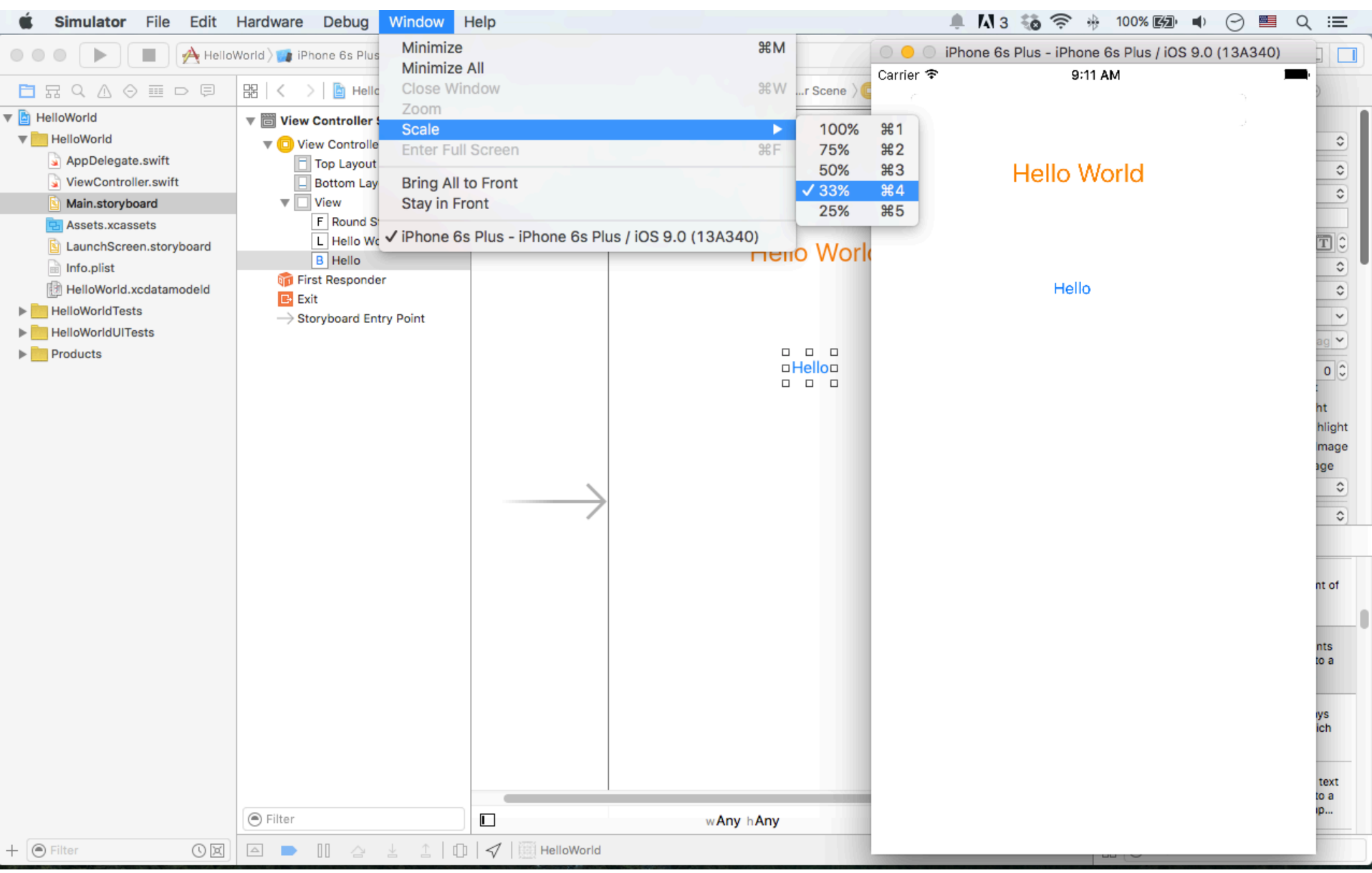

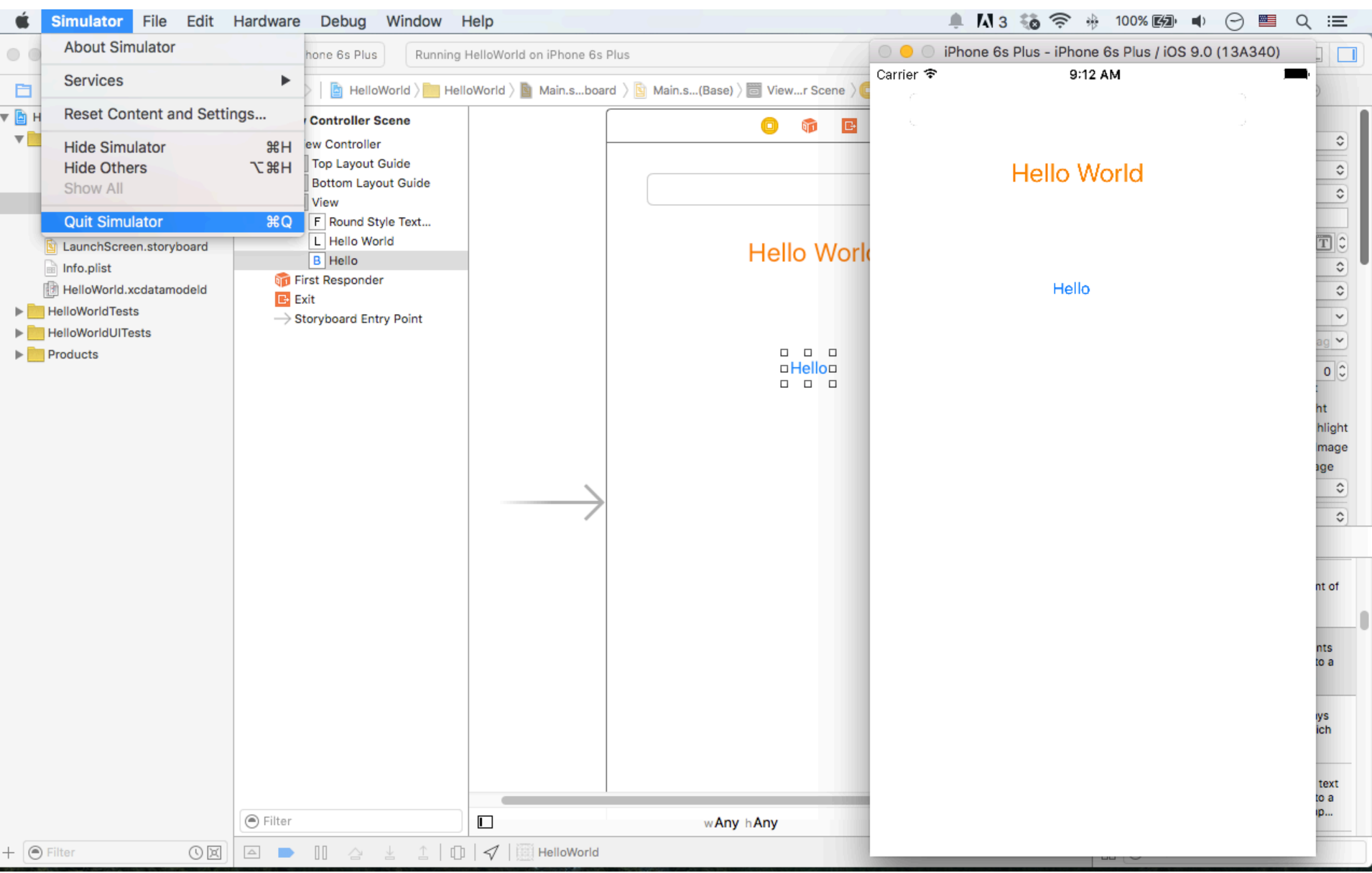

## **Main.storyboard (UI) ViewController.swift (Code)**

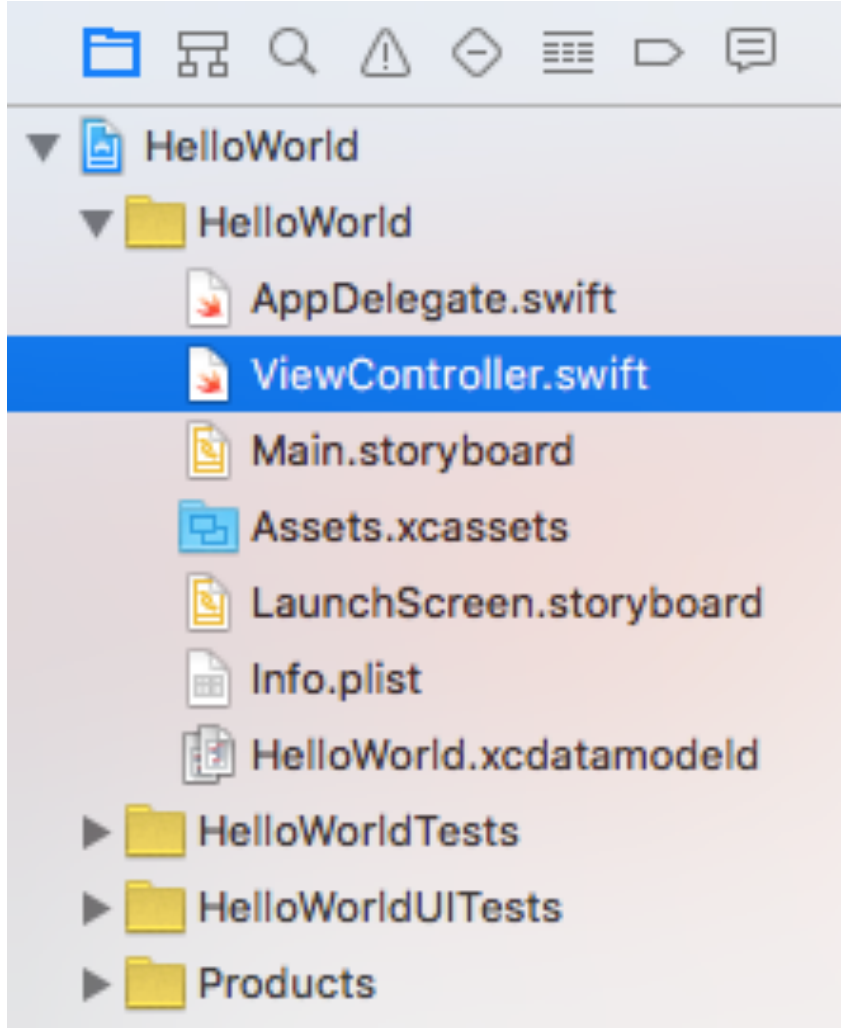

## **ViewController.swift (Code)**

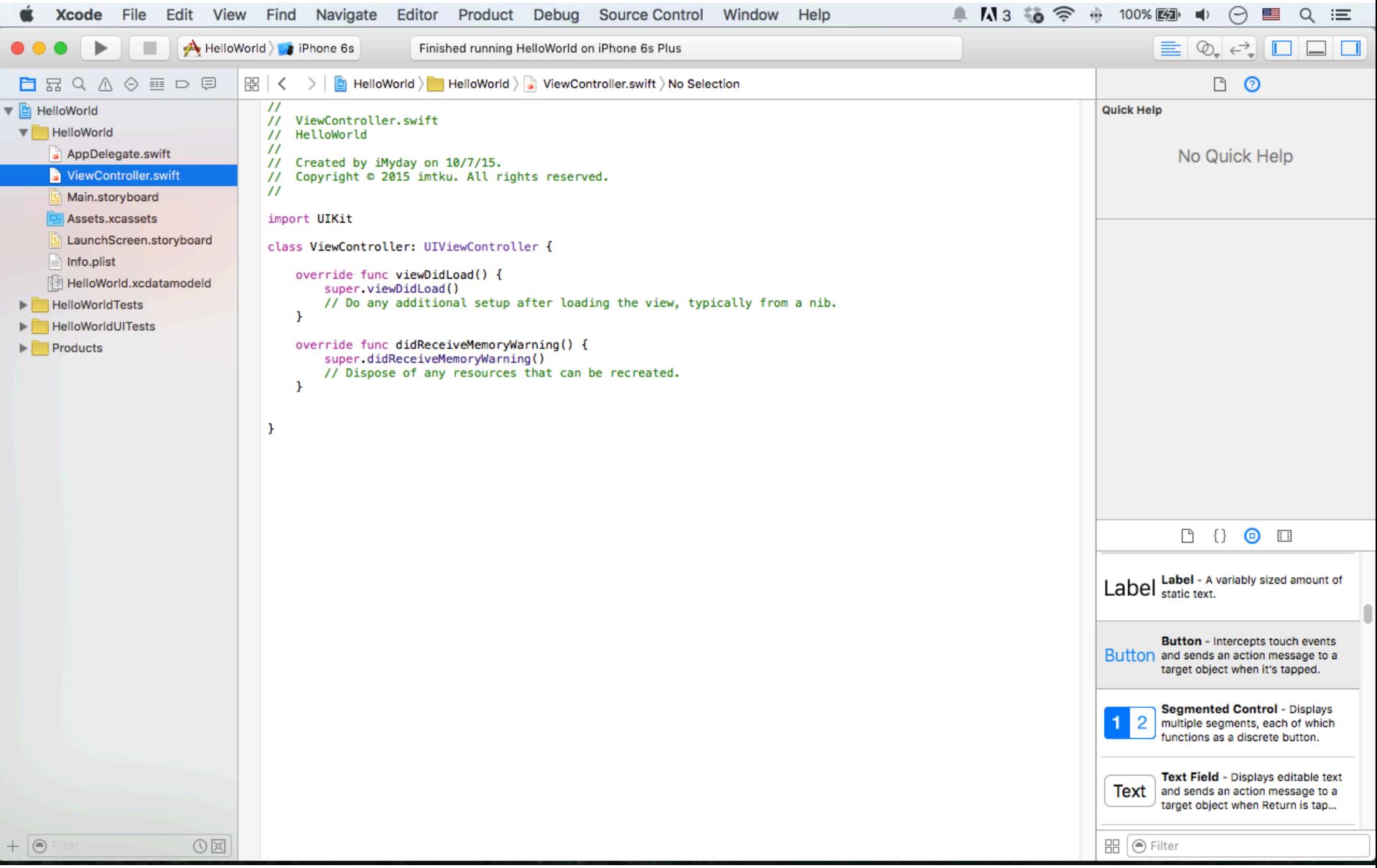

## **IBOutlet and IBAction**

• IBOutlet

– Interface Builder Outlet 

• IBAction

 $-$  Interface Builder Action

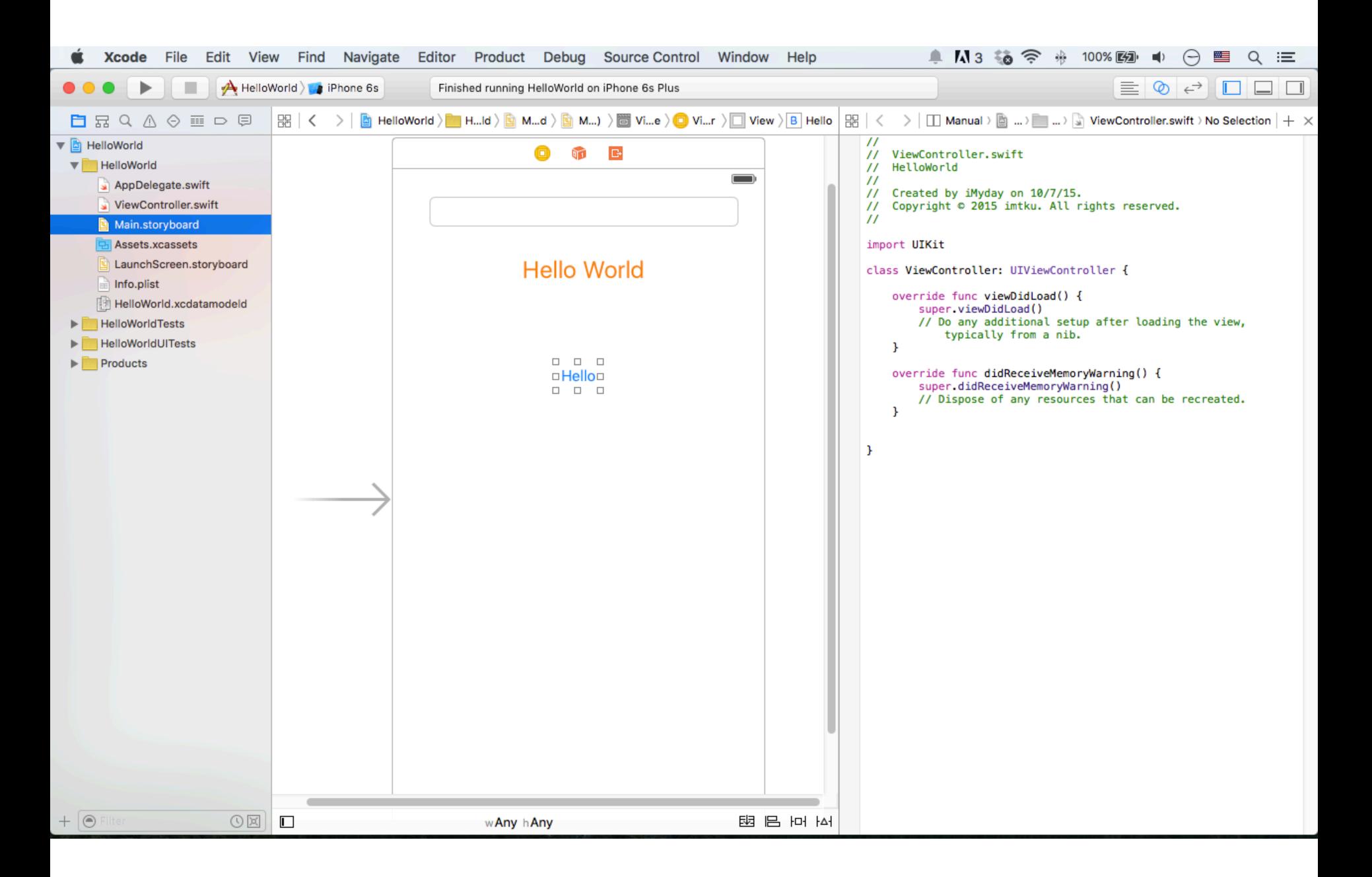

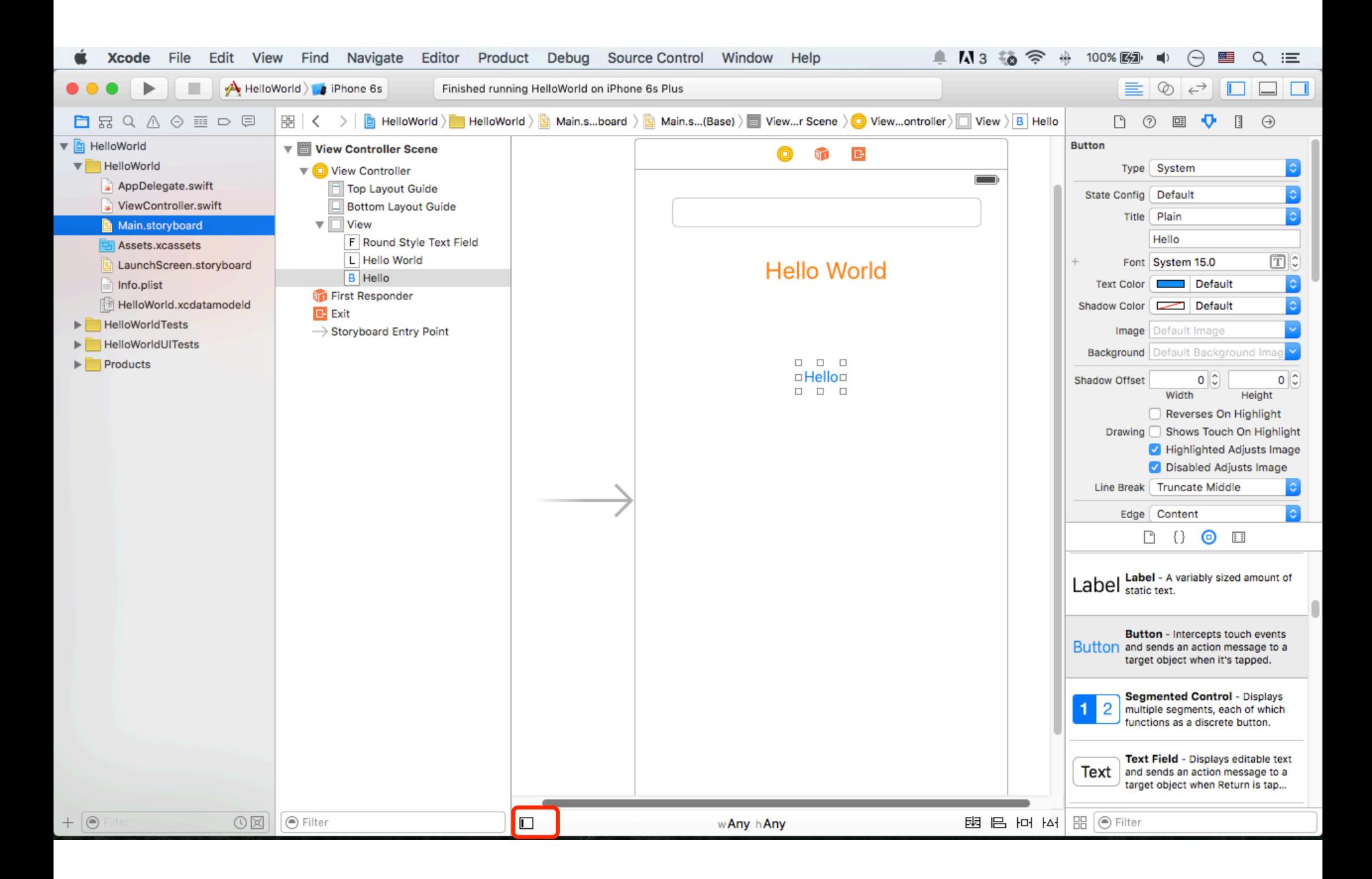

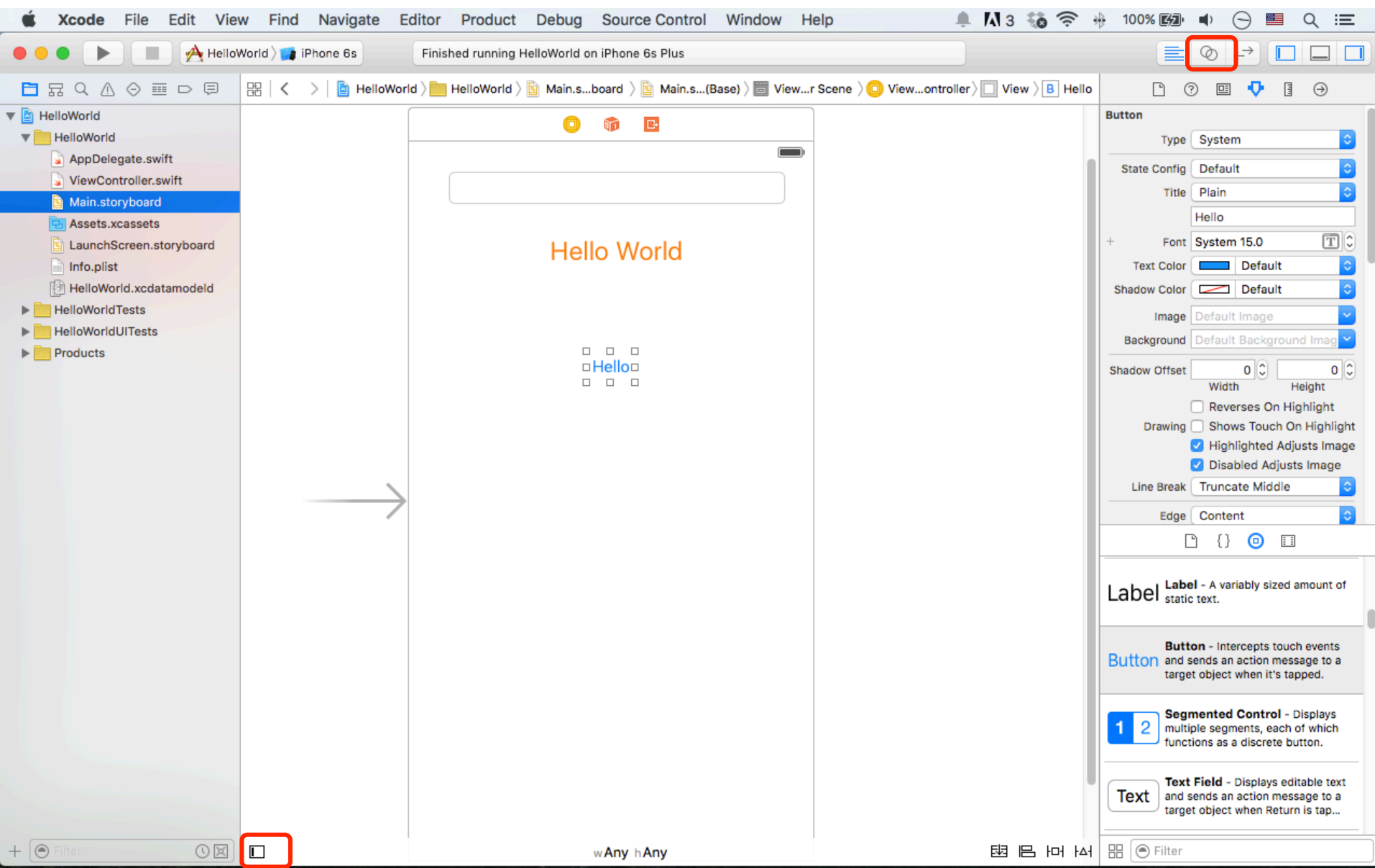

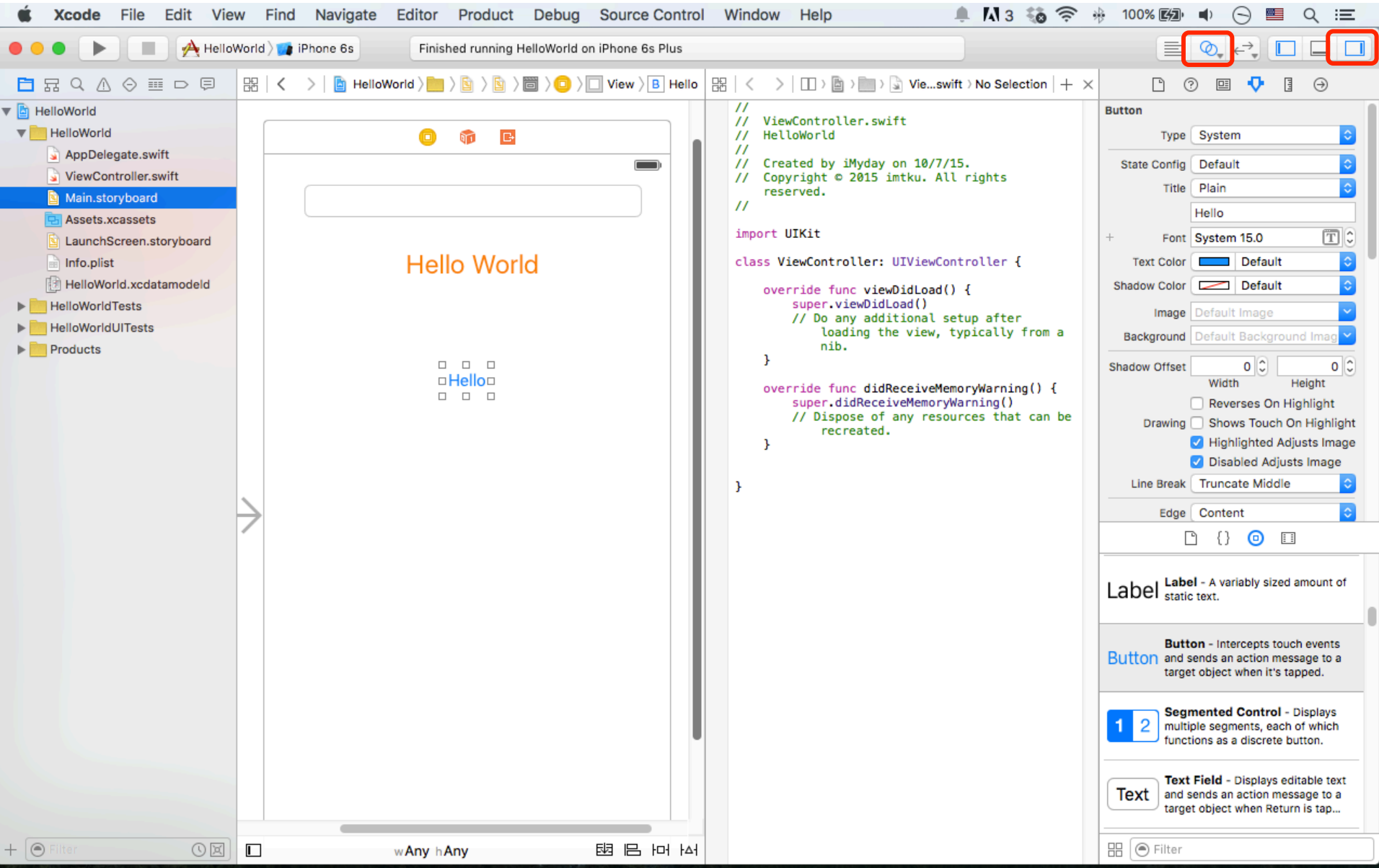

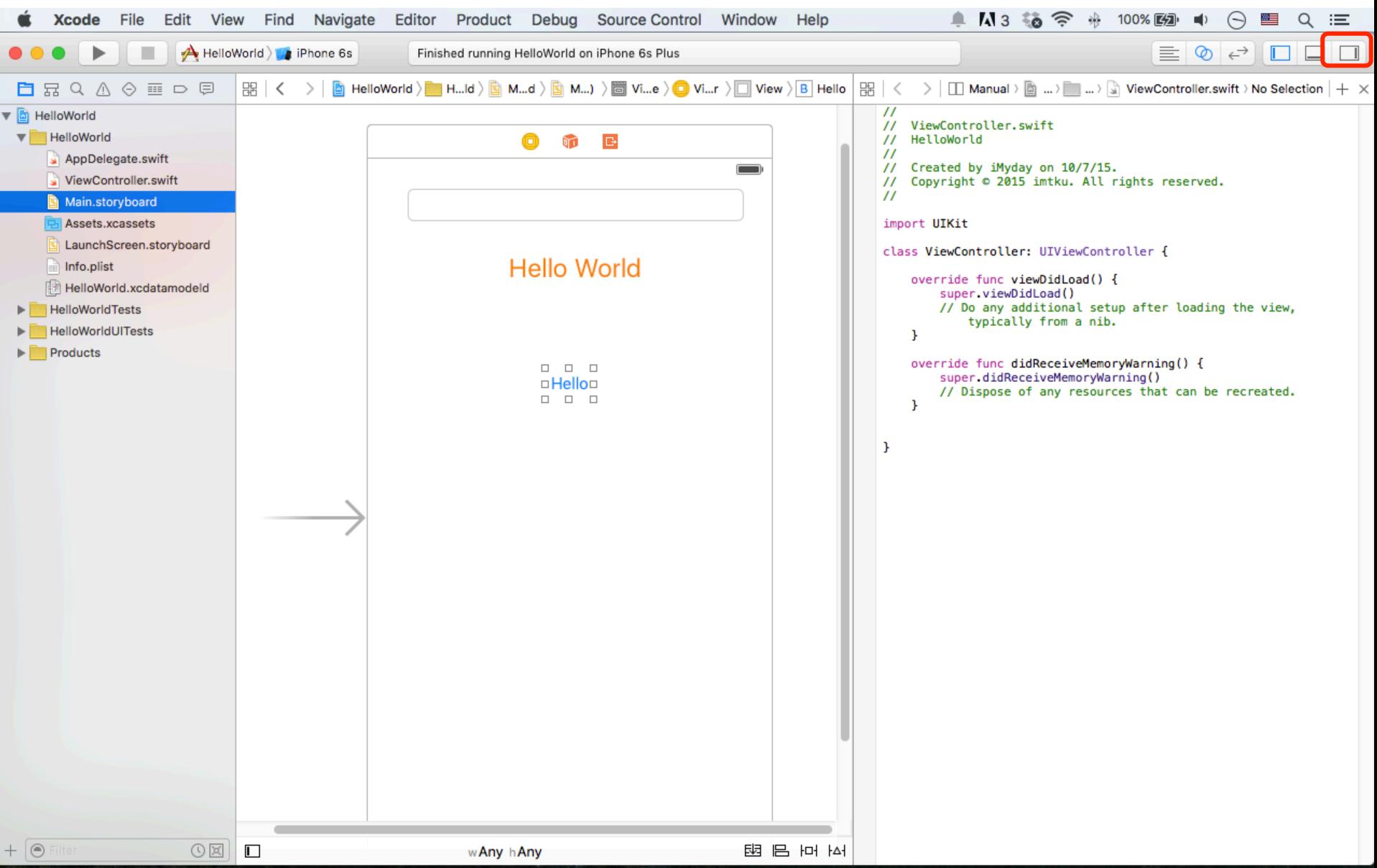

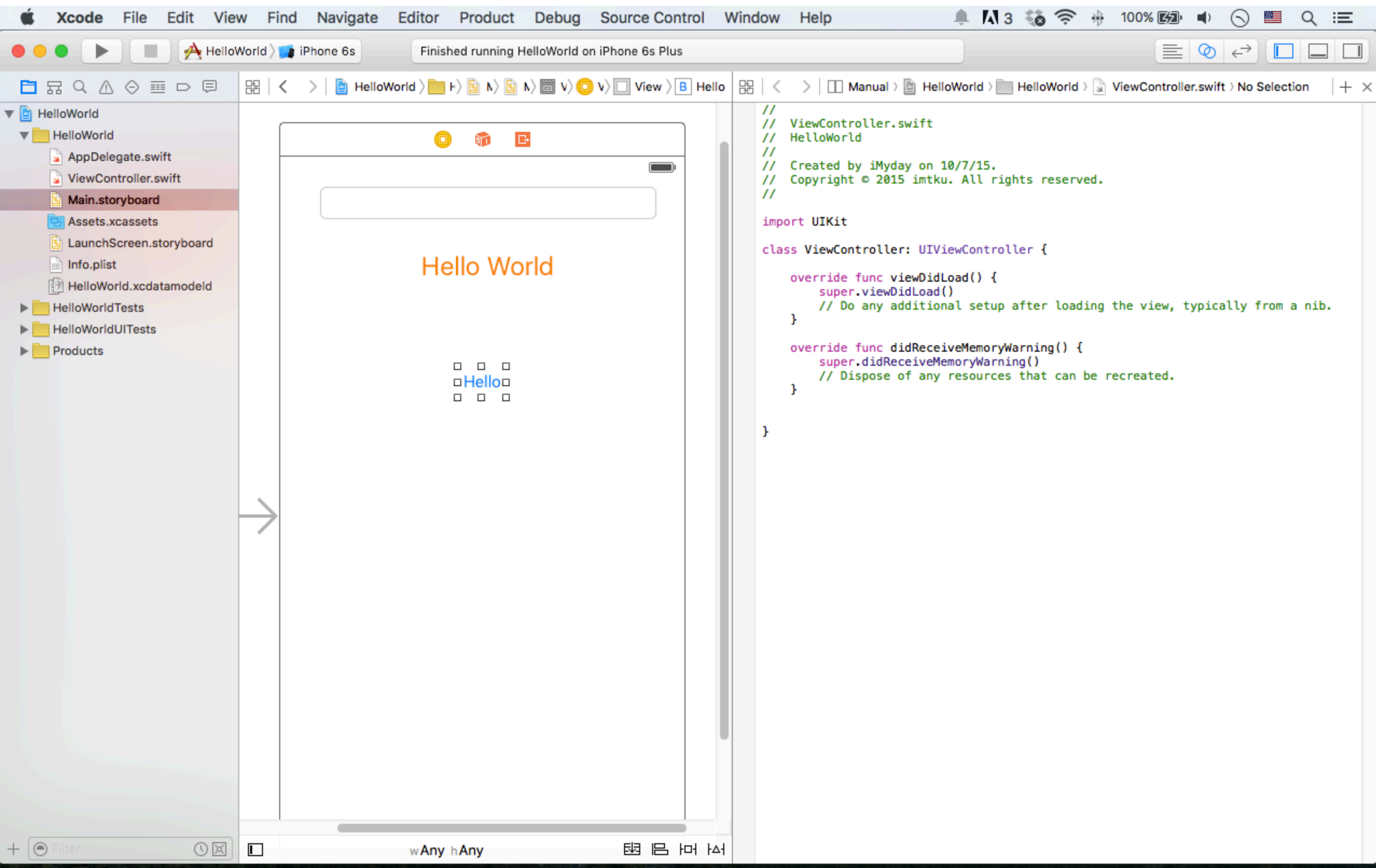

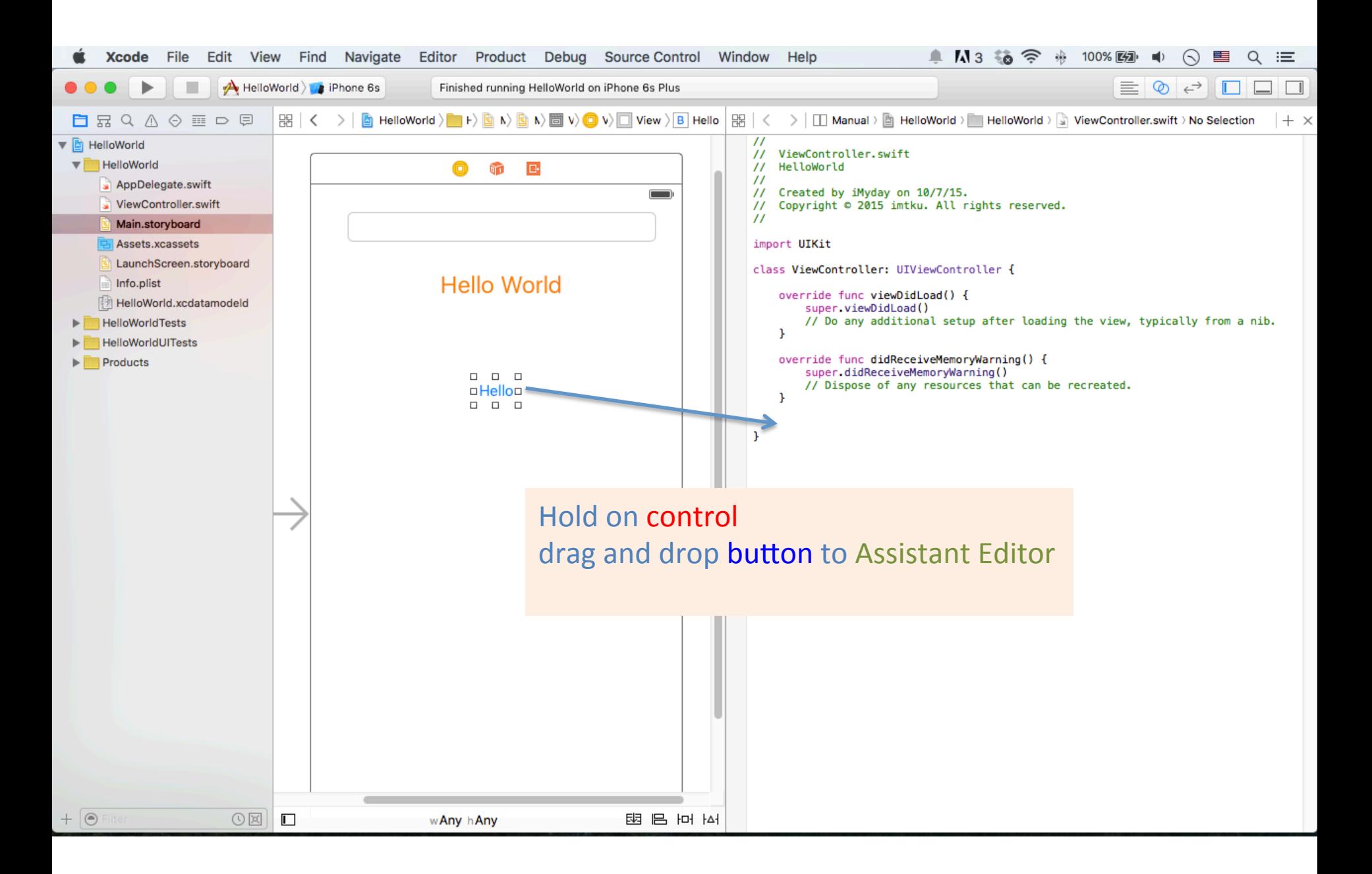

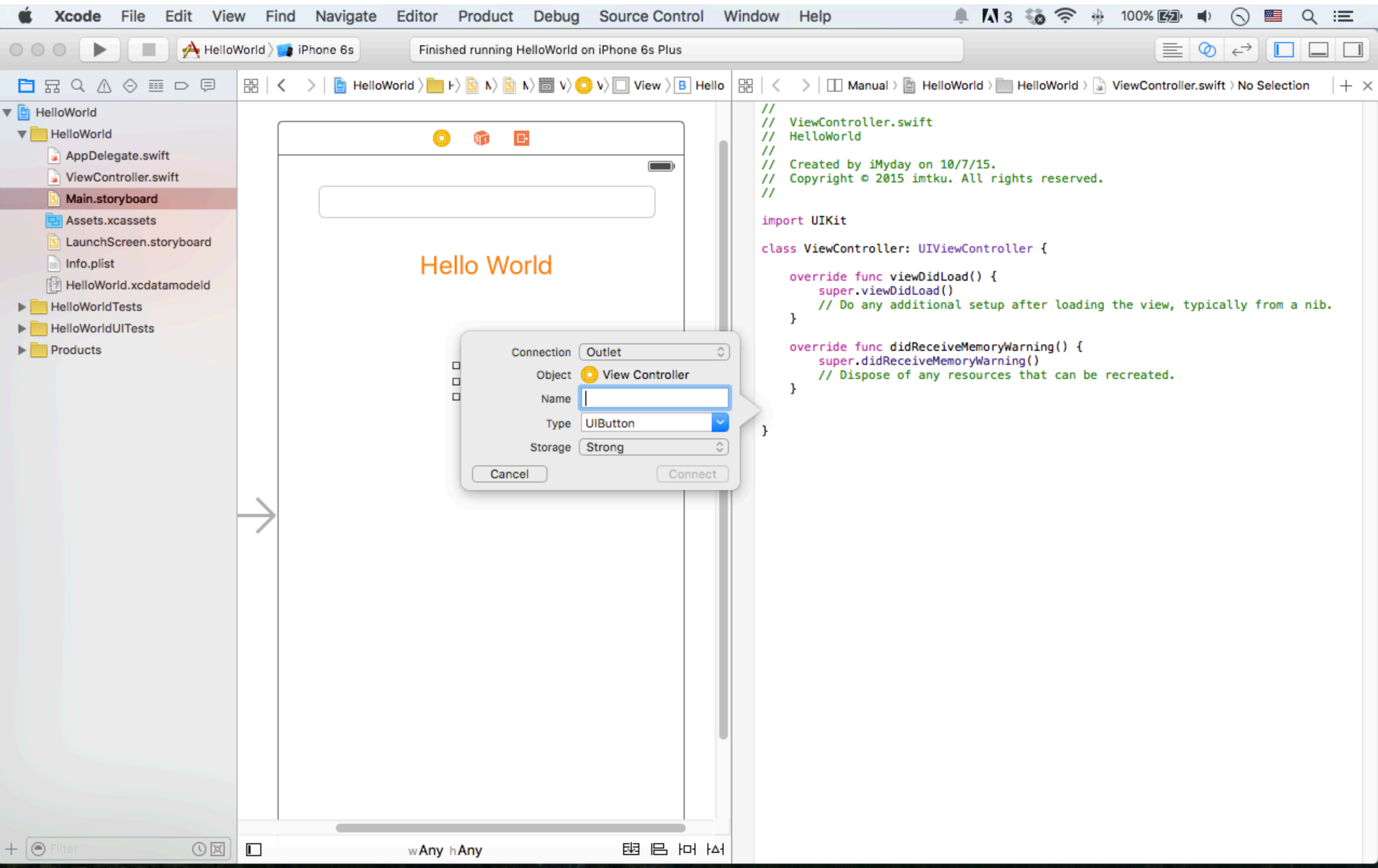

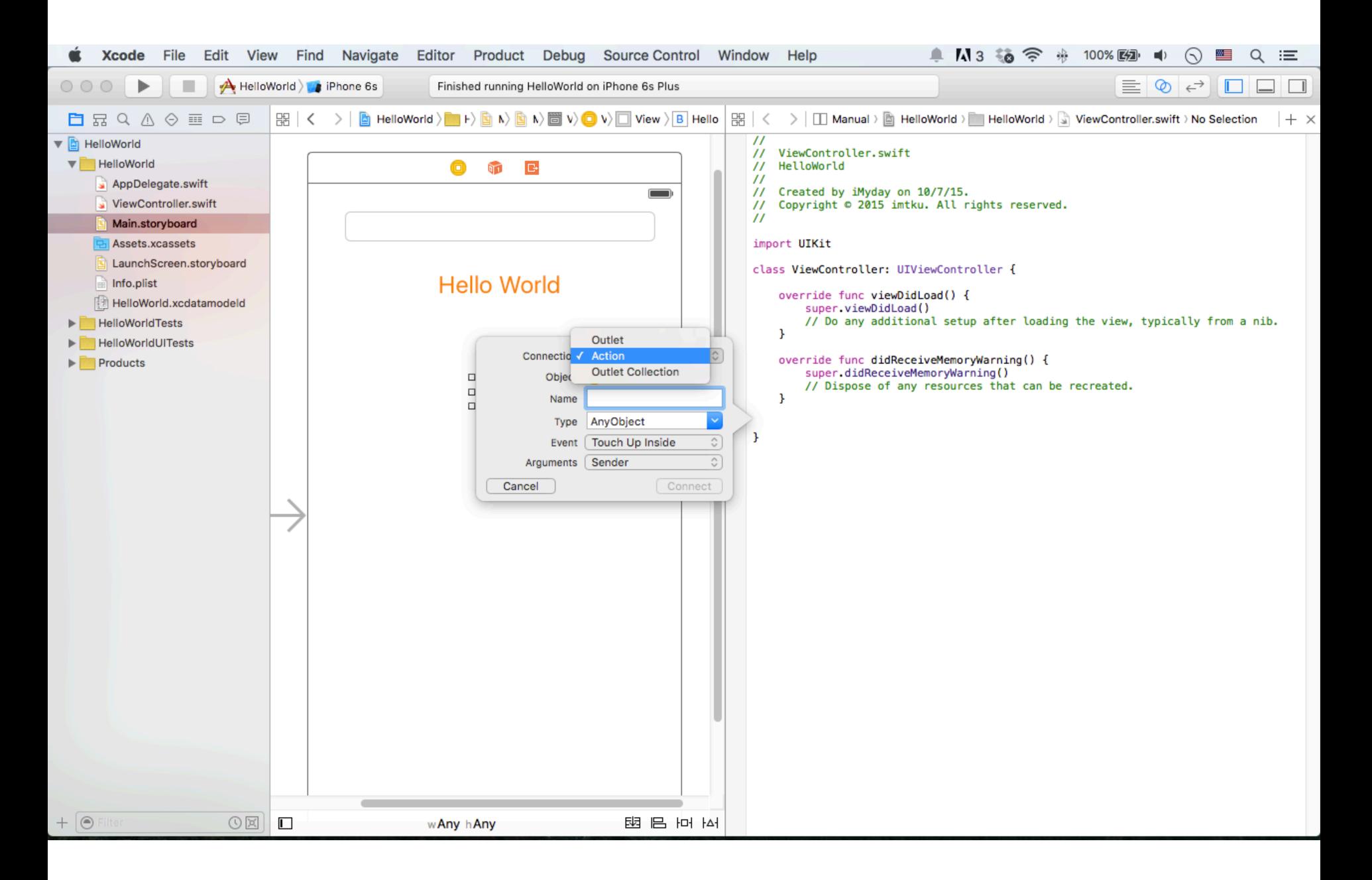

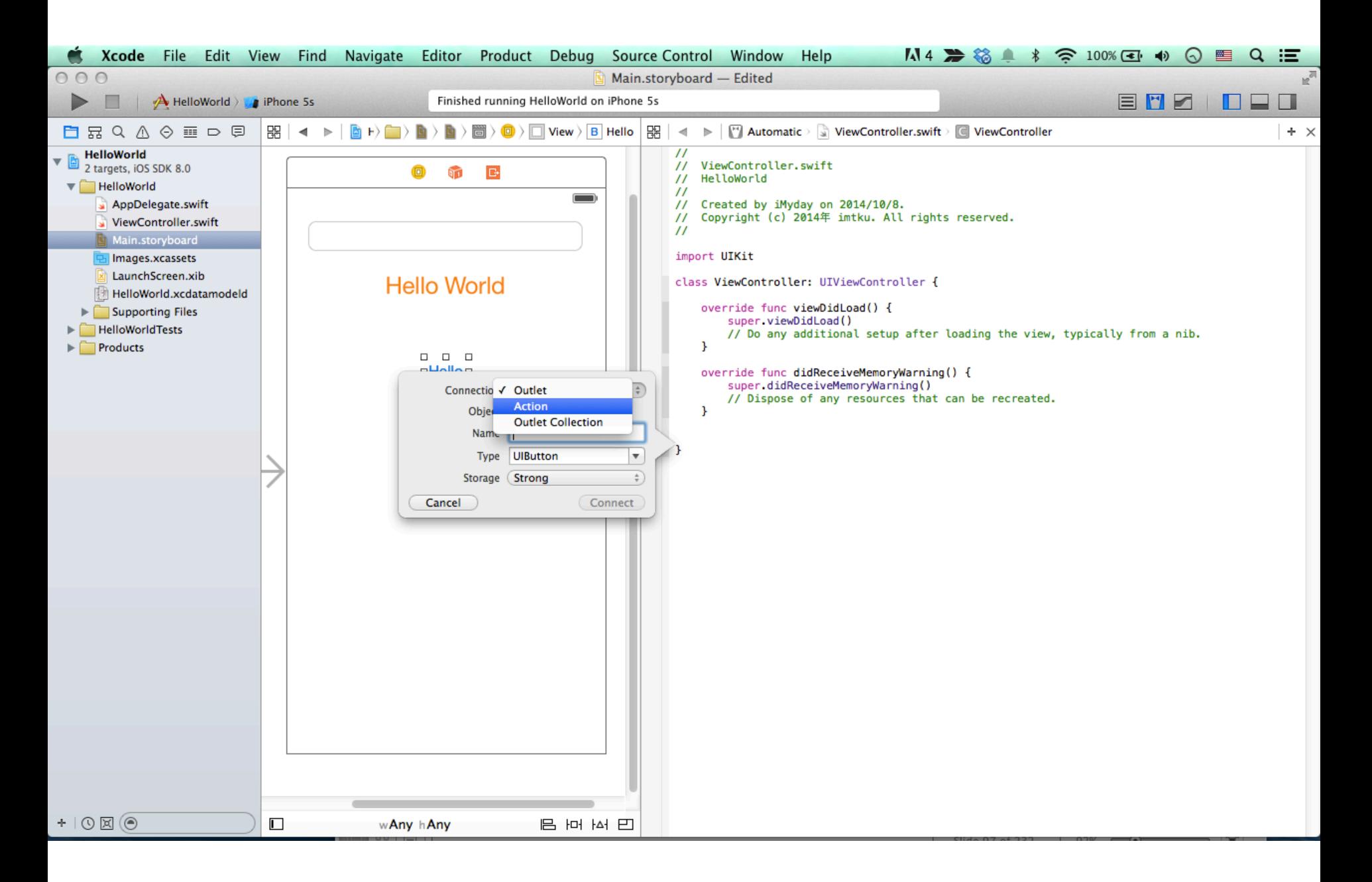

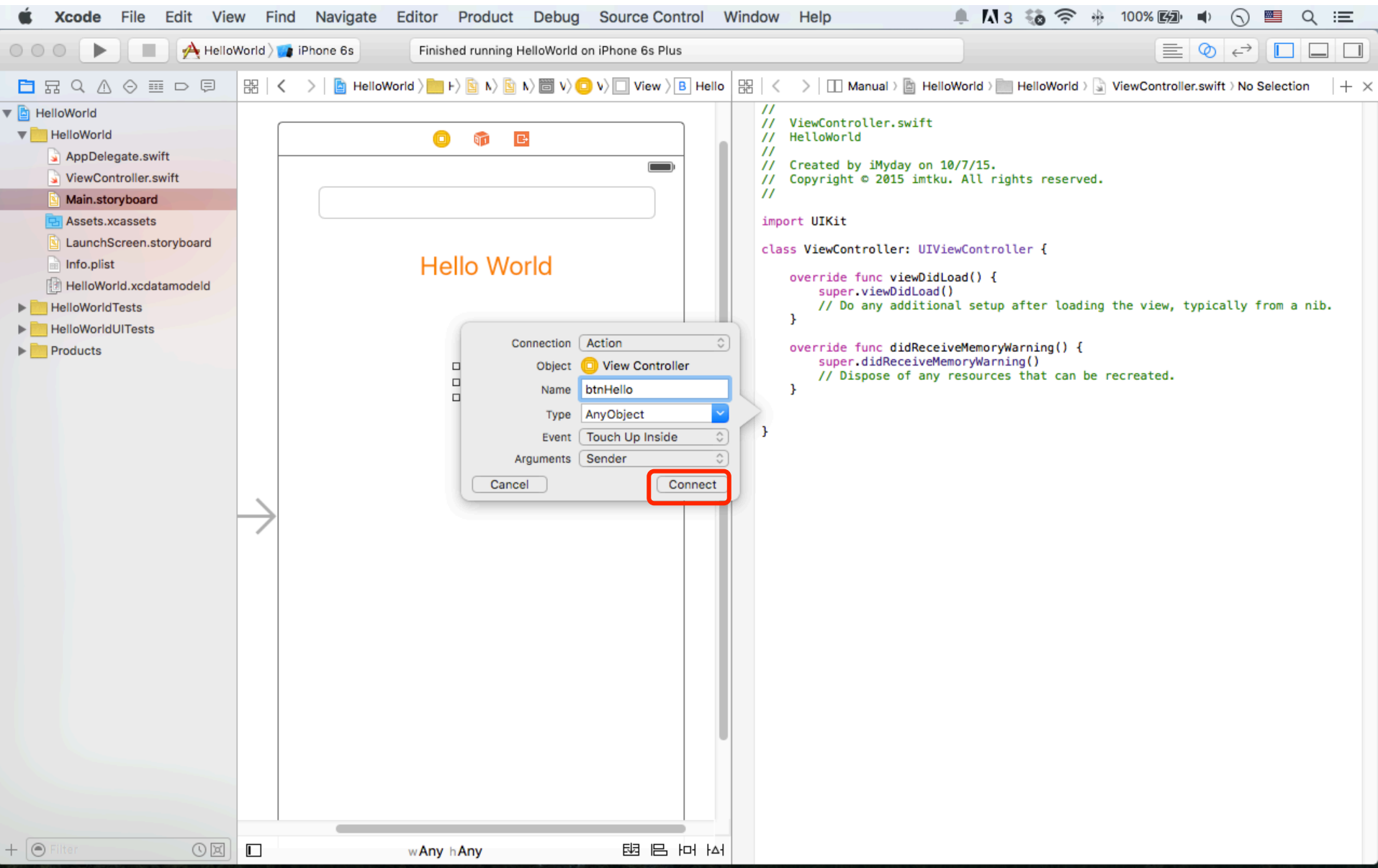

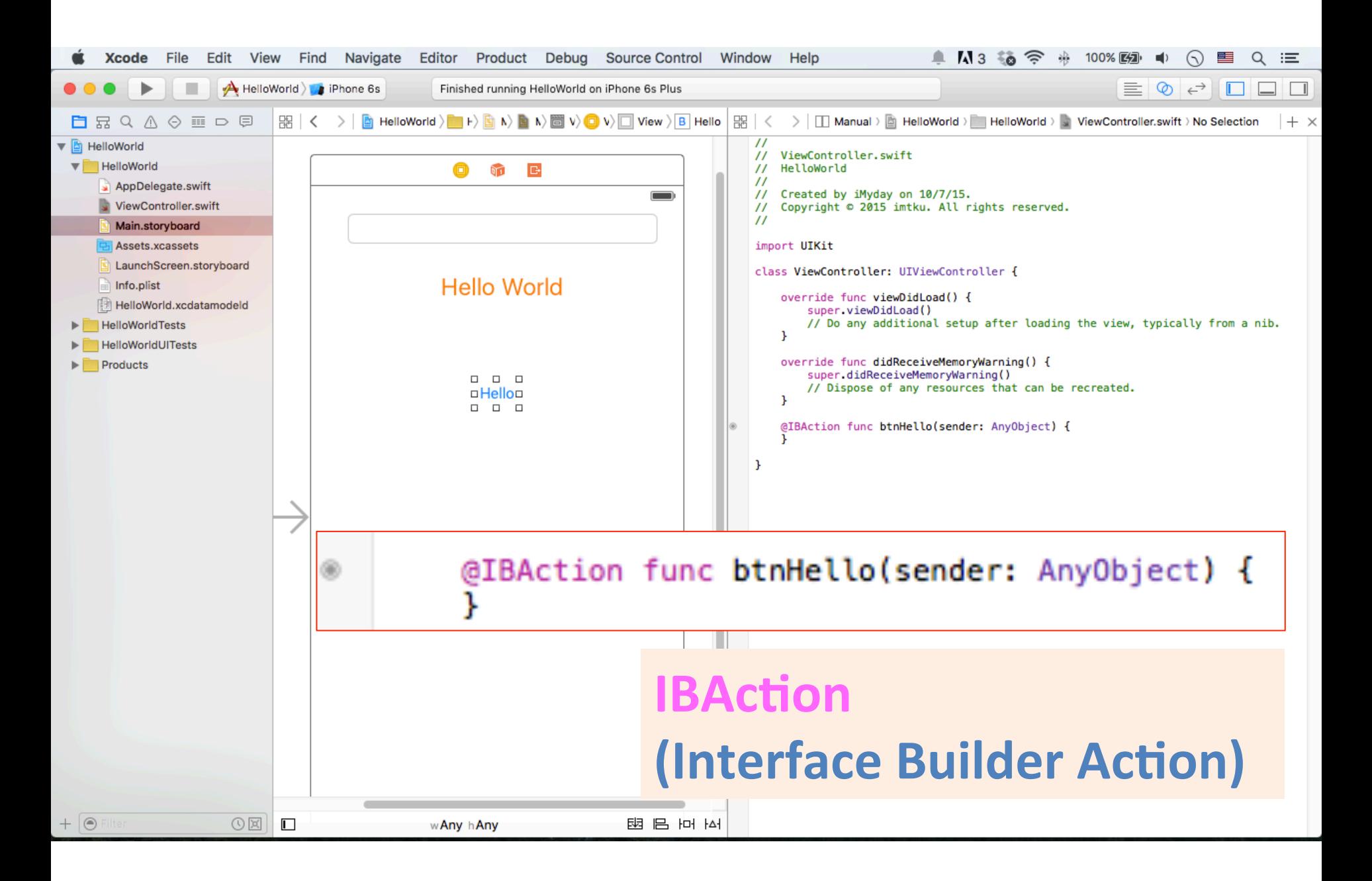

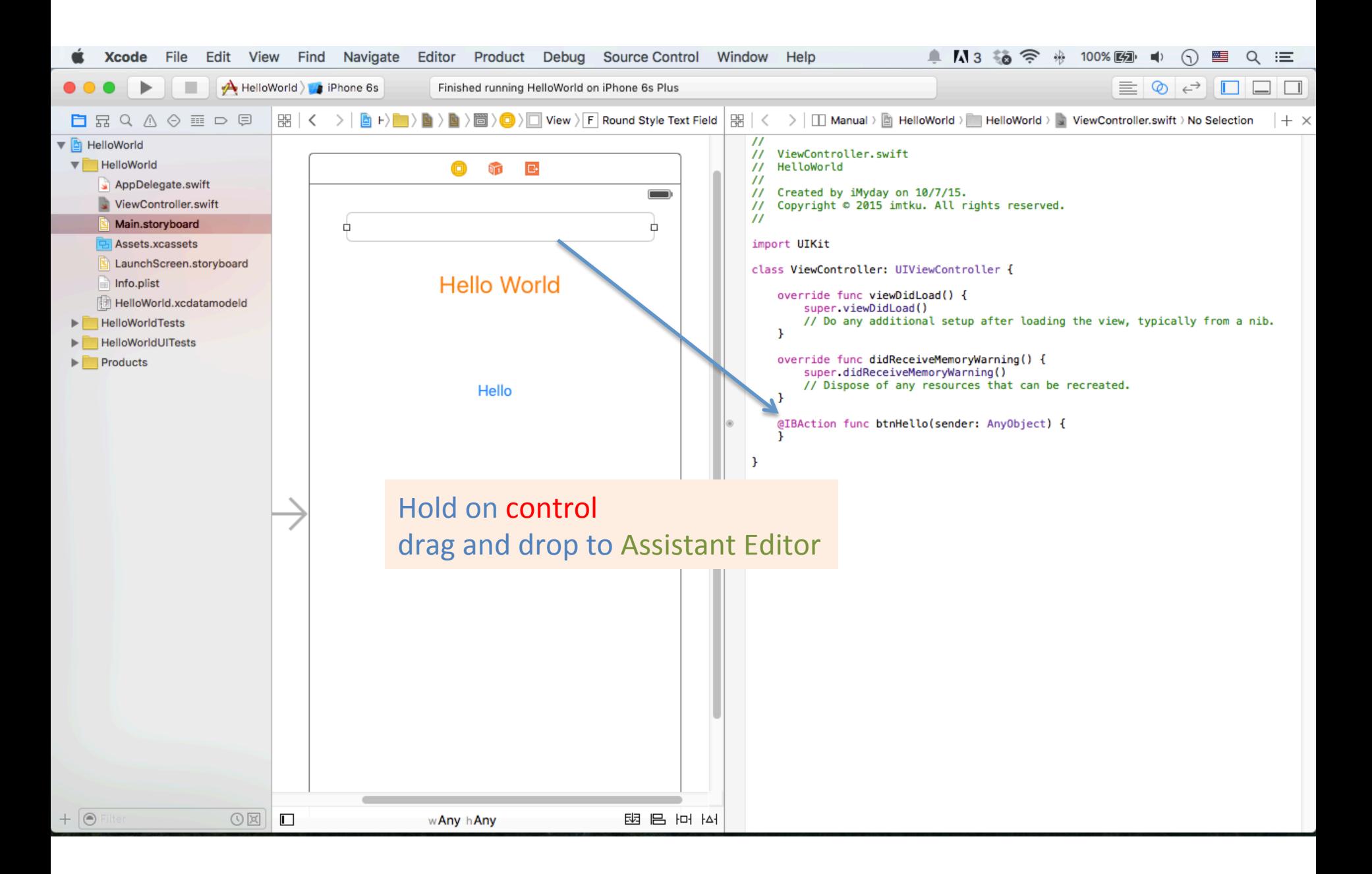

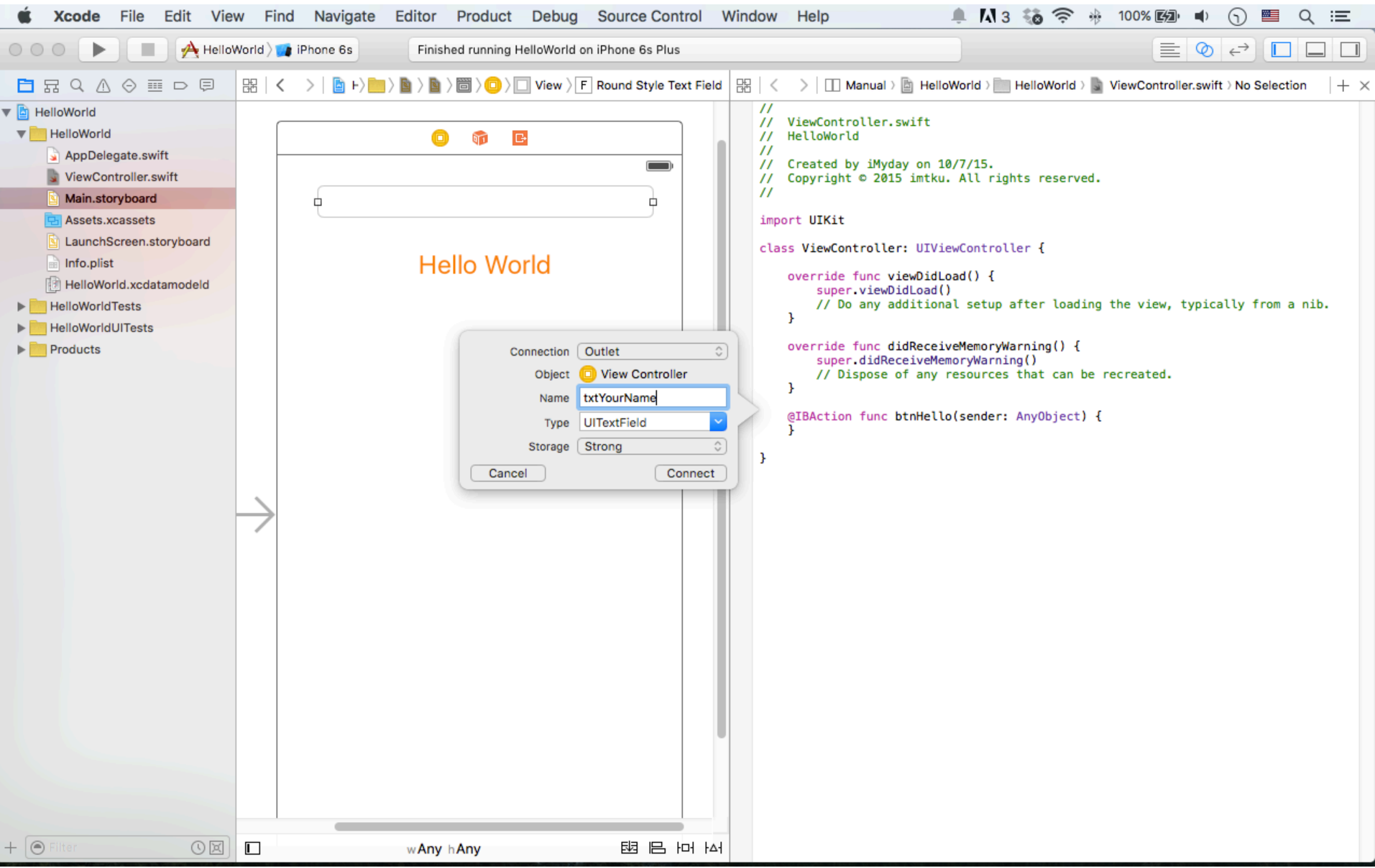

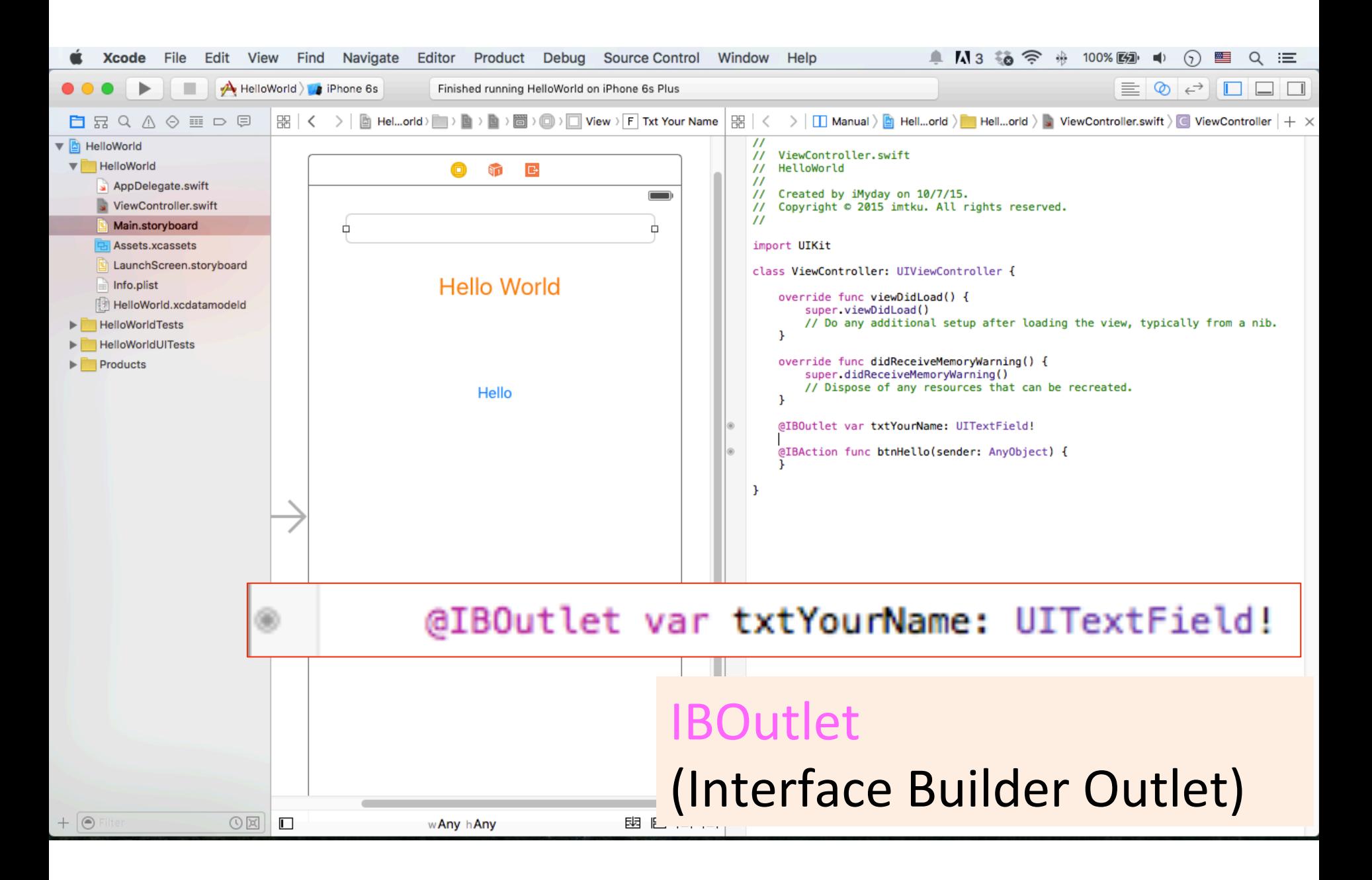

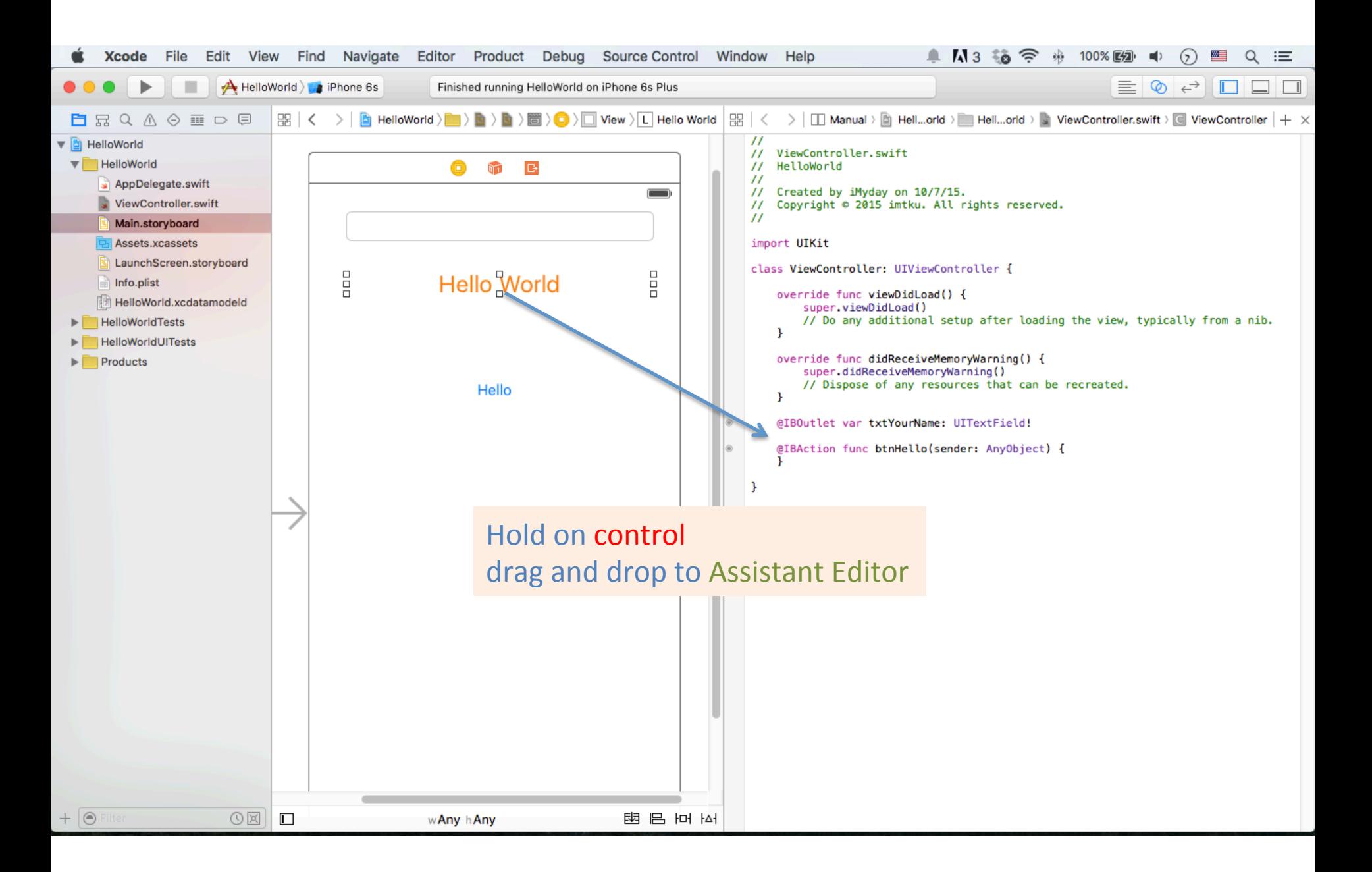

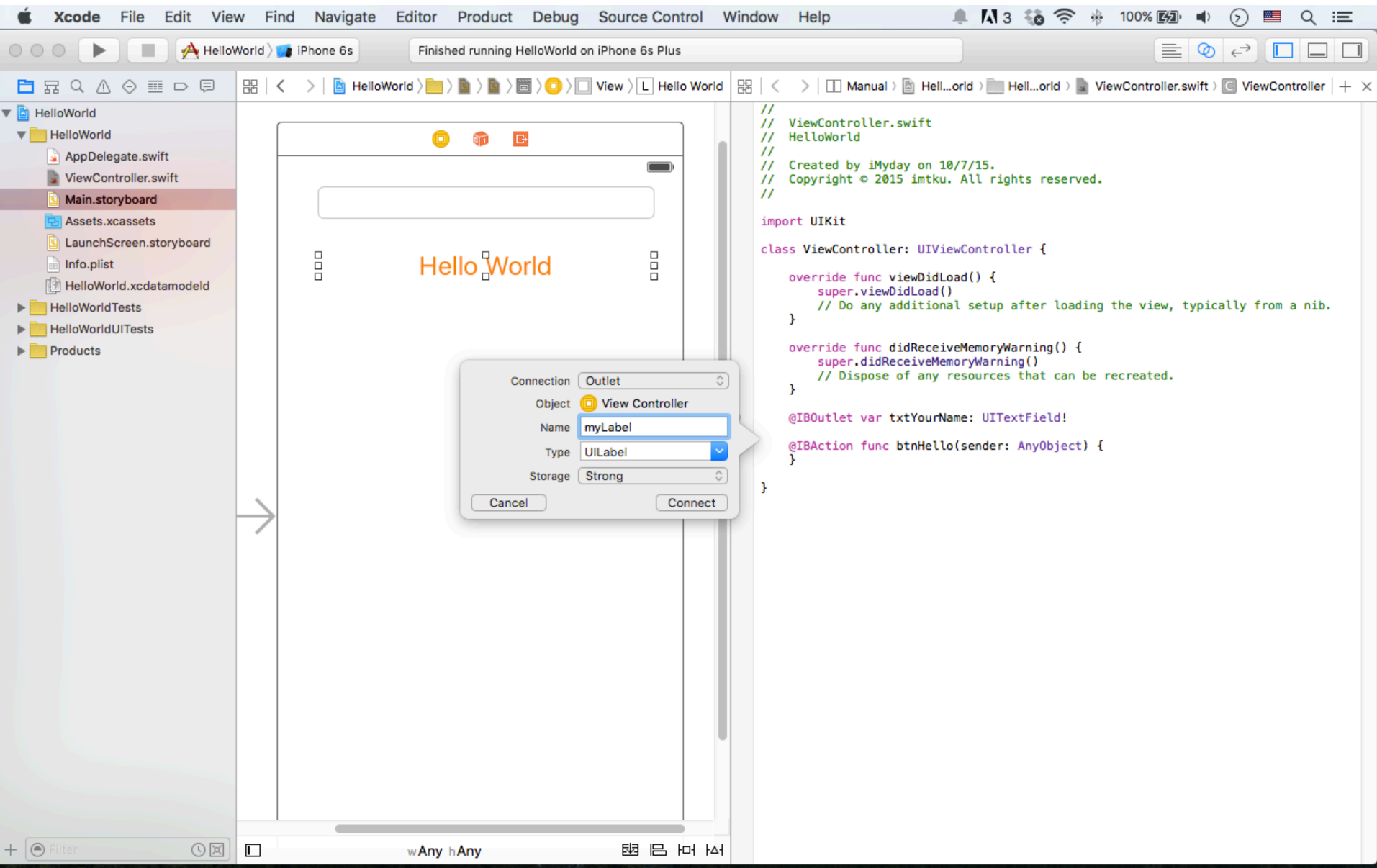

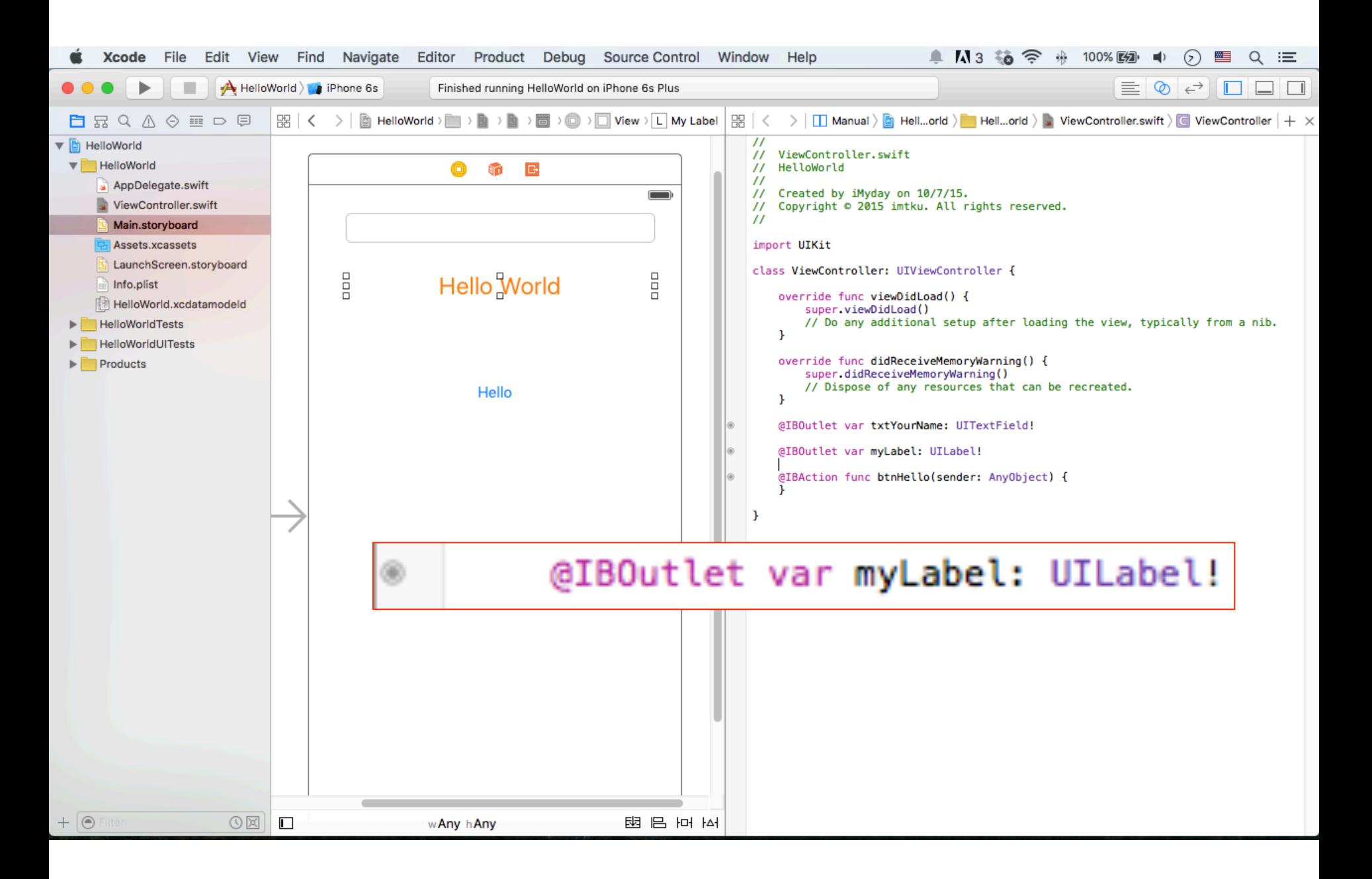

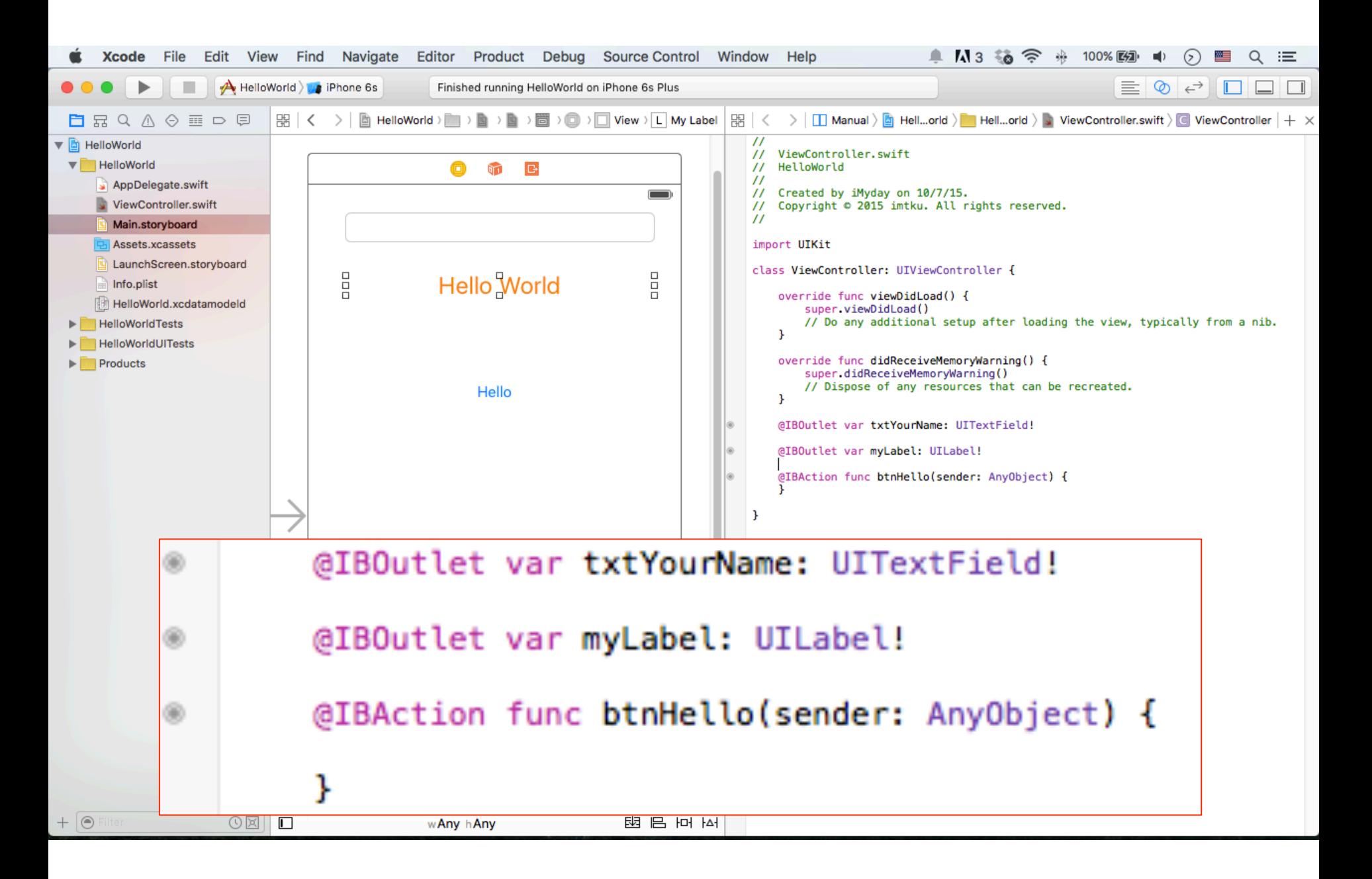

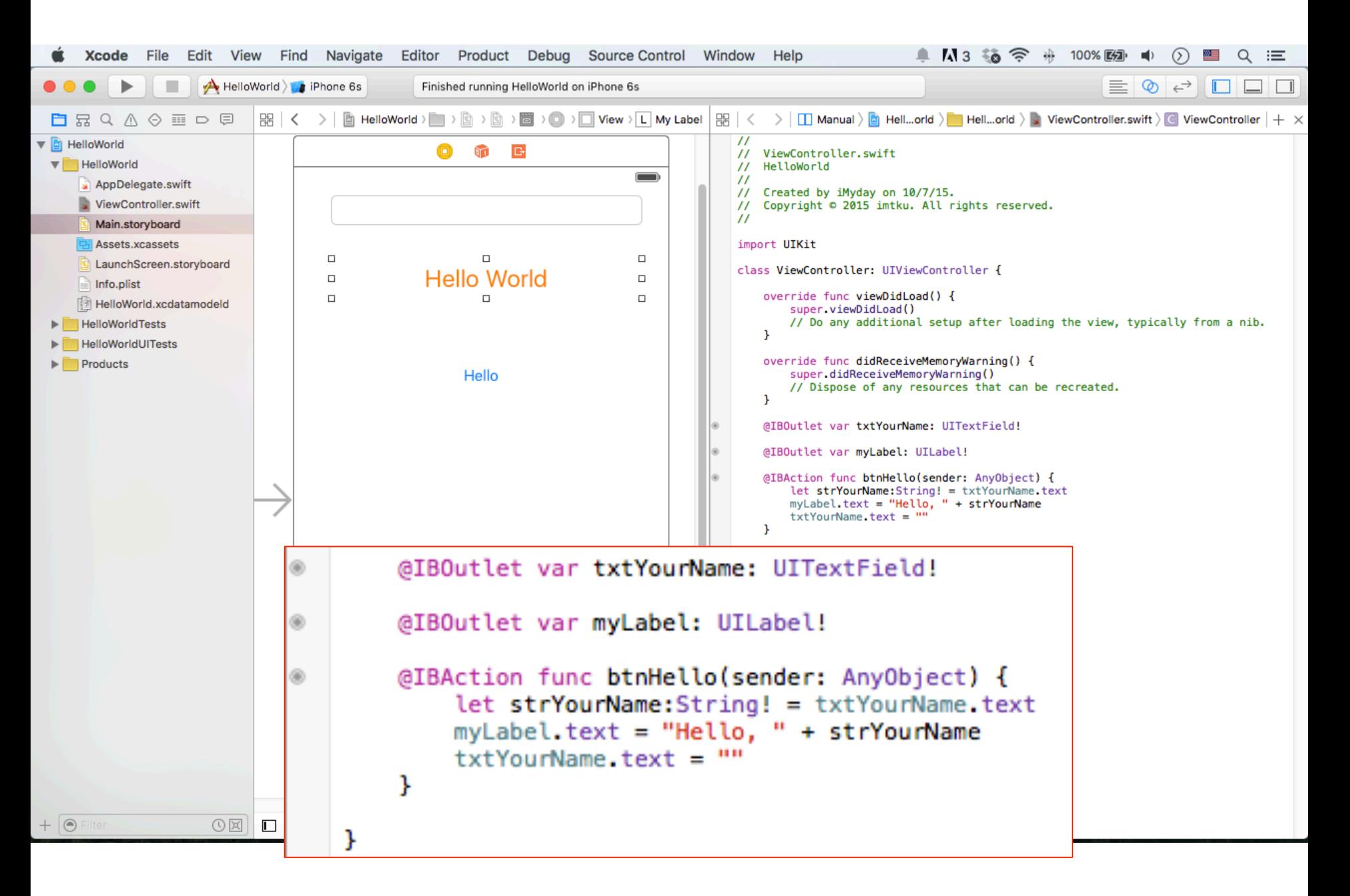

## **ViewController.swift**

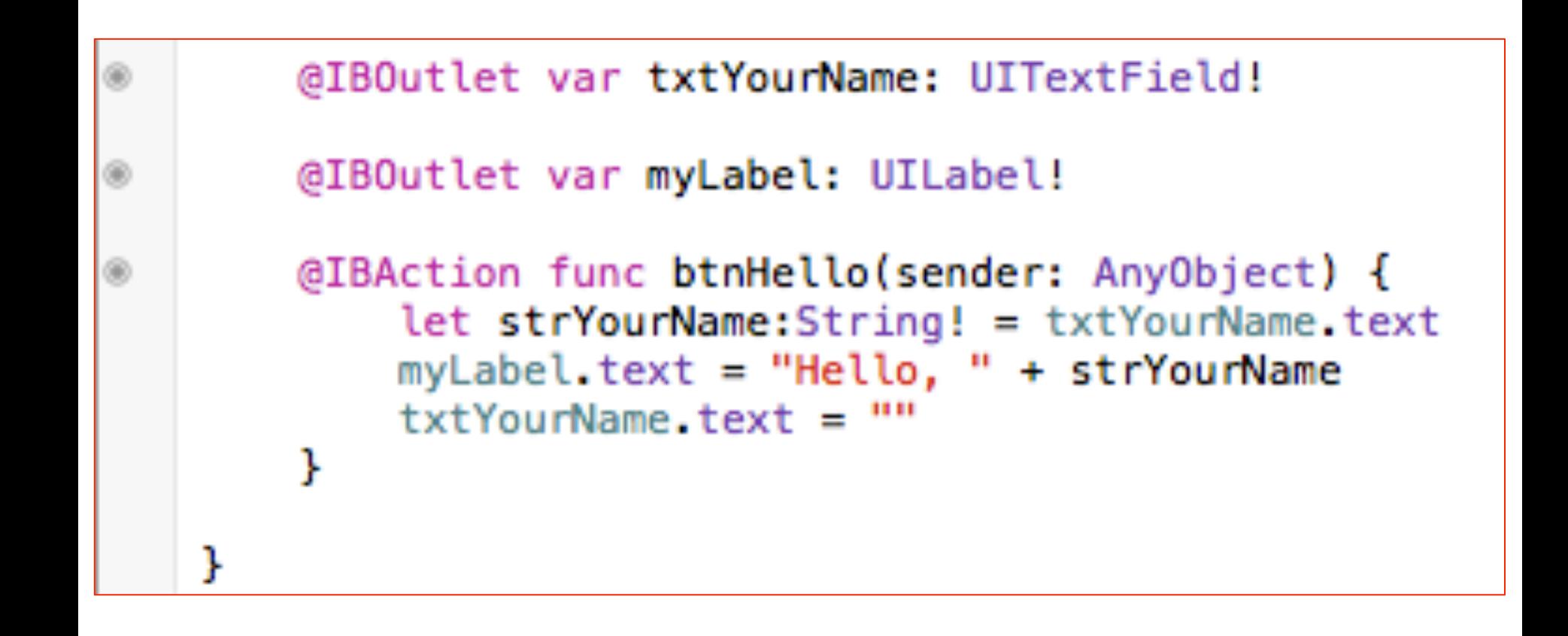

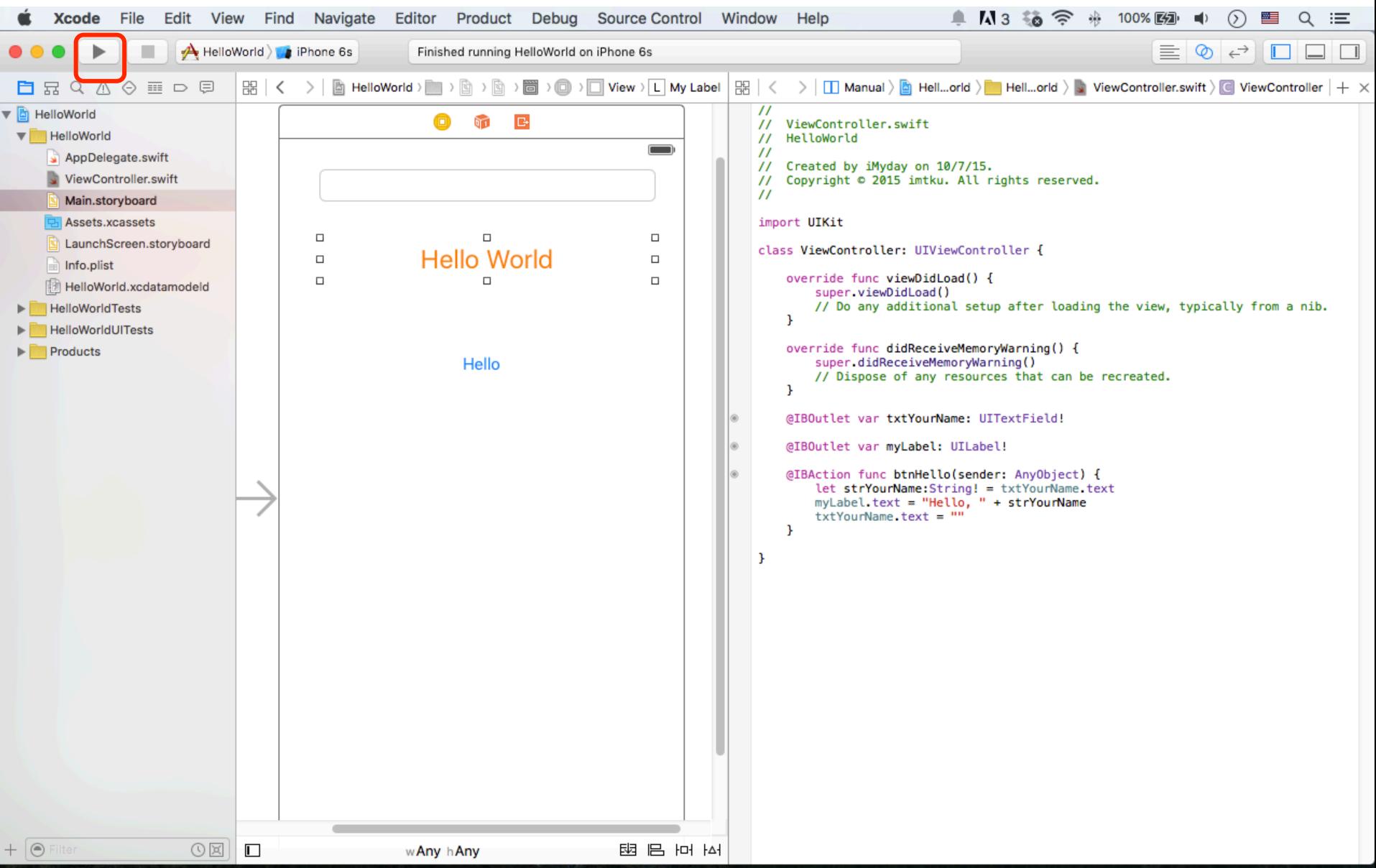

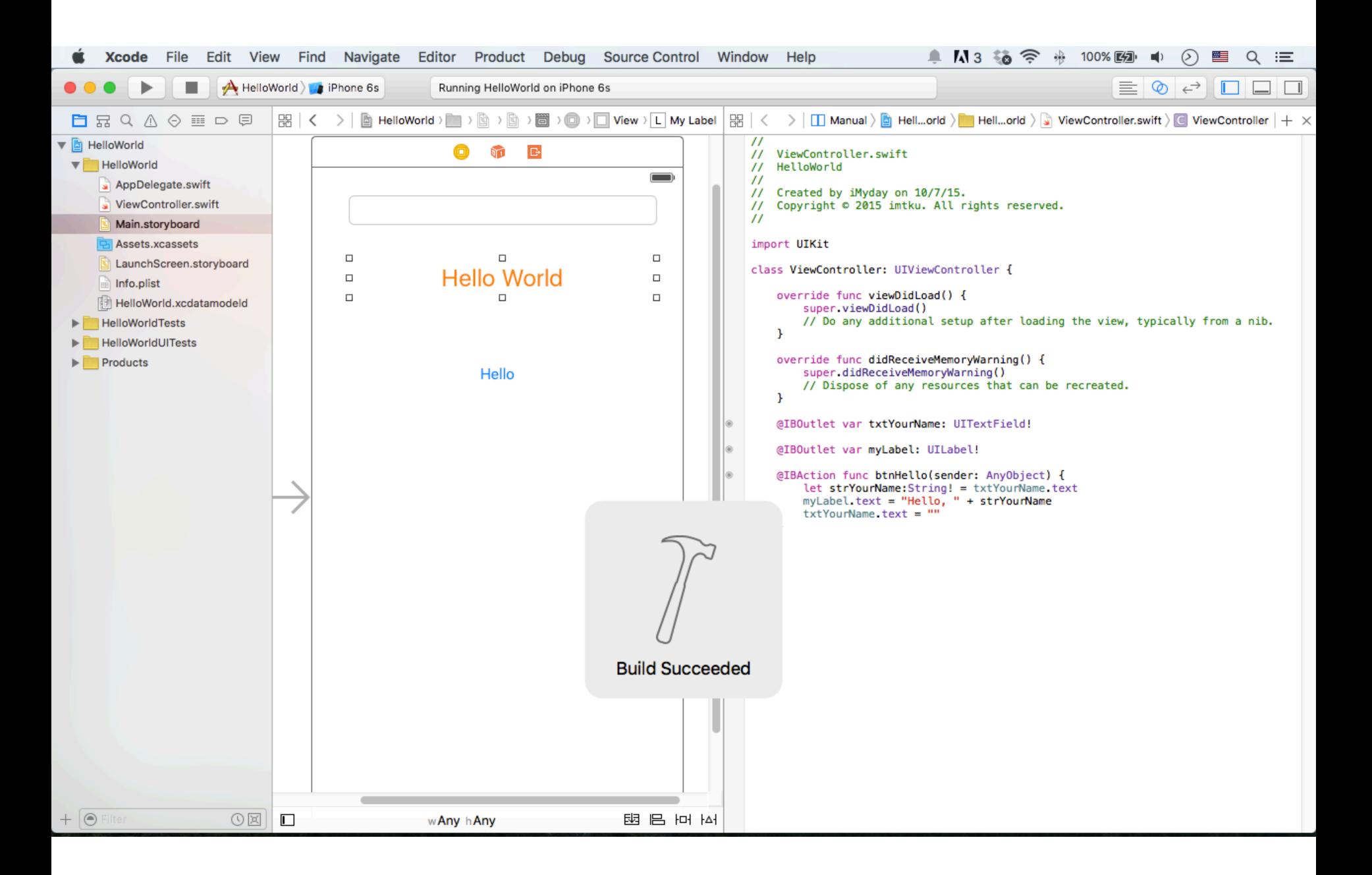
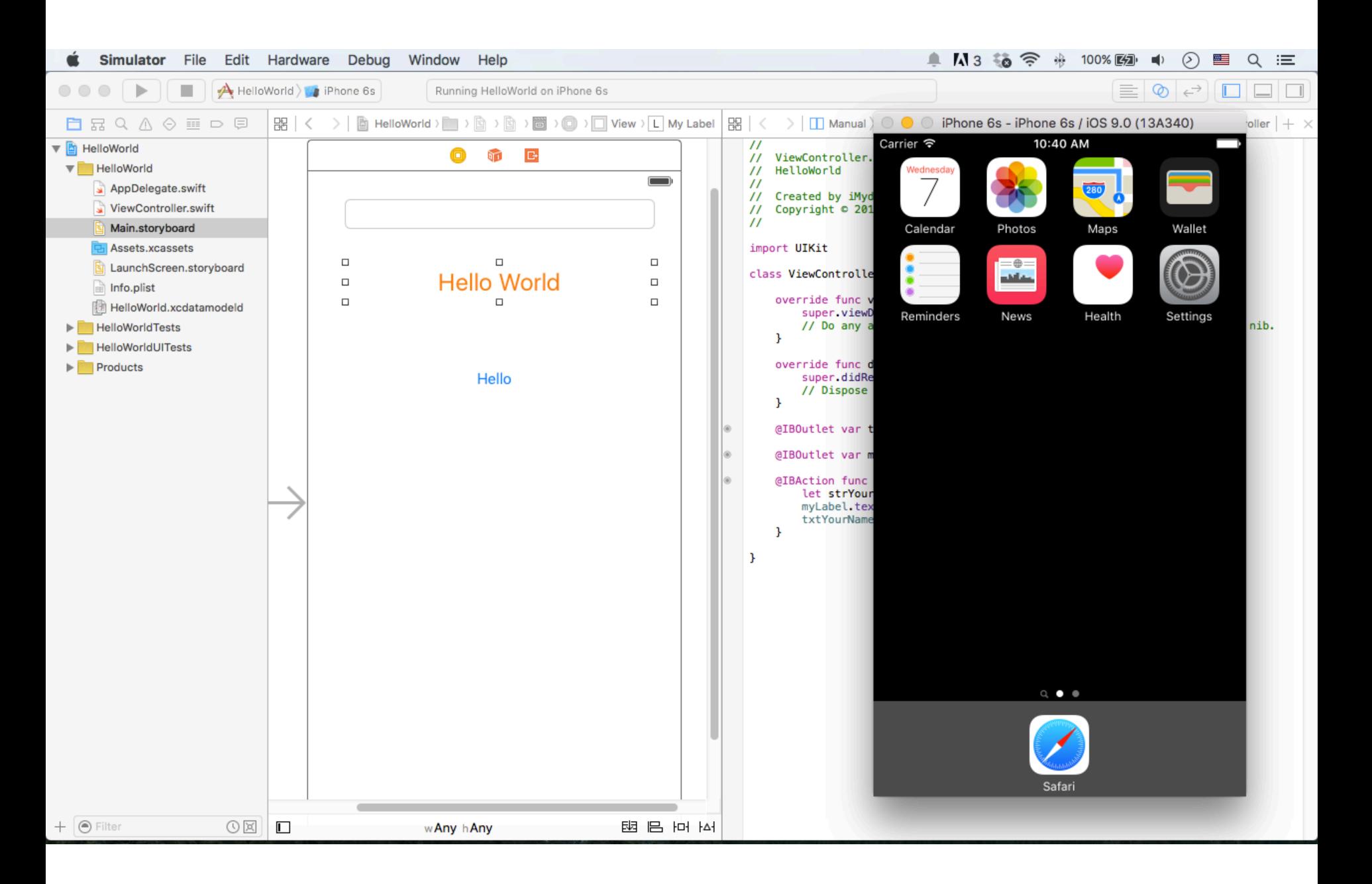

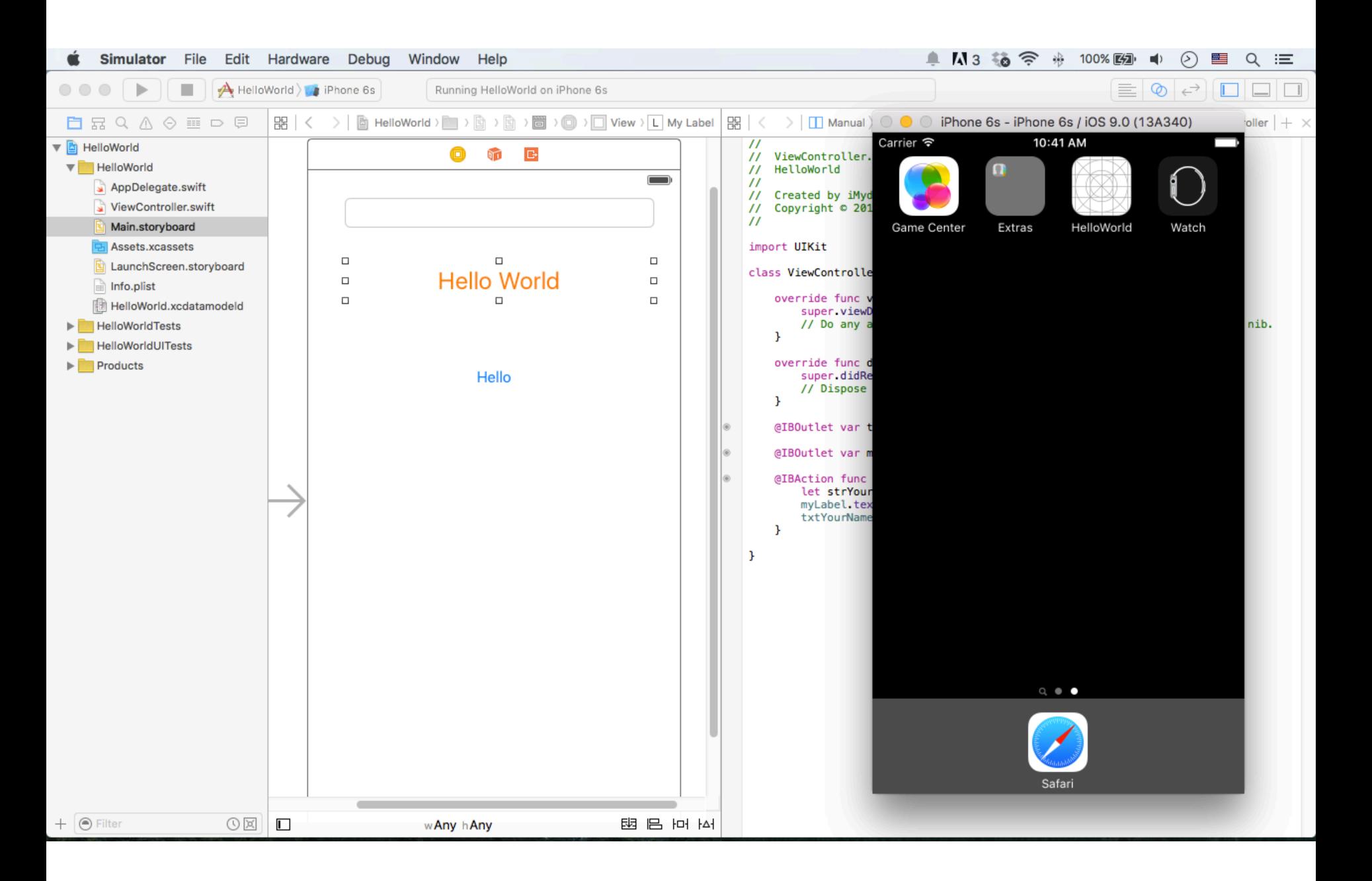

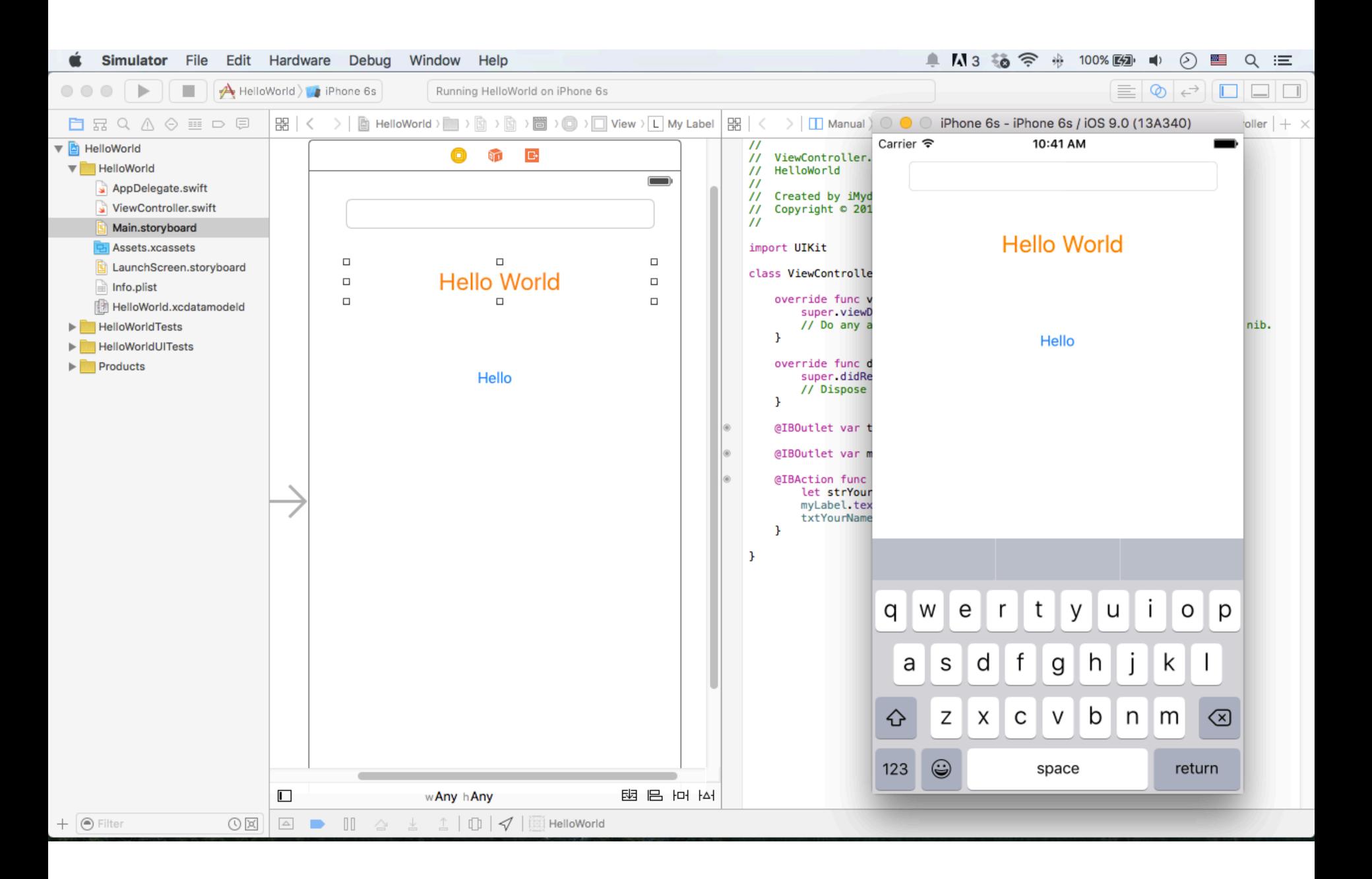

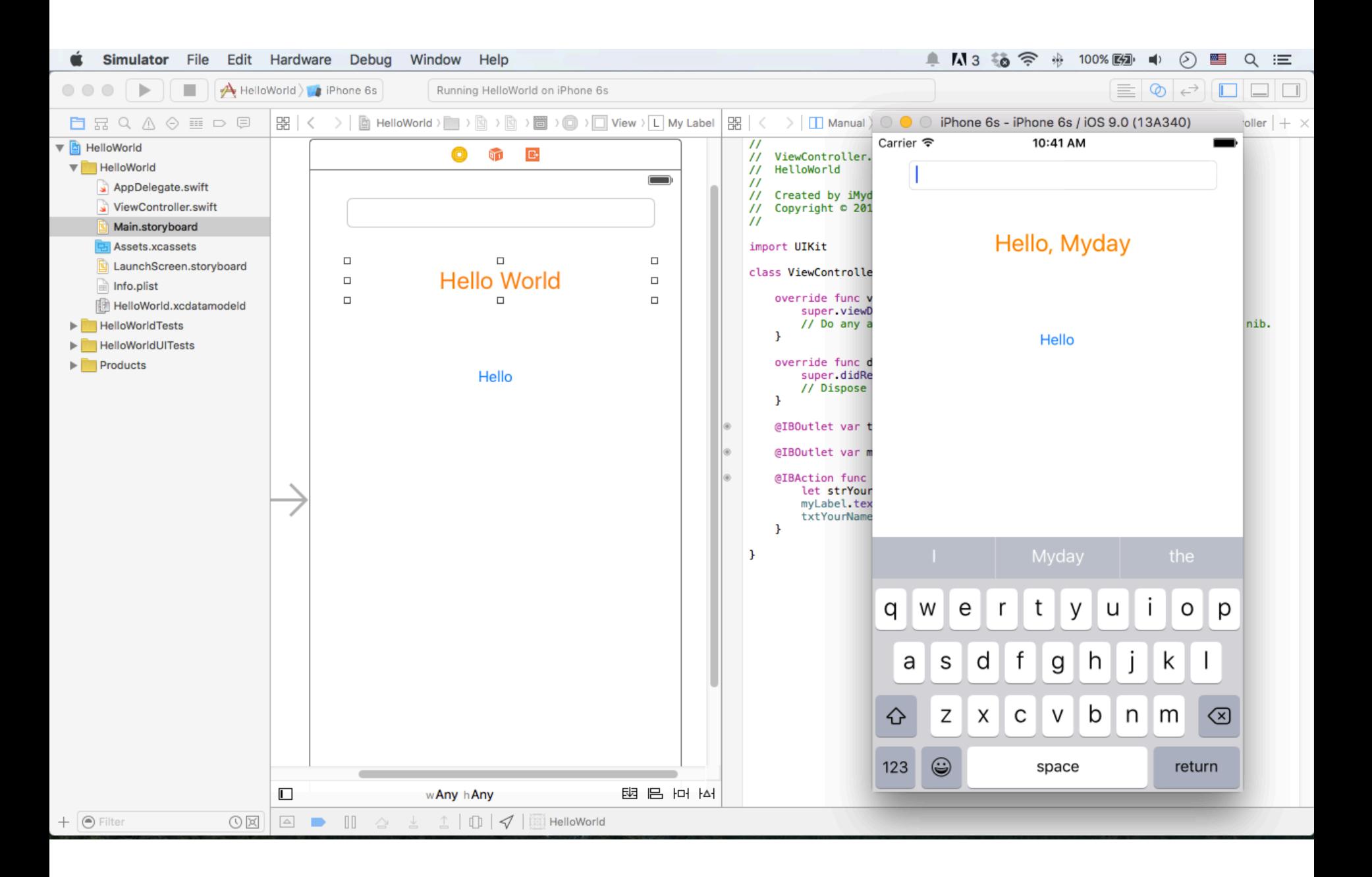

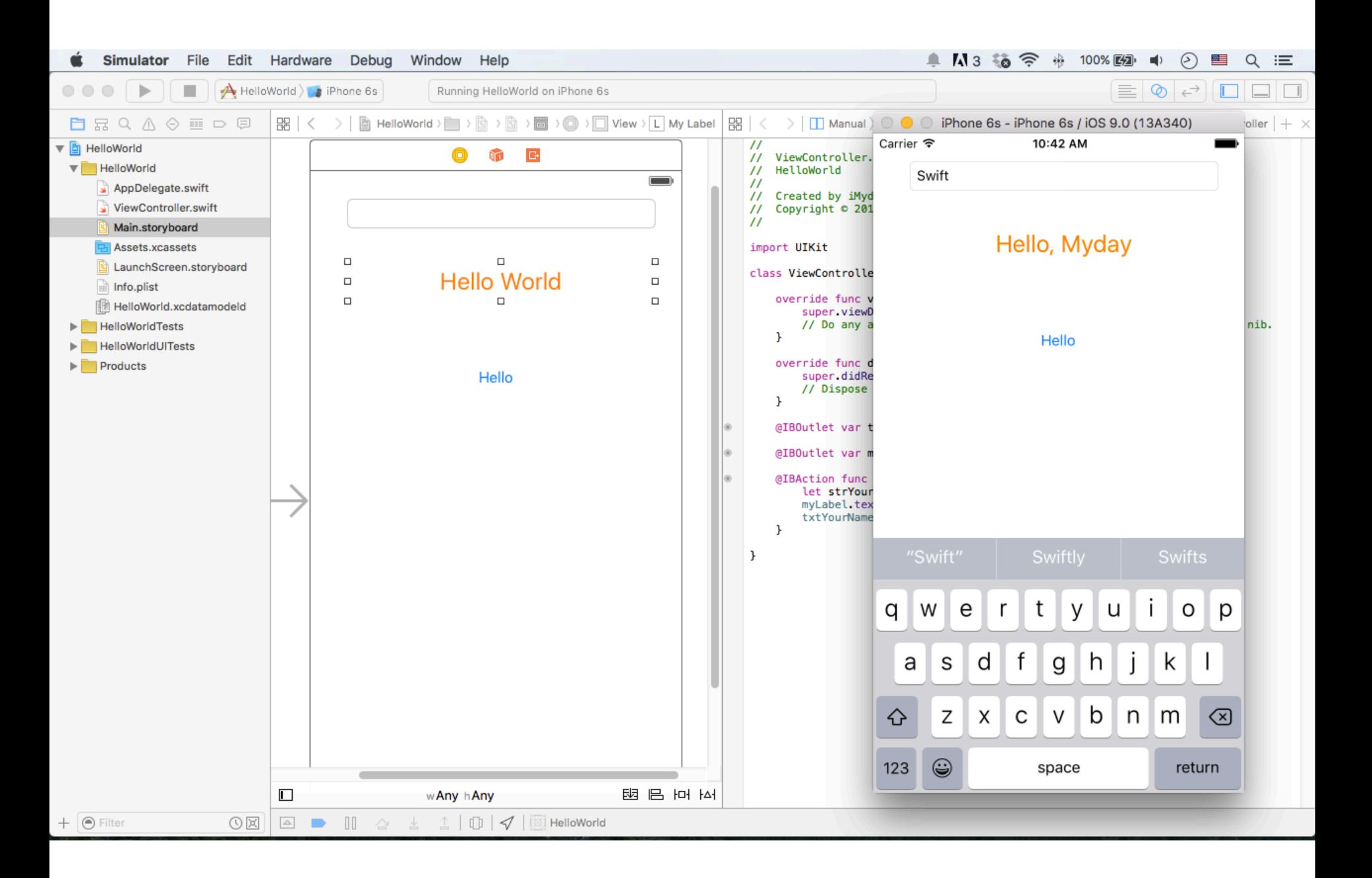

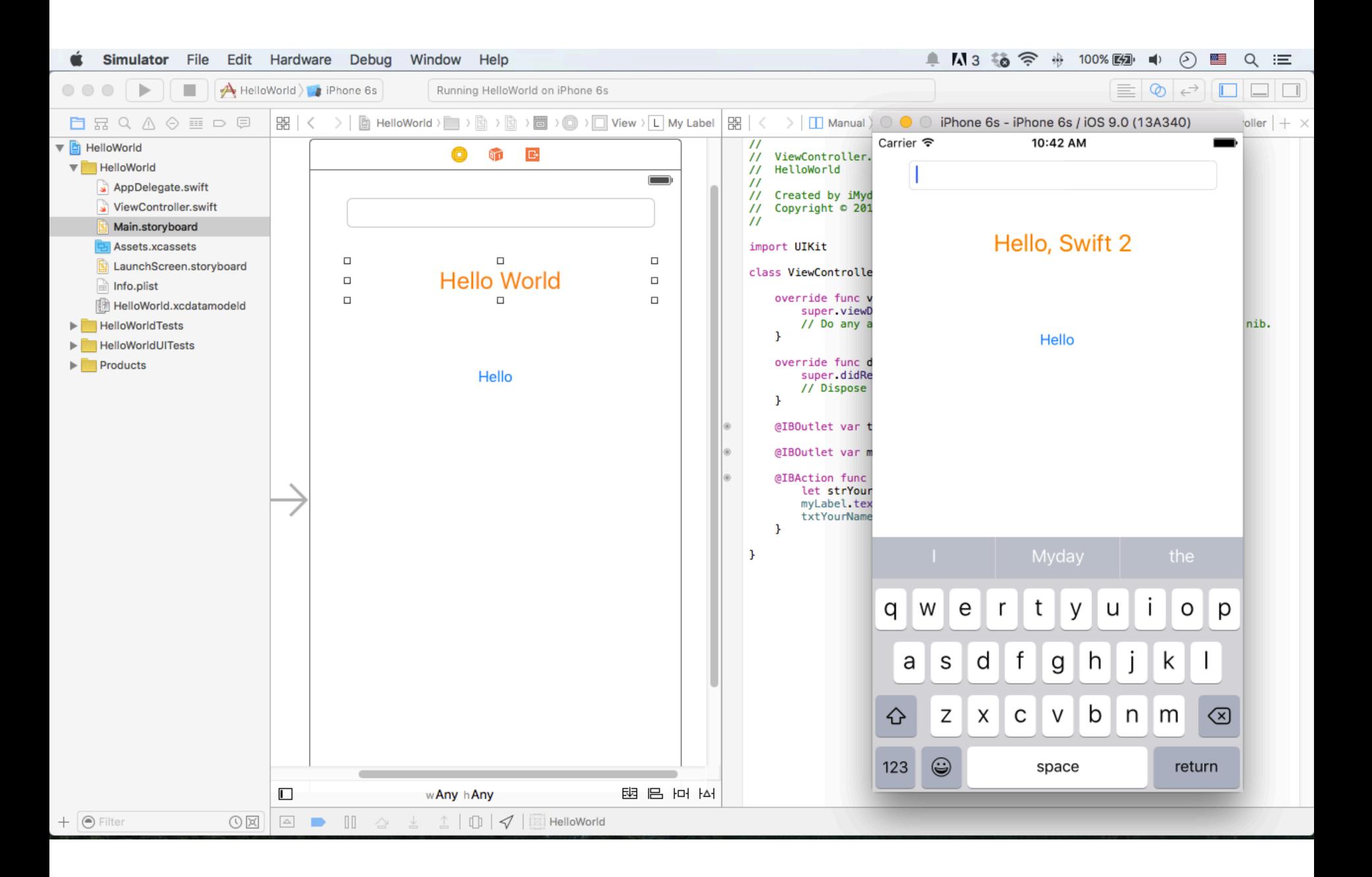

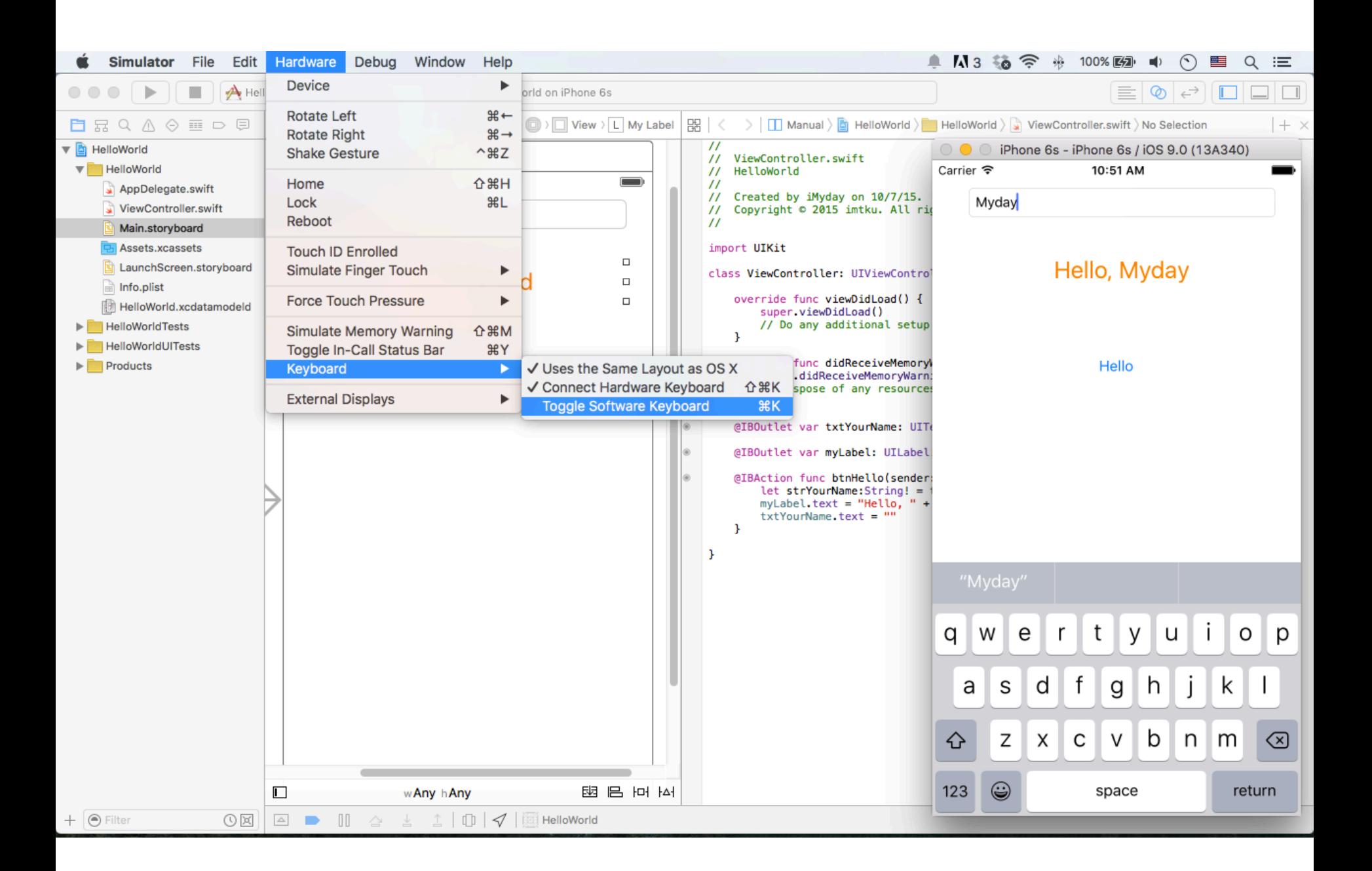

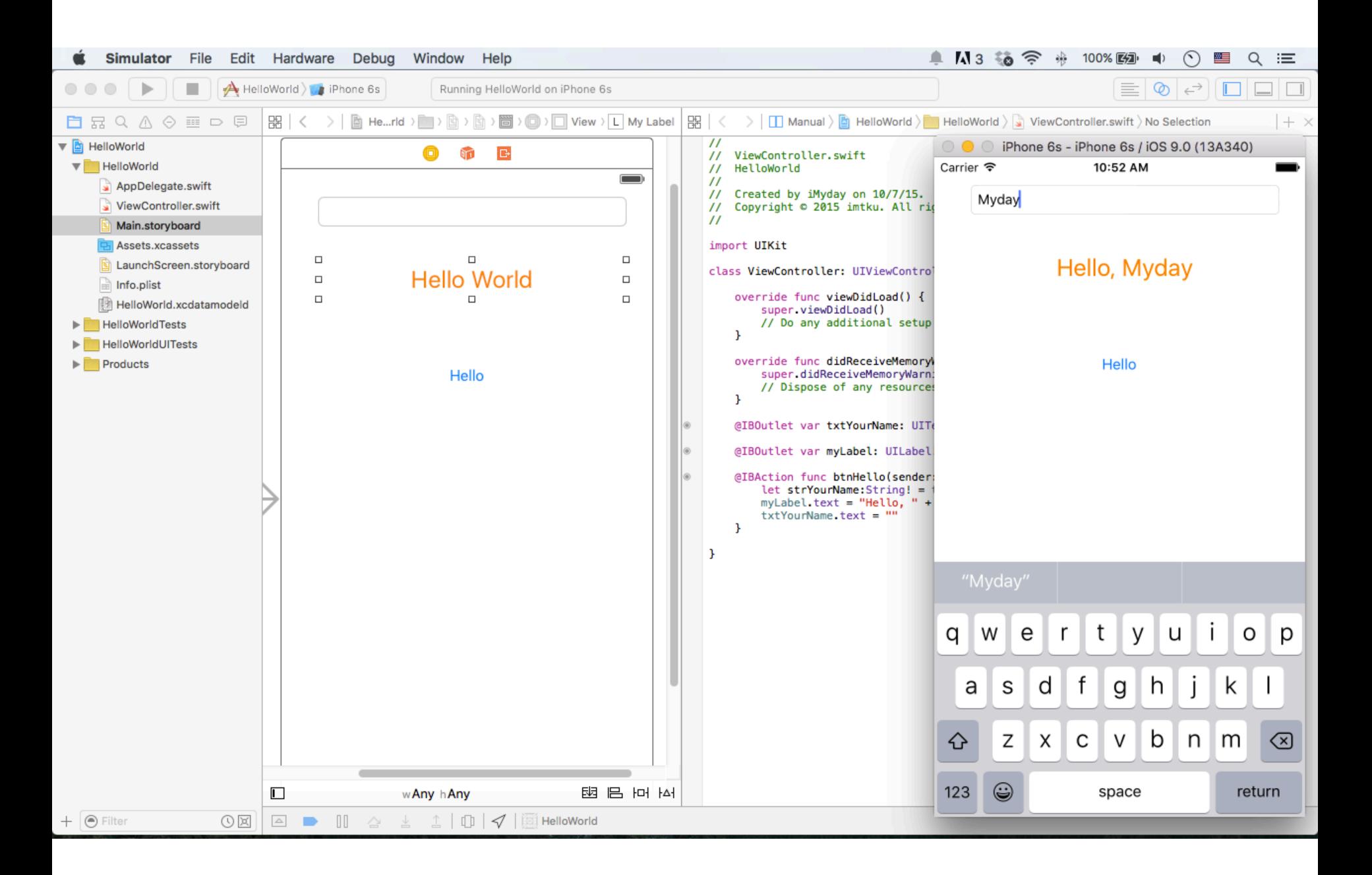

## **Building Your First iOS App with Xcode 7**

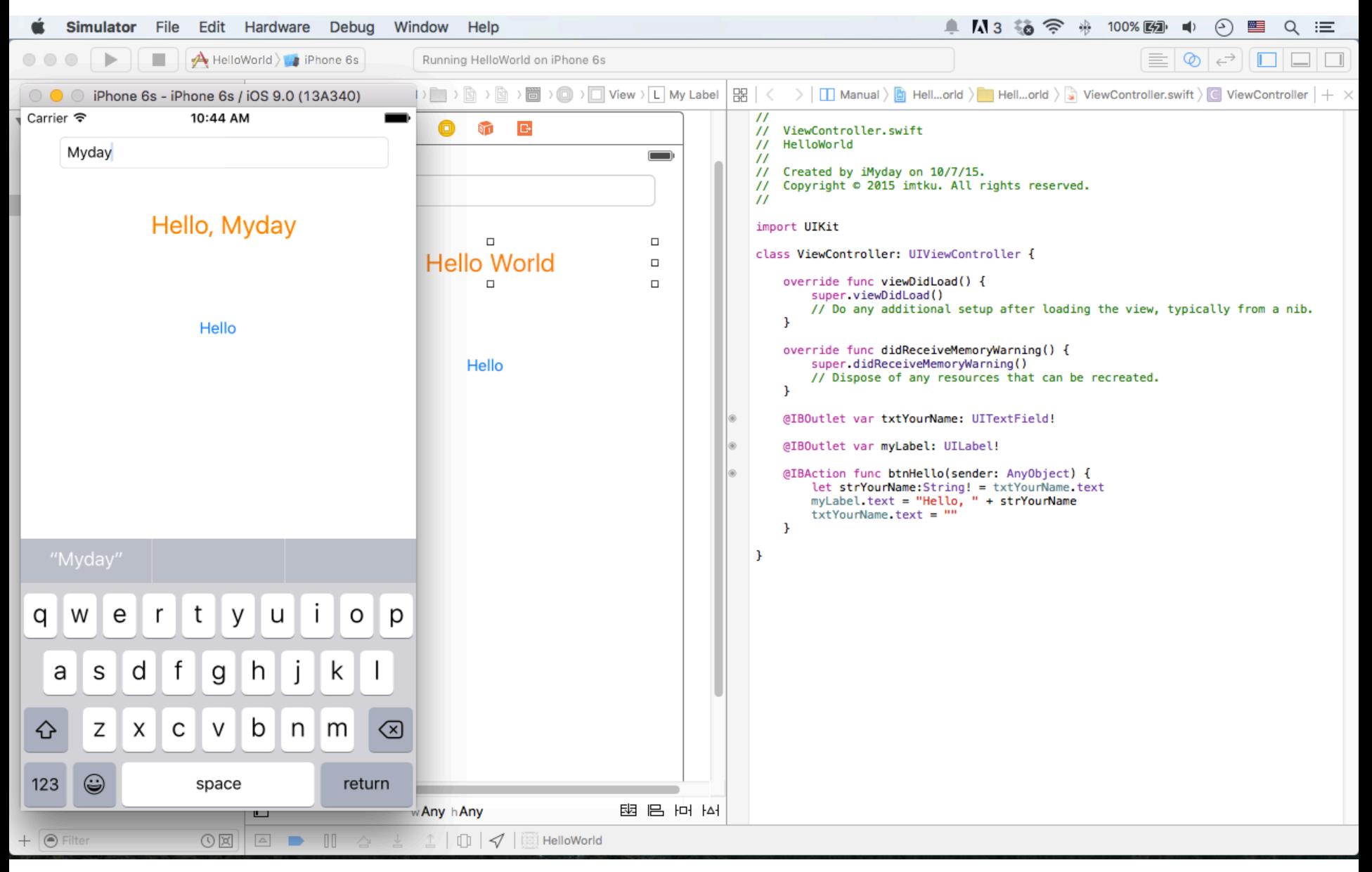

## **Building Your First iOS App with Xcode 7**

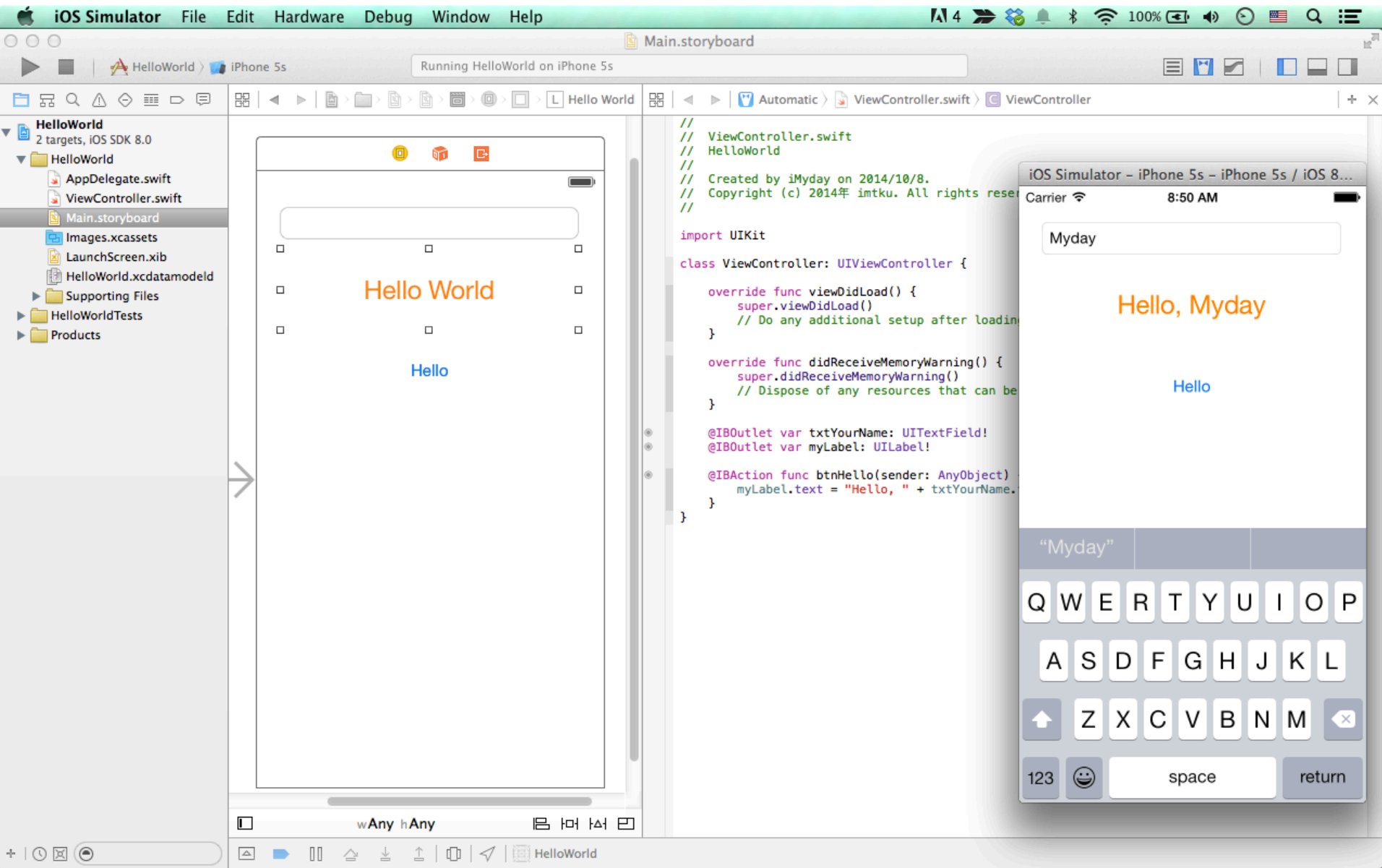

#### **ViewController.swift**

```
//
// ViewController.swift
// HelloWorld
//
// Created by iMyday on 10/7/15.
// Copyright © 2015 imtku. All rights reserved.
//
import UIKit
class ViewController: UIViewController {
     override func viewDidLoad() {
         super.viewDidLoad()
         // Do any additional setup after loading the view, typically from a nib.
     }
     override func didReceiveMemoryWarning() {
         super.didReceiveMemoryWarning()
         // Dispose of any resources that can be recreated.
     }
     @IBOutlet var txtYourName: UITextField!
     @IBOutlet var myLabel: UILabel!
     @IBAction func btnHello(sender: AnyObject) {
         let strYourName:String! = txtYourName.text
         myLabel.text = "Hello, " + strYourName
```
txtYourName.text = ""

}

}

#### **ViewController.swift**

```
@IBOutlet var txtYourName: UITextField!
@IBOutlet var myLabel: UILabel!
@IBAction func btnHello(sender: AnyObject) {
         let strYourName:String! = txtYourName.text
         myLabel.text = "Hello, " + strYourName
        txtYourName.text =}
```
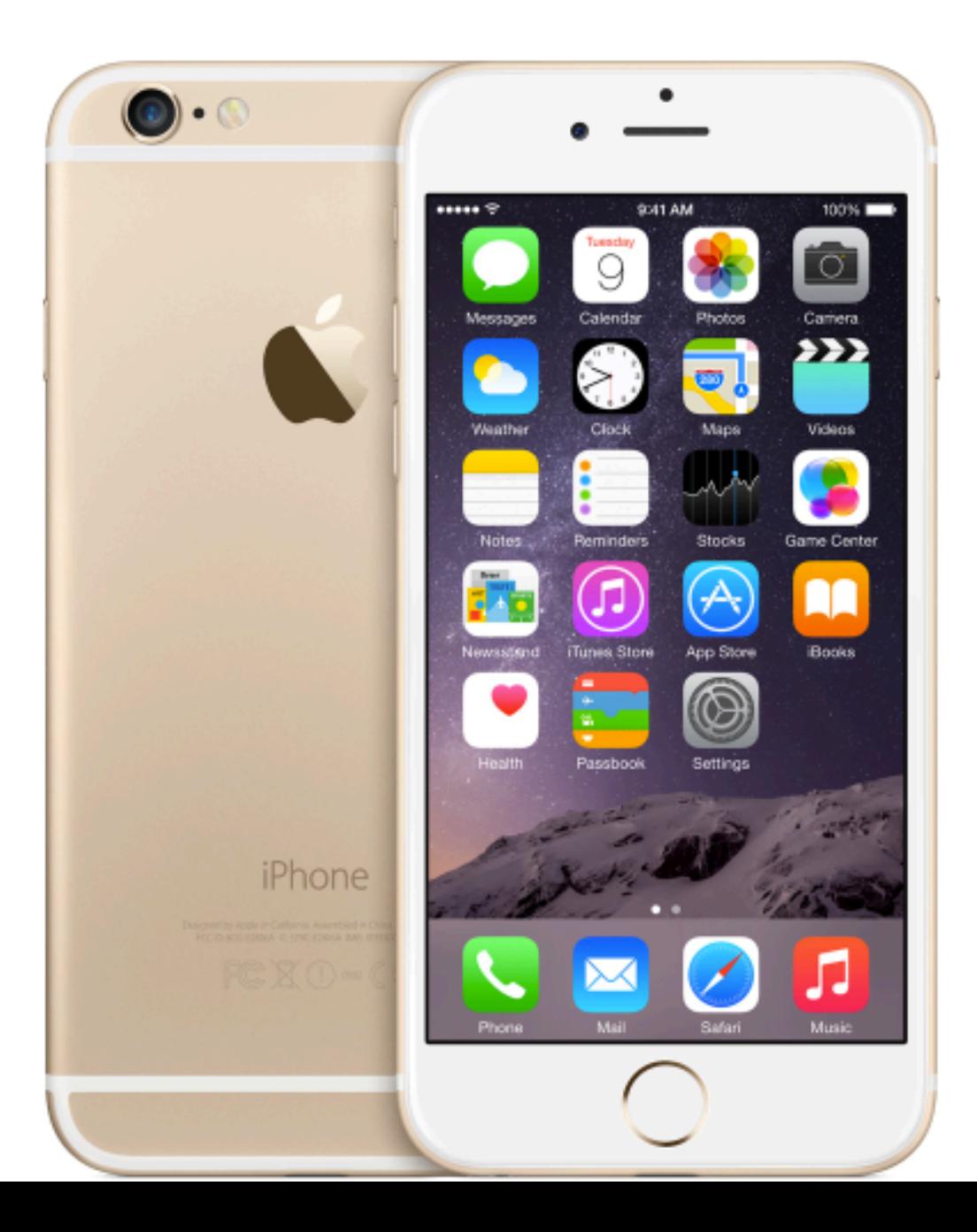

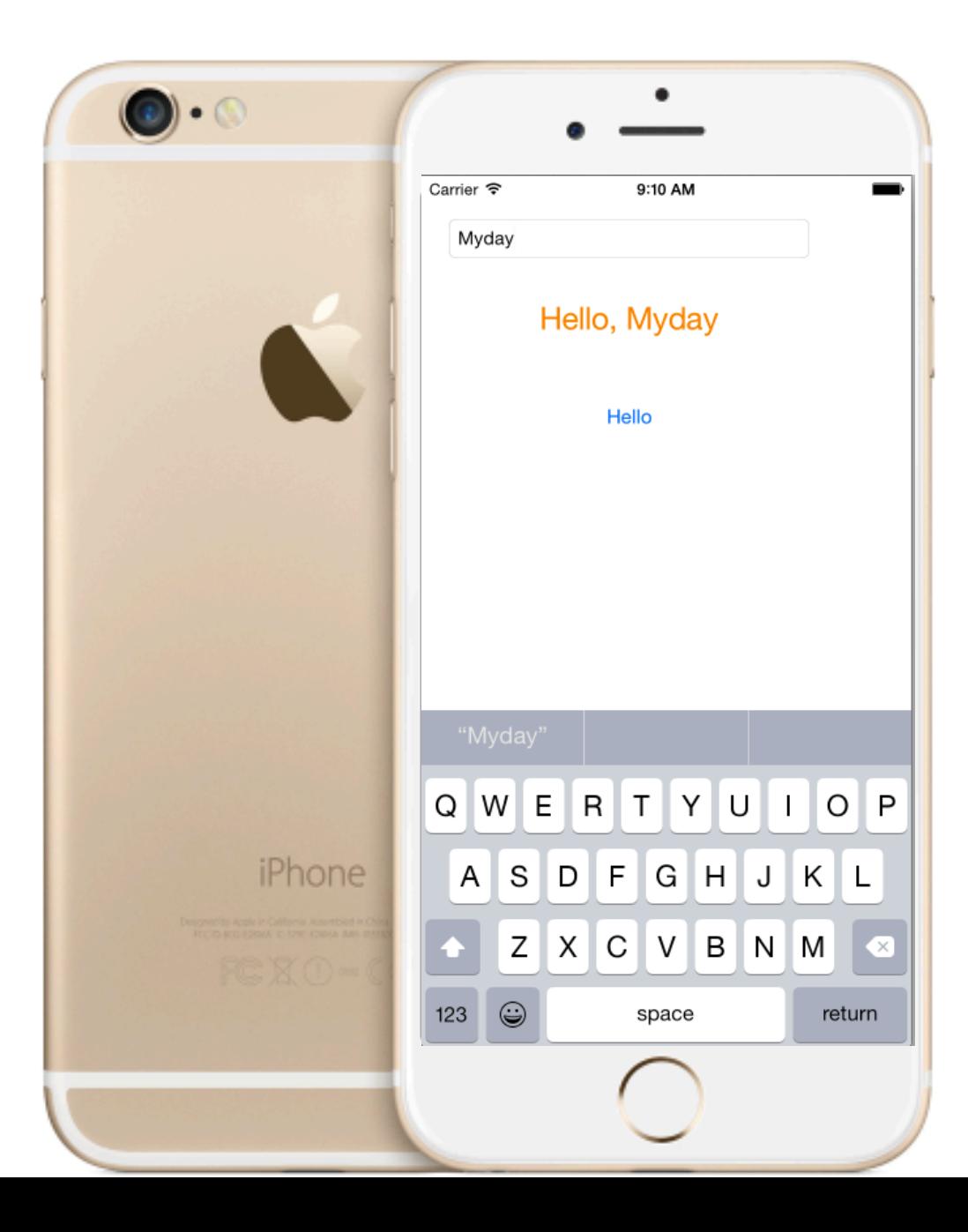

## **Summary**

- Developing iPhone / iPad Native Apps with **Swift 2 (Xcode 7)** 
	- **Mac OS X 10.8, 10.9, 10.10, 10.11**
	- **Xcode 6, Xcode 7**
	- **iOS 8, iOS 9**
- **Building Your First iOS App with Xcode 7**

# **References**

- Apple Developers, https://developer.apple.com/
- Start Developing iOS Apps Today,
	- https://developer.apple.com/library/ios/referencelibrary/GettingStarted/ RoadMapiOS/
	- https://developer.apple.com/library/ios/referencelibrary/GettingStarted/ RoadMapiOS/RoadMapiOS.pdf
- $-$  Rory Lewis and Laurence Moroney, **iPhone and iPad Apps for Absolute Beginners,** 4th Edition, Apress, 2013
- $-$  The Swift Programming Language (Swift 2),
	- https://itunes.apple.com/us/book/the-swift-programming-language/ id881256329
	- https://developer.apple.com/library/ios/documentation/Swift/Conceptual/ Swift Programming Language/
- Apple WWDC 2014
	- https://www.youtube.com/watch?v=w87fOAG8fik
- Apple WWDC 2015
	- https://www.youtube.com/watch?v=\_p8AsQhaVKI